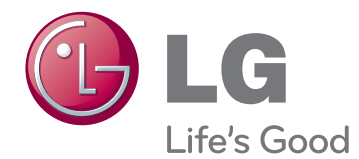

# ПОСІБНИК КОРИСТУВАЧА МОНІТОР ДЛЯ ВІДОБРАЖЕННЯ РЕКЛАМНОГО ВМІСТУ

Перед тим як вмикати пристрій, уважно прочитайте цей посібник і збережіть його для довідки в майбутньому.

84WS70MS МОДЕЛІ МОНІТОРА ДЛЯ ВІДОБРАЖЕННЯ РЕКЛАМНОГО ВМІСТУ

# **ЗМІСТ**

# **[ЛІЦЕНЗІЯ](#page-2-0)**

## **[ВСТАНОВЛЕННЯ](#page-3-0) ТА [ПІДГОТОВКА](#page-3-0)**

- [Аксесуари](#page-3-0)
- [Додаткове приладдя](#page-4-0)
- [Частини та кнопки](#page-5-0)
- [Портретна орієнтація](#page-7-0)
- [Використання фіксатора кабелів](#page-7-0)
- [Під'єднання кронштейна з кільцем](#page-8-0)
- [Підключення медіапрогравача](#page-9-0)
- [Підключення додаткового блока](#page-10-0)
- [Встановлення на стіні](#page-11-0)

# **ПУЛЬТ [ДИСТАНЦІЙНОГО](#page-12-0) [КЕРУВАННЯ](#page-12-0)**

- [Зміна назви пристрою](#page-14-0)
- [Налаштування функції SimpLink](#page-14-0)

## **[КОРИСТУВАННЯ](#page-15-0) МОНІТОРОМ**

- [Під'єднання до комп'ютера](#page-15-0)
- [З'єднання RGB](#page-16-0)
- [З'єднання DVI-D](#page-16-0)
- [З'єднання HDMI](#page-17-0)
- [З'єднання Display Port](#page-17-0)
- [Використання списку джерел вхідного](#page-18-0)  [сигналу](#page-18-0)

# **[РОЗВАГИ](#page-19-0)**

- [Підключення до кабельної мережі](#page-19-0)
- [Стан мережі](#page-20-0)
- [Під'єднання USB-пристроїв](#page-21-0)
- [Користування меню My Media \(Мої](#page-23-0)  [мультимедіа\)](#page-23-0)
- [Відтворення відео](#page-25-0)
- [Перегляд фотографій](#page-27-0)
- [Відтворення музики](#page-28-0)

# **[НАЛАШТУВАННЯ](#page-29-0) [ПАРАМЕТРІВ](#page-29-0)**

- [Параметри меню PICTURE](#page-29-0)  [\(Зображення\)](#page-29-0)
- [Використання додаткових параметрів](#page-33-0)
- [Налаштування формату зображення](#page-33-0)
- [Параметри меню SOUND\(Аудіо\)](#page-35-0)
- [Параметри меню TIME\(Час\)](#page-36-0)
- [Параметри меню](#page-37-0)  [OPTION\(Параметри\)](#page-37-0)
- [Параметри меню NETWORK](#page-39-0)
- [Параметри меню SUPPORT](#page-39-0)  [\(ПІДТРИМКА\)](#page-39-0)

# **[ПІДКЛЮЧЕННЯ](#page-40-0)**

- [Під'єднання HD-приймача, DVD](#page-41-0)[програвача, відеокамери, фотоапарата,](#page-41-0)  [ігрової консолі або відеомагнітофона](#page-41-0)
- [З'єднання HDMI](#page-41-0)
- [Аудіовідеоз'єднання \(композитний](#page-42-0)  [відеосигнал\)](#page-42-0)
- [Під'єднання до USB-інтерфейсу](#page-43-0)
- [Під'єднання до локальної мережі](#page-43-0)
- [Послідовне з'єднання моніторів](#page-44-0)

# **УСУНЕННЯ [НЕСПРАВНОСТЕЙ](#page-45-0)**

# **ТЕХНІЧНІ [ХАРАКТЕРИСТИКИ](#page-48-0)**

# **ІЧ [КОДИ](#page-52-0)**

## **[ОДНОЧАСНЕ](#page-53-0) КЕРУВАННЯ КІЛЬКОМА [ПРИСТРОЯМИ](#page-53-0)**

- [Під'єднання кабелю](#page-53-0)
- [Конфігурації RS-232C](#page-53-0)
- [Параметри зв'язку](#page-53-0)
- [Довідковий перелік команд](#page-54-0)
- [Протокол передавання/ отримання](#page-56-0)

# <span id="page-2-0"></span>**ЛІЦЕНЗІЯ**

Для різних моделей застосовуються різні ліцензії. Щоб отримати докладнішу інформацію щодо ліцензій, відвідайте веб-сайт www.lg.com.

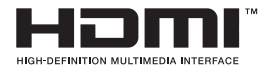

The terms HDMI and HDMI High-Definition Multimedia Interface, and the HDMI logo are trademarks or registered trademarks of HDMI Licensing LLC in the United States and other countries.

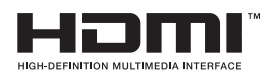

ПРО ВІДЕО DIVX: DivX® – це цифровий відеоформат, який створено DivX, LLC, дочірньою компанією корпорації Rovi Corporation. Цей пристрій офіційно сертифіковано DivX Certified® для відтворення відео DivX. Щоб отримати детальнішу інформацію і програмне забезпечення для конвертації файлів у формат DivX, відвідайте веб-сайт divx.com.

ПРО ВІДЕО DIVX НА ЗАМОВЛЕННЯ: Цей пристрій, що отримав сертифікацію DivX Certified®, необхідно зареєструвати, щоб мати змогу відтворювати придбані на замовлення відео DivX Video-on-Demand (VOD). Щоб отримати реєстраційний код, зайдіть до розділу DivX VOD в меню налаштування пристрою. На веб-сайті vod.divx.com ви знайдете детальнішу інформацію про проведення реєстрації.

Сертифікація DivX Certified® необхідна для відтворення відео DivX® у форматі високої чіткості до 1080p, в тому числі платного вмісту.

DivX®, DivX Certified® і відповідні логотипи є товарними знаками корпорації Rovi Corporation або її дочірніх компаній та використовуються на правах ліцензії.

Захищено одним або кількома з перелічених патентів США: 7 295 673; 7 460 668; 7 515 710; 7 519 274

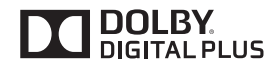

Виготовлено за ліцензією компанії Dolby Laboratories. Dolby та емблема з подвійним "D" – торговельні марки компанії Dolby Laboratories.

# <span id="page-3-0"></span>**ВСТАНОВЛЕННЯ ТА ПІДГОТОВКА**

# **Аксесуари**

Перевірте наявність перелічених елементів в упаковці. Якщо якогось компонента бракує, зверніться до місцевого постачальника, у якого ви придбали виріб. Зображення у цьому посібнику можуть відрізнятись від дійсного вигляду виробу та аксесуарів.

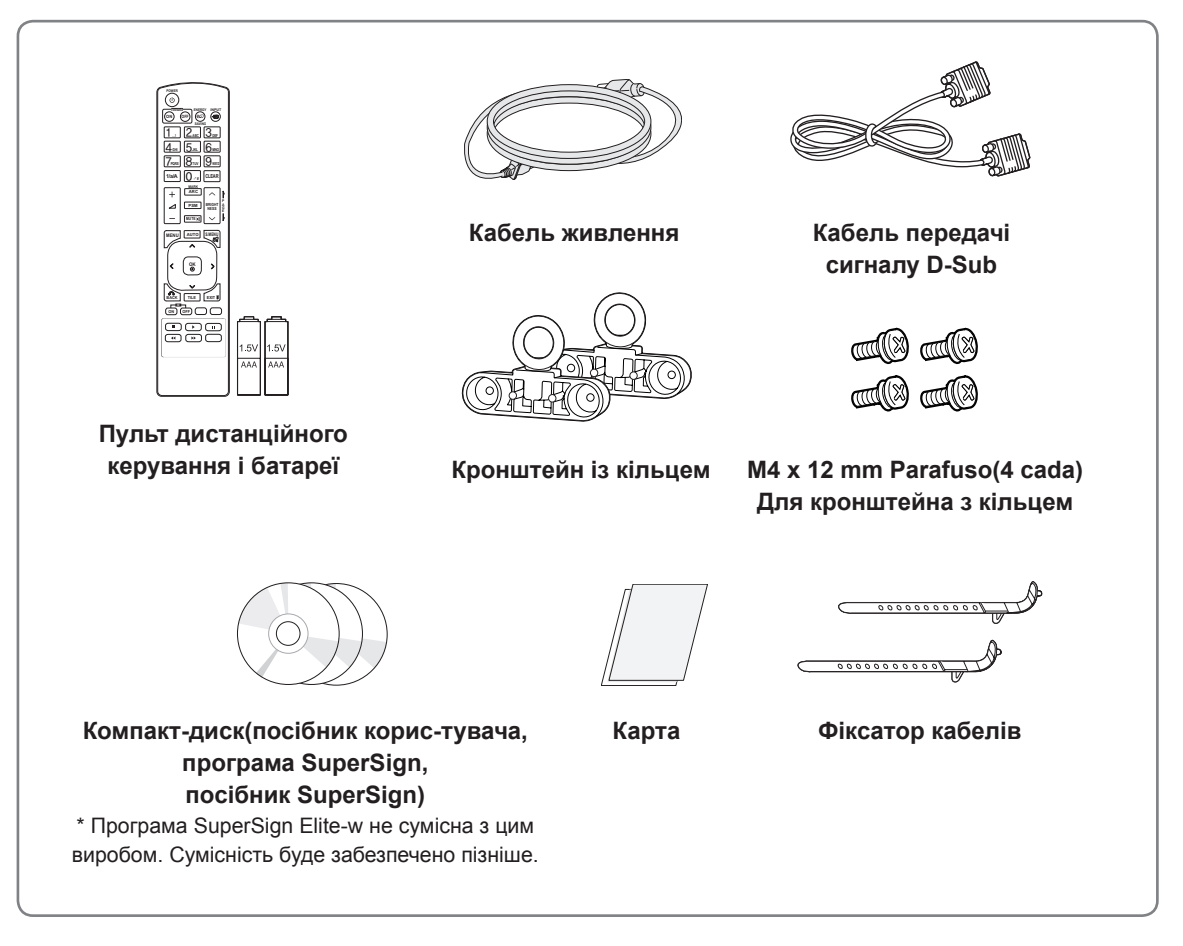

# **УВАГА**

- Заради власної безпеки та продовження терміну експлуатації виробу не використовуйте неліцензійні елементи.
- Гарантія не поширюється на будь-які пошкодження або травми, які виникли внаслідок використання неліцензійних елементів.

# **ПРИМІТКА**

- Комплектація виробу може різнитися залежно від моделі.
- Технічні характеристики виробу або зміст цього посібника може бути змінено без попередження у зв'язку з удосконаленням виробу.

# <span id="page-4-0"></span>**Додаткове приладдя**

Додаткове приладдя може бути змінено для покращення роботи виробу, а також може додаватися нове приладдя без попередження. Зображення у цьому посібнику можуть відрізнятись від дійсного вигляду виробу та аксесуарів.

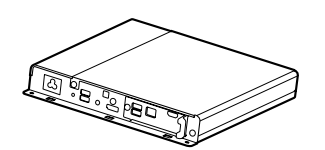

**Медіапрогравач**

**Гвинти**

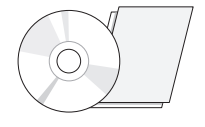

**Компакт-диск (посібник користувача)/ карта**

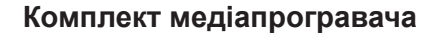

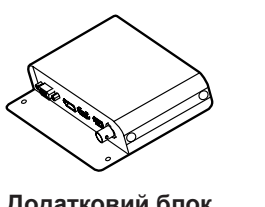

mu((X) mu((X)

**Додатковий блок**

**Гвинти**

**Додатковий комплект**

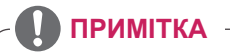

- Роз'єм для додаткового блока можна використовувати з майбутніми пристроями. На цю мить він не підтримується.
- Деякі моделі не комплектуються додатковим приладдям.

# <span id="page-5-0"></span>**Частини та кнопки**

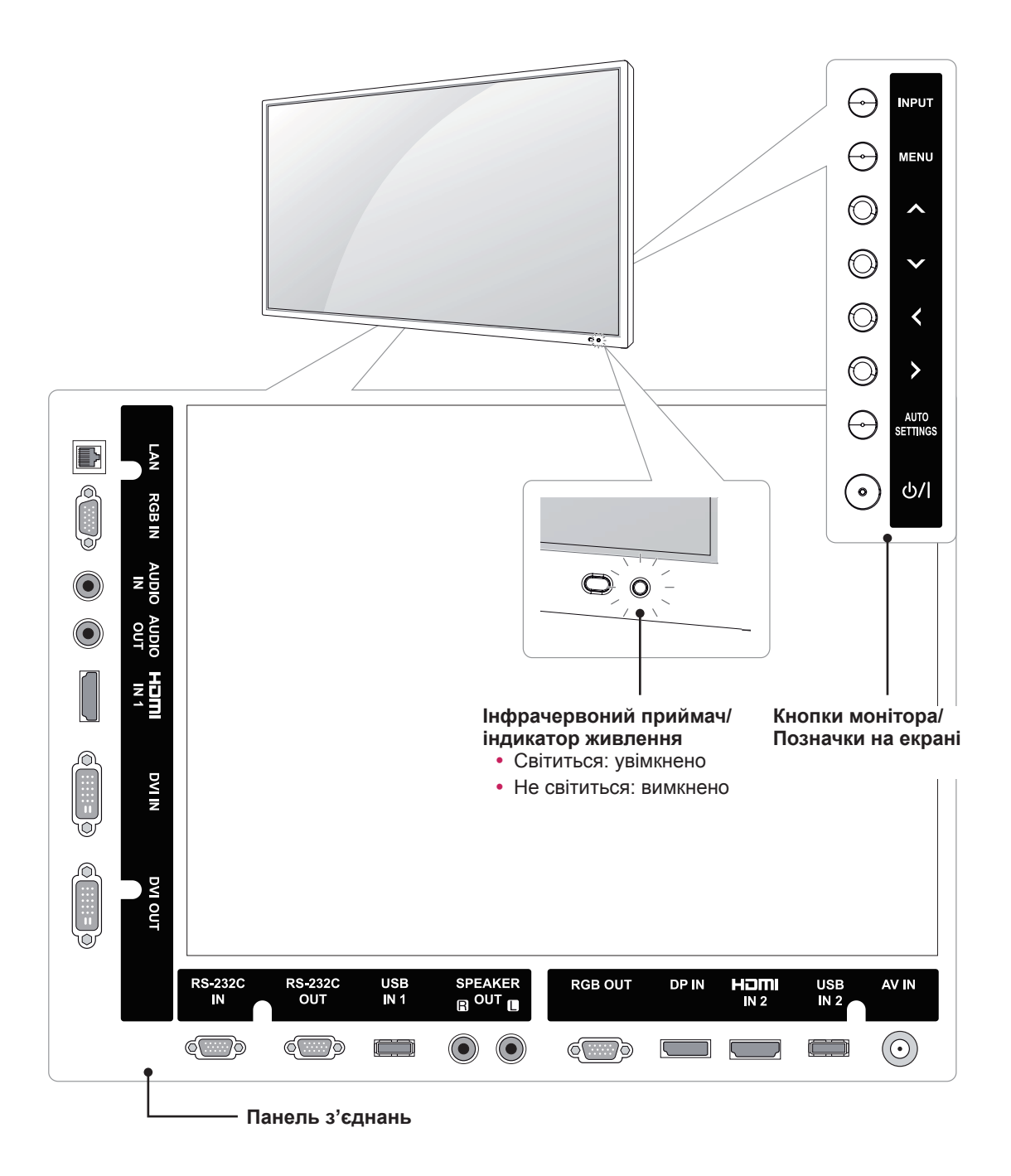

#### **ПРИМІТКА**

y Індикатор живлення можна увімкнути або вимкнути, вибравши в головному меню пункт **OPTION (ПАРАМЕТРИ)**.

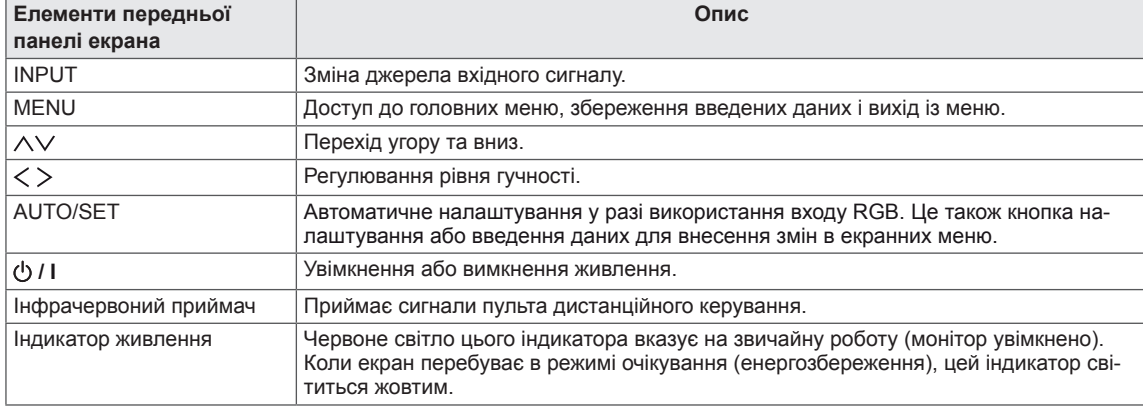

# <span id="page-7-0"></span>**Портретна орієнтація**

У разі встановлення монітора в портретній орієнтації, поверніть його на 90 градусів за годинниковою стрілкою (коли екран обернено до вас).

# **Використання фіксатора кабелів**

Для упорядкування кабелів вставте два фіксатори кабелів у нижній отвір на тильній стороні виробу, як показано на малюнку.

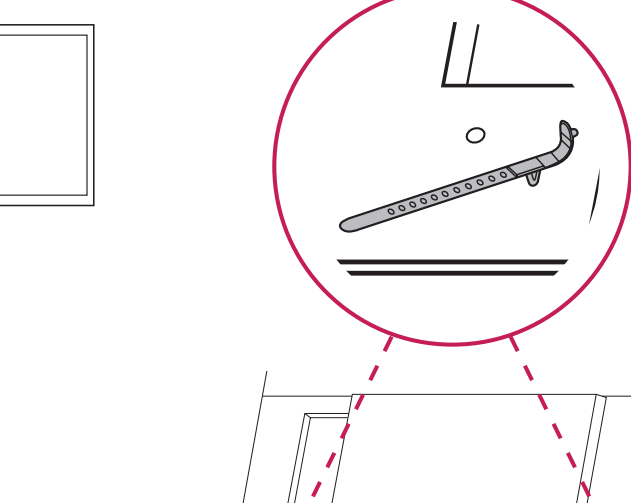

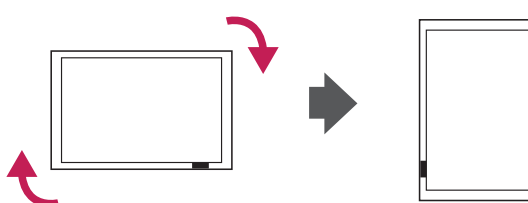

# <span id="page-8-0"></span>**Під'єднання кронштейна з кільцем**

Кронштейн із кільцем призначено для підвішування виробу. Прикріпіть кронштейн до виробу за допомогою двох гвинтів.

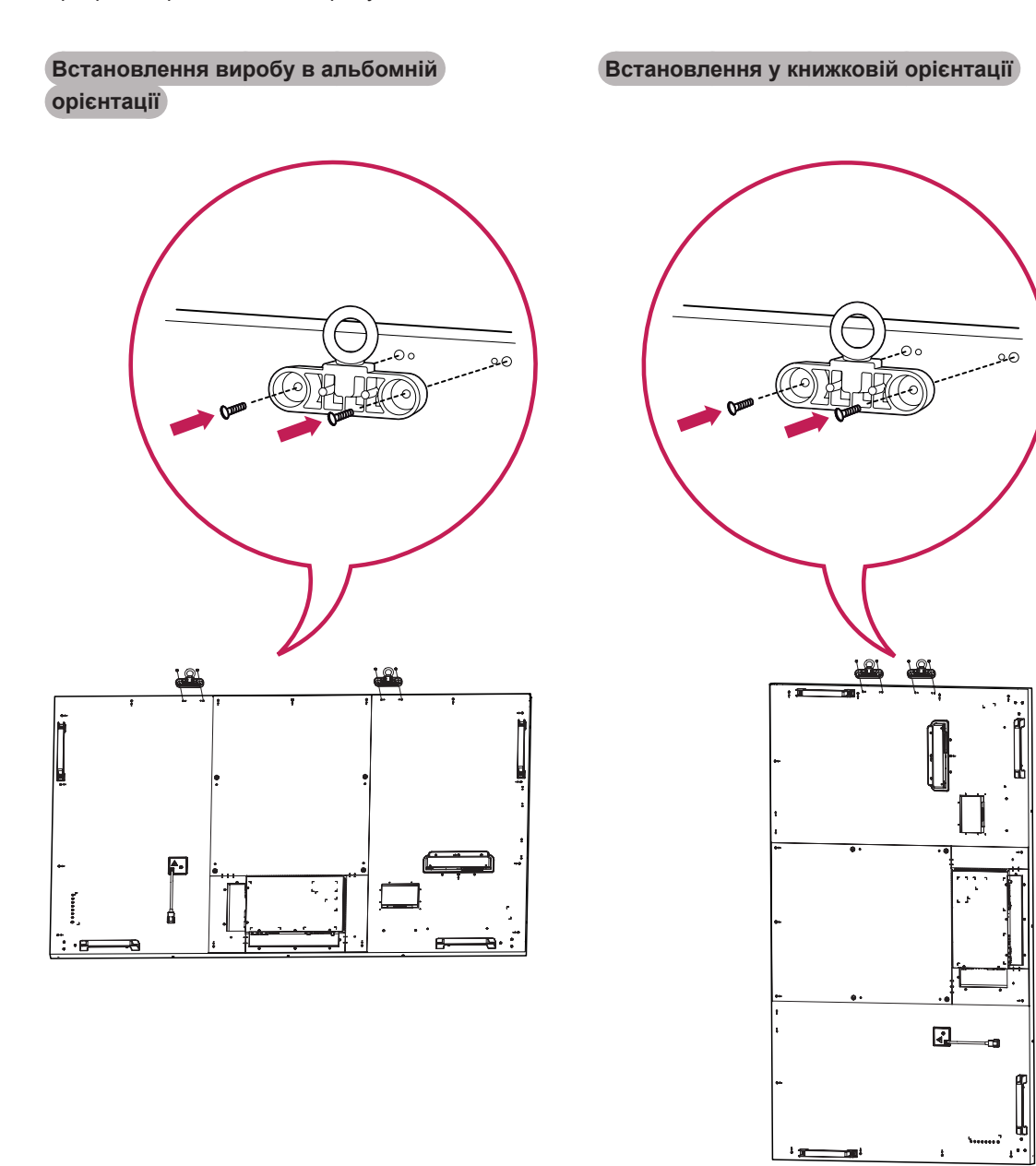

# <span id="page-9-0"></span>**медіапрогравача**

1 Накрийте стіл м'якою тканиною і покладіть на неї пристрій екраном донизу. Зніміть ручку внизу відсіку, де встановлено медіапрогравач.

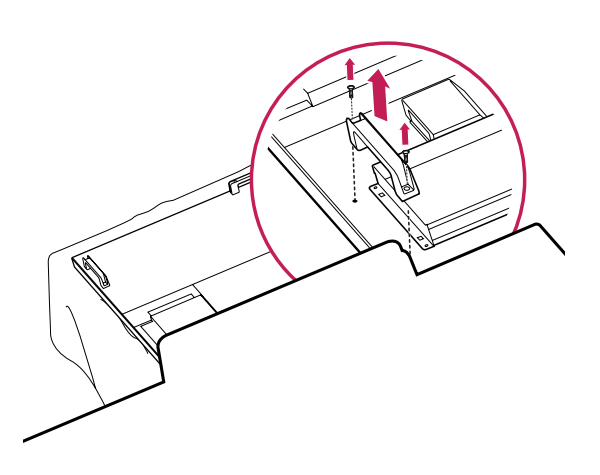

**Підключення**<br> **Медіапрогравач** на пристрої за допомогою двох гвинтів, які додаються.

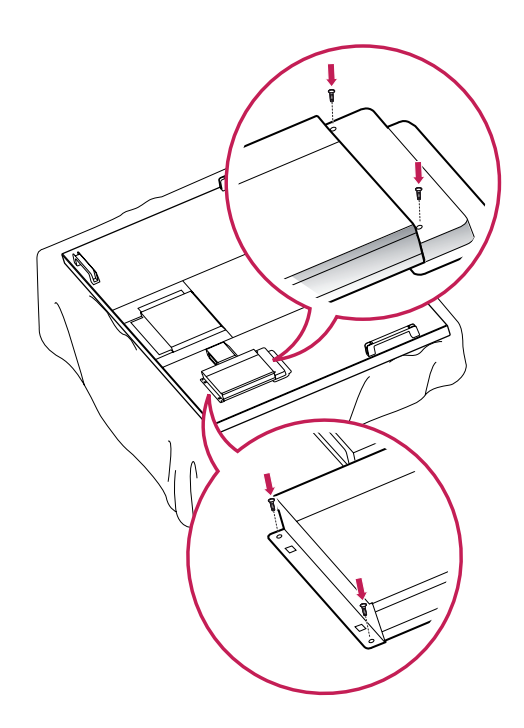

2 Щоб встановити медіапрогравач, потисніть його у спеціальний відсік на тильній стороні монітора.

# **ПРИМІТКА**

• Використовуйте гвинти, які додаються до виробу. (Діаметр 3 мм, крок різьби 0,5 мм, довжина 6 мм (із пружинною шайбою)).

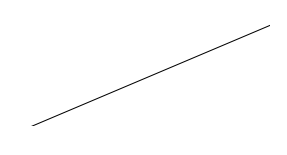

# <span id="page-10-0"></span>**Підключення додаткового блока**

1 Покладіть м'яку тканину на стіл і покладіть на неї виріб екраном донизу. Щоб встановити блок, потисніть його у спеціальний відсік, розташований на тильній стороні монітора.

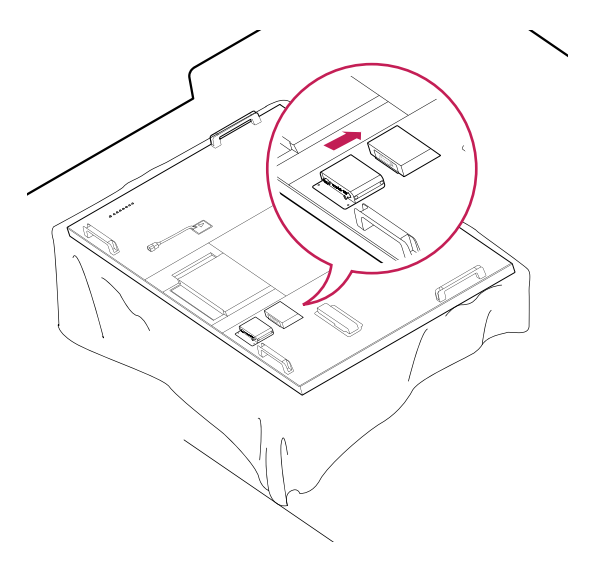

2 Прикріпіть блок за допомогою двох гвинтів, які додаються.

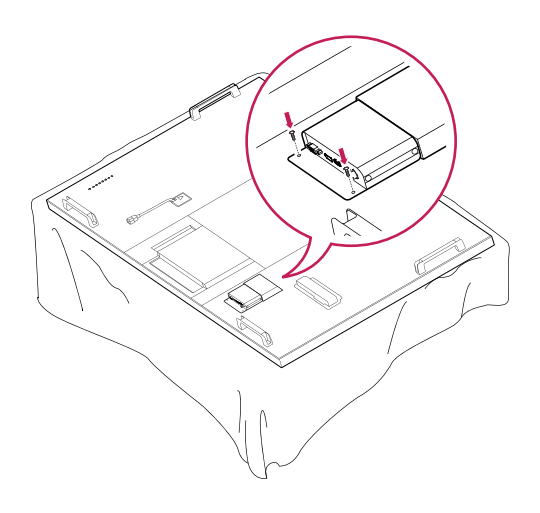

## <span id="page-11-1"></span><span id="page-11-0"></span>**Встановлення на стіні**

Для належної вентиляції залиште 10 см вільного простору з боків і позаду виробу. Детальні інструкції щодо встановлення можна отримати у продавця виробу; дивіться додатковий посібник зі встановлення та налаштування регульованого настінного кронштейну.

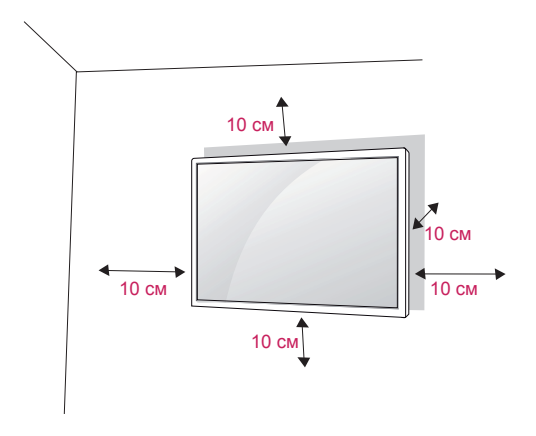

Щоб прикріпити монітор до стіни, під'єднайте до його задньої панелі настінний кронштейн (продається окремо).

Щоб монітор не впав, надійно фіксуйте настінний кронштейн (продається окремо).

- 1 Використовуйте лише гвинти та настінні кронштейни, що відповідають стандарту VESA.
- 2 Використання гвинтів, довших за стандартні, може пошкодити монітор зсередини.
- 3 Використання невідповідних гвинтів може призвести до пошкодження і падіння виробу на землю. За такі пошкодження виробу чи травмування користувача компанія LG Electronics відповідальності не несе.
- 4 Відповідність стандарту VESA.
- 5 Кріплення стандарту VESA мають відповідати поданим нижче вимогам.
	- 785 мм (31 дюйм) або більше \* Монтажний гвинт: діаметр 8,0 мм, крок різьби 1,25 мм, довжина 16 мм

# **УВАГА**

- Перед тим як переносити або встановлювати монітор, від'єднуйте кабель живлення. Недотримання цієї вимоги може призвести до ураження електричним струмом.
- Якщо встановити монітор на стелі або похилій стіні, він може впасти та спричинити серйозні травми. Використовуйте лише настінне кріплення, рекомендоване LG. Із питань встановлення звертайтеся за місцем придбання монітора або до кваліфікованого спеціаліста.
- Не затягуйте гвинти надто сильно, оскільки це може призвести до пошкодження монітора та втрати гарантії.
- Використовуйте гвинти та настінні кріплення тільки стандарту VESA. Гарантія на цей виріб не поширюється на будьякі пошкодження чи травми, що виникли через неналежне використання або використання невідповідного приладдя.

# **ПРИМІТКА**

- Використовуйте гвинти, що вказані в списку характеристик стандартних гвинтів VESA.
- Набір для настінного кріплення містить посібник зі встановлення та всі необхідні частини.
- Настінний кронштейн продається окремо. Додаткове приладдя можна придбати в місцевого постачальника.
- Залежно від настінного кріплення довжина гвинтів може відрізнятися. Використовуйте гвинти належної довжини.
- Детальніше читайте в посібнику, який додається до настінного кріплення.

# <span id="page-12-0"></span>**ПУЛЬТ ДИСТАНЦІЙНОГО КЕРУВАННЯ**

У цьому посібнику описано кнопки пульта дистанційного керування. Уважно прочитайте цей посібник і користуйтеся монітором належним чином.

Для заміни батарей відкрийте кришку відсіку для батарей, вставте батареї (1,5 В, AAA), враховуючи відповідні значення полярності (позначки  $\quad$   $\oplus$  та  $\quad$   $\ominus$  всередині відсіку) і закрийте кришку відсіку. Щоб вийняти батареї, виконайте ті самі дії у зворотному порядку.

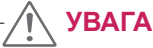

- Не використовуйте одночасно старі та нові батареї, інакше можна пошкодити пульт дистанційного керування.
- Спрямовуйте пульт дистанційного керування на сенсор пульта дистанційного керування на моніторі.

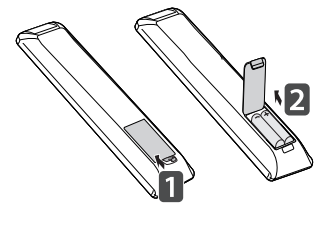

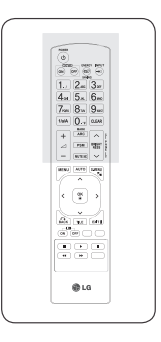

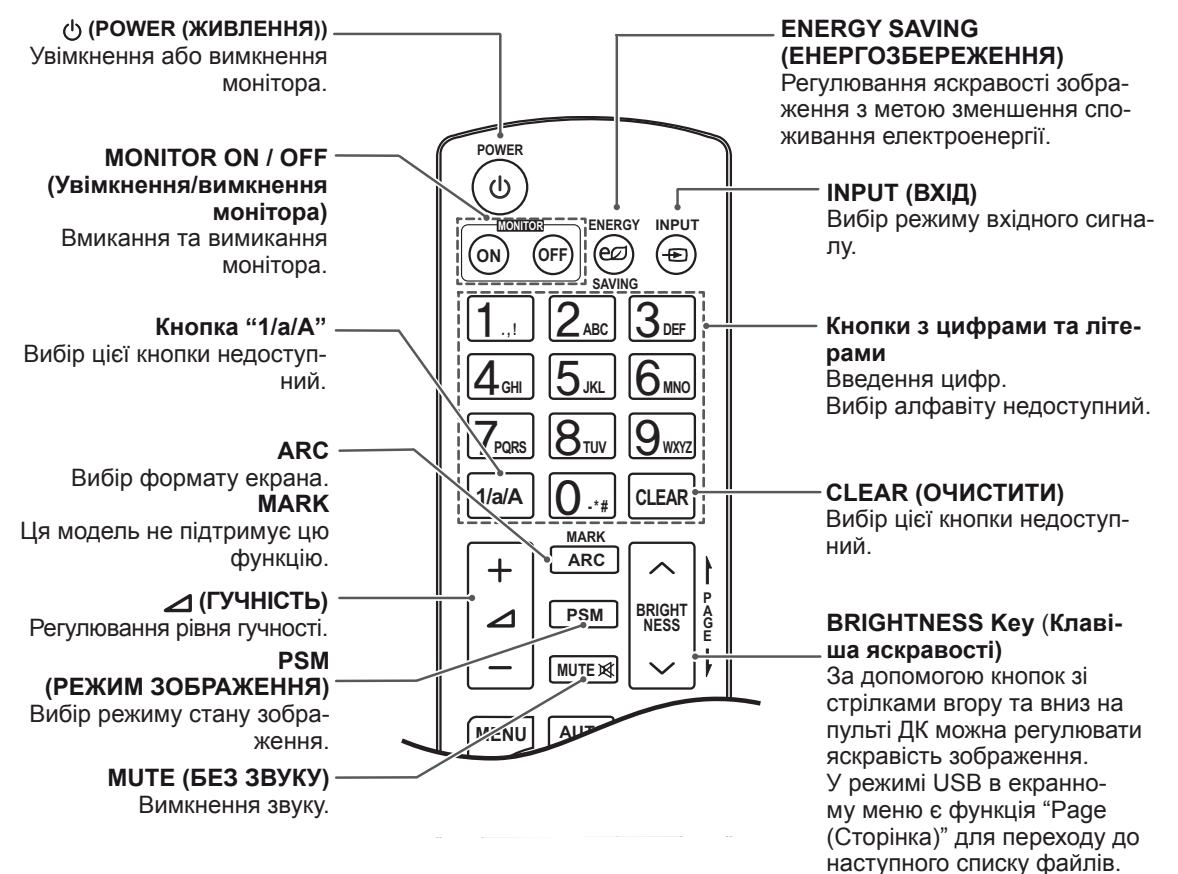

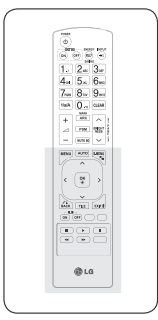

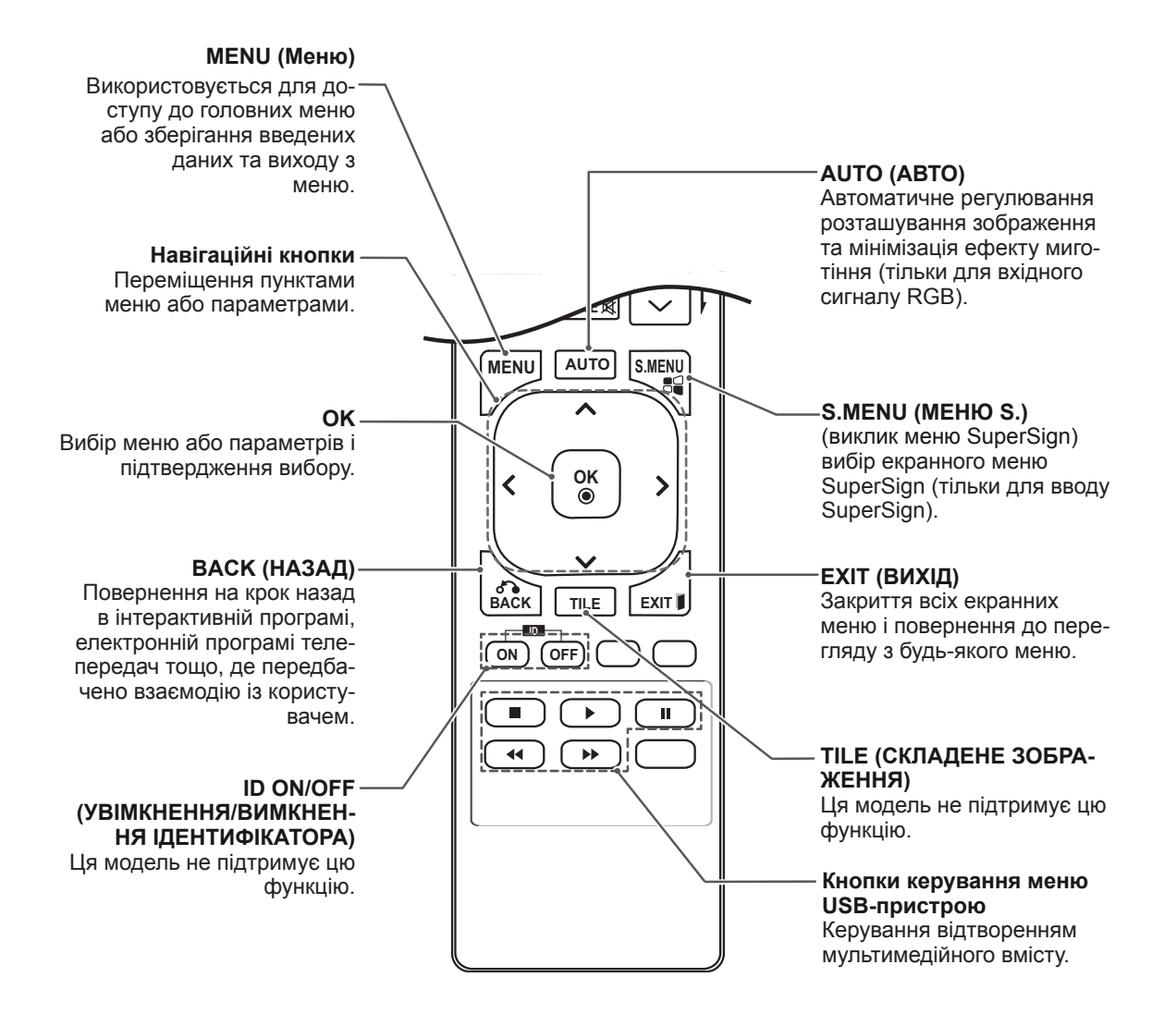

# <span id="page-14-0"></span>**Зміна назви пристрою**

Можна змінити назву зовнішнього пристрою, підключеного до вхідного роз'єму.

1 Натисніть **INPUT,** щоб перейти до вікна **Input List (Список джерел вхідного сигналу)**.

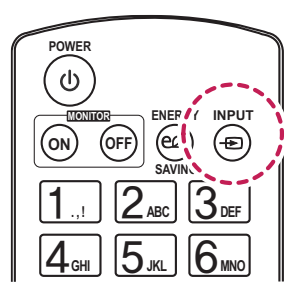

**2** Коли відкрито екран **Input List (Список джерел вхідного сигналу)** натисніть кнопку<br>**ID ON** (червона) на пульті листанційного **CLEAR ID ON** (червона) на пульті дистанційного керування.

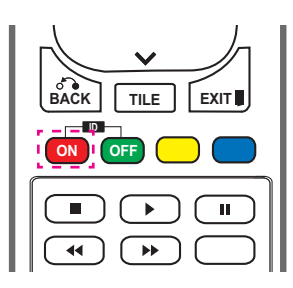

3 Можна вибрати будь-який параметр для пункту **Input Label (Назва джерела вхідного сигналу)** , окрім USB.

# **ПРИМІТКА**

- y Підтримувані зовнішні джерела вхідного сигналу: **аудіовідеосигнал, RGB, HDMI1, HDMI2, DVI-D, Display Port** і **SuperSign**
- y **Доступні такі назви джерел вхідного сигналу: Blu-ray, DVD, VCR (Відеомагнітофон), Home theater (Домашній кінотеатр), AV Receiver (Аудіовідеоприймач), Set-top Box (Декодер), Cable Box (Приймач кабельного мовлення), Satellite (Приймач супутникового мовлення), IPTV, TV (Телевізор), Smart Box, Game (Ігрова приставка), PC (Комп'ютер), Notebook (Ноутбук), Smart phone (Смартфон), Camera (Фотоапарат)** і **Camcorder (Відеокамера).**
- y **Встановлене налаштування параметра Input Label (Назва джерела вхідного сигналу)** відображається на екрані **Input List (Список джерел вхідного сигналу)** або коли ви перемикаєте джерело сигналу.
- Якщо виводяться сигнали, сумісні з цифровим мовленням/ПК, налаштування екрана змінюються відповідно до налаштування пункту **Input Label (Назва джерела вхідного сигналу)**. Якщо для пункту "Input Label" (Назва джерела вхідного сигналу) встановлено значення "PC" (Комп'ютер), автоматично встановлюється формат зображення "Just Scan" (Точне відображення).

# **Налаштування функції SimpLink**

Функція SimpLink дає змогу керувати різноманітними мультимедійними пристроями для відтворення мультимедійного вмісту лише за допомогою пульта дистанційного керування через меню SimpLink.

1 Натисніть **INPUT,** щоб перейти до вікна **Input List (Список джерел вхідного сигналу)**.

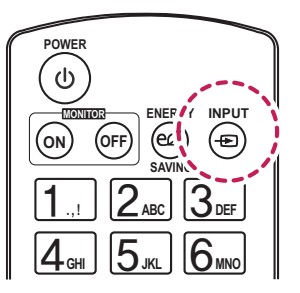

**2** Коли відкрито екран **Input List (Список джерел вхідного сигналу),** натисніть кноп-<br>''' ID OEE (sereus) на пульті дистонційного ку **ID OFF** (зелена) на пульті дистанційного **EXIT CONSTRUCTER**<br> **EXIT CONSTRUCTER**<br> **EXIT CONSTRUCTER** 

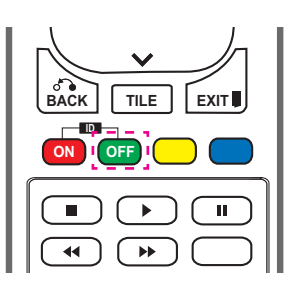

# <span id="page-15-0"></span>**КОРИСТУВАННЯ МОНІТОРОМ**

# **Під'єднання до комп'ютера**

Цей монітор підтримує функцію Plug & Play\*.

\* Plug & Play: ця функція дозволяє комп'ютеру використовувати монітор без попереднього встановлення драйвера.

## **ПРИМІТКА**

- Для забезпечення найкращої якості зображення рекомендується підключати монітор через інтерфейс HDMI.
- Для відповідності стандартам виробу використовуйте екранований кабель передачі сигналу, такий як 15-контактний кабель передачі сигналу D-Sub або кабель DVI (із феритовим осердям).
- Якщо ввімкнути монітор у холодному приміщенні, зображення на екрані може мерехтіти. Це нормальне явище.
- На екрані можуть з'явитися червоні, зелені або блакитні точки. Це нормальне явище.
- Для окремих графічних карт, зображення може не відображатися належним чином у разі використання режиму перегляду двох моніторів.

#### **УВАГА**

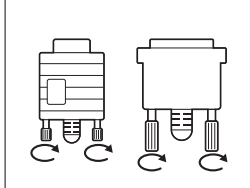

- y Під'єднайте кабель вхідного сигналу та зафіксуйте його, повернувши гвинти за годинниковою стрілкою.
- Не тисніть довго на екран пальцем, оскільки це може призвести до тимчасового спотворення зображення.
- Для запобігання "вигорянню" зображення не відтворюйте нерухоме зображення протягом тривалого періоду часу. Якщо можливо, використовуйте екранну заставку.

# <span id="page-16-2"></span><span id="page-16-0"></span>**З'єднання RGB**

Дозволяє передавати аналоговий відеосигнал із комп'ютера на монітор. За допомогою 15-контактного кабелю D-Sub під'єднайте комп'ютер до монітора, як це зображено на малюнку нижче. Виберіть вхідний сигнал RGB.

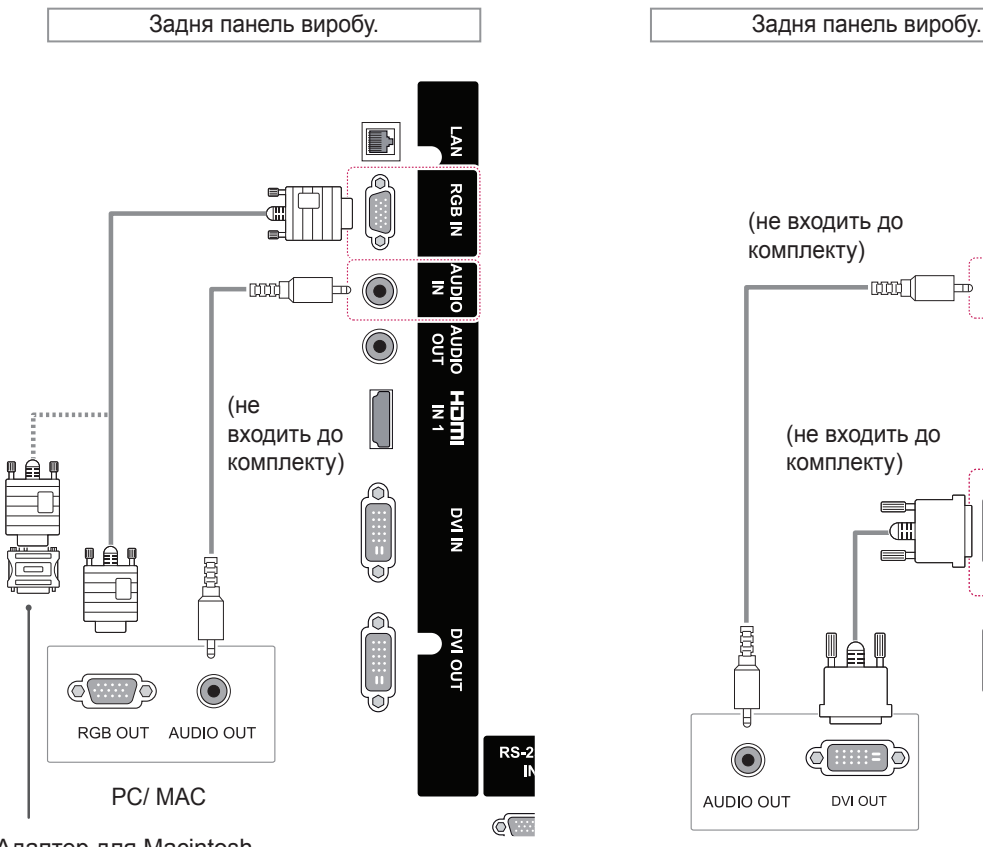

Адаптер для Macintosh (не входить до комплекту)

# **ПРИМІТКА**

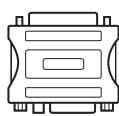

- Використовуйте стандартний адаптер для Macintosh. Інші можуть виявитися несумісними (інша система передачі сигналу).
- Для під'єднання комп'ютерів Apple до цього монітора може знадобитися адаптер. Для отримання детальнішої інформації зателефонуйте в корпорацію Apple або відвідайте її веб-сайт.

# <span id="page-16-1"></span>**З'єднання DVI-D**

Передає цифровий відеосигнал із комп'ютера на монітор. Підключення монітора до комп'ютера Під'єднайте кабель DVI, як показано на малюнку нижче. Виберіть на моніторі джерело вхідного сигналу DVI-D.

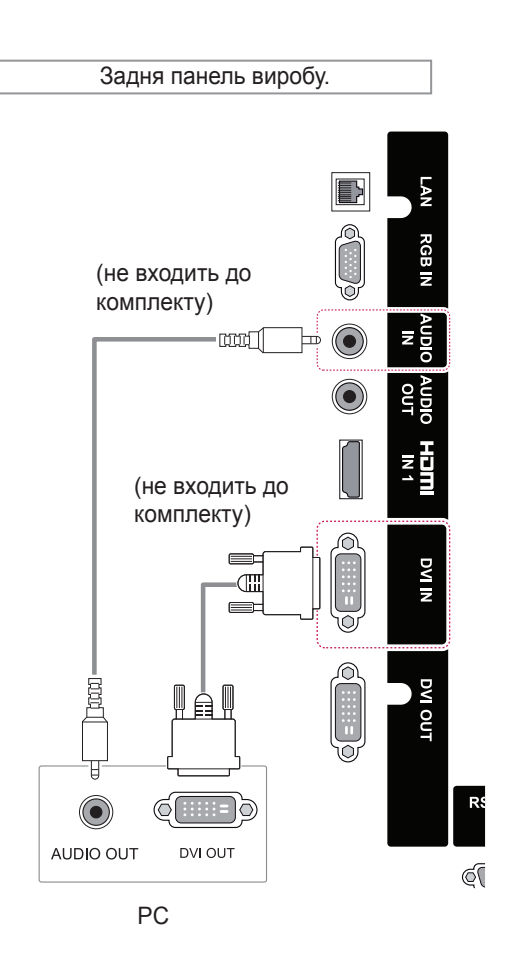

## <span id="page-17-1"></span><span id="page-17-0"></span>**З'єднання HDMI**

Дозволяє передавати цифрові відео- та аудіосигнали з комп'ютера на монітор. Під'єднайте комп'ютер до монітора за допомогою кабелю HDMI, як це зображено на малюнку. Виберіть джерело вхідного сигналу HDMI.

## <span id="page-17-2"></span>**З'єднання Display Port**

Дозволяє передавати цифрові відео- та аудіосигнали з комп'ютера на монітор. Під'єднайте комп'ютер до монітора за допомогою кабелю Display Port, як це зображено на малюнку. Виберіть джерело вхідного сигналу Display Port.

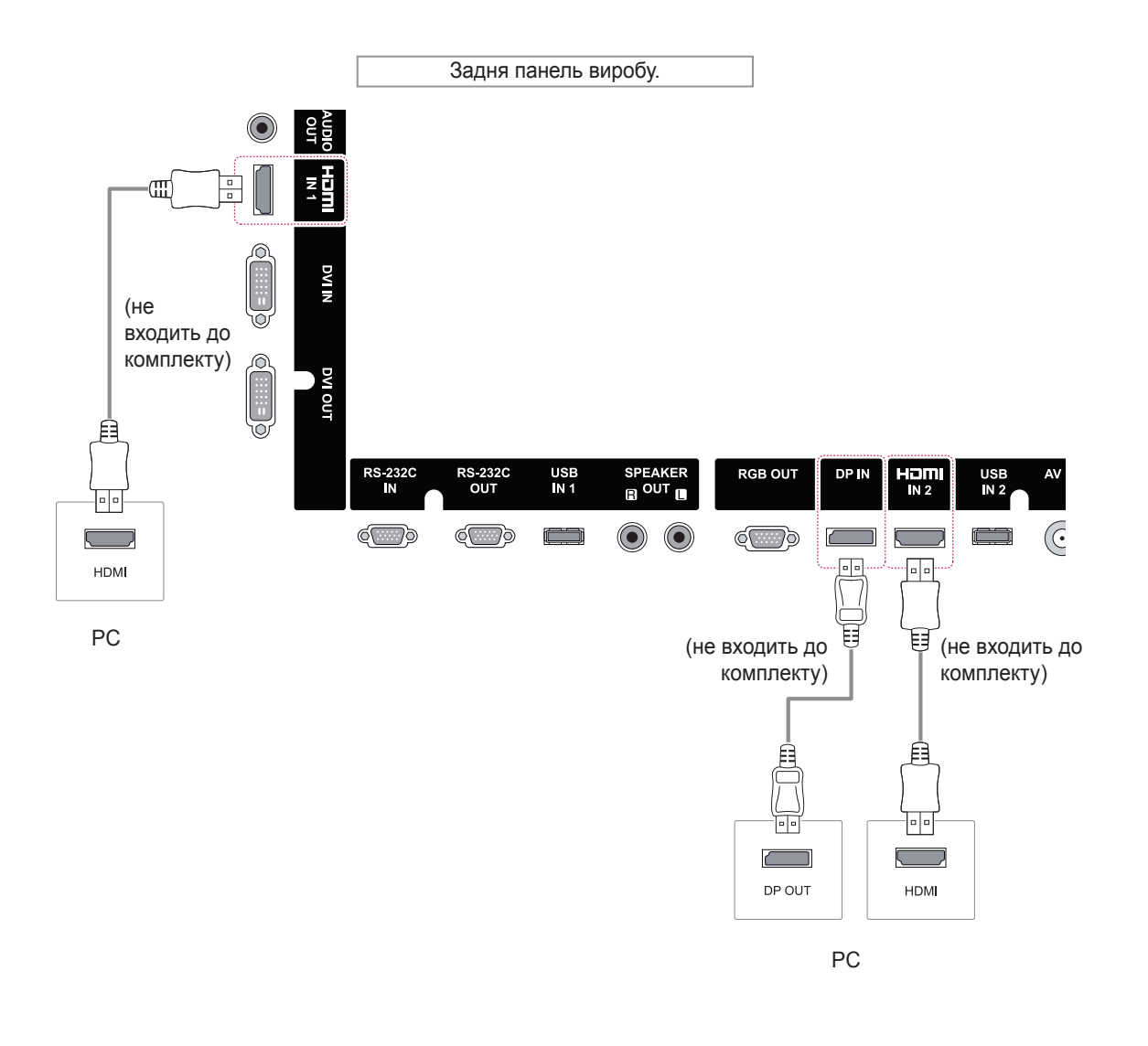

#### **ПРИМІТКА**

- Використовуйте високошвидкісний кабель HDMI™.
- y Якщо в режимі HDMI відсутній звук, перевірте комп'ютерне середовище. Для деяких комп'ютерів потрібно вручну змінити стандартне значення аудіовиходу на значення HDMI.
- y Щоб користуватися режимом HDMI РС (ПК), PC (ПК)/DTV слід встановити у режим РС (ПК).
- y У режимі HDMI РС (ПК) можуть виникати проблеми сумісності пристроїв.

## <span id="page-18-0"></span>**Використання списку джерел вхідного сигналу**

1 Натисніть кнопку **INPUT**, щоб перейти до екрана **INPUT LIST (Список джерел вхідного сигналу)**.

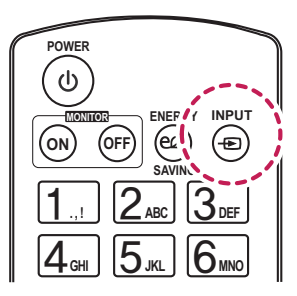

 $2$  За допомогою навігаційних кнопок виберіть одне з джерел вхідного сигналу і натисніть **ОК**.

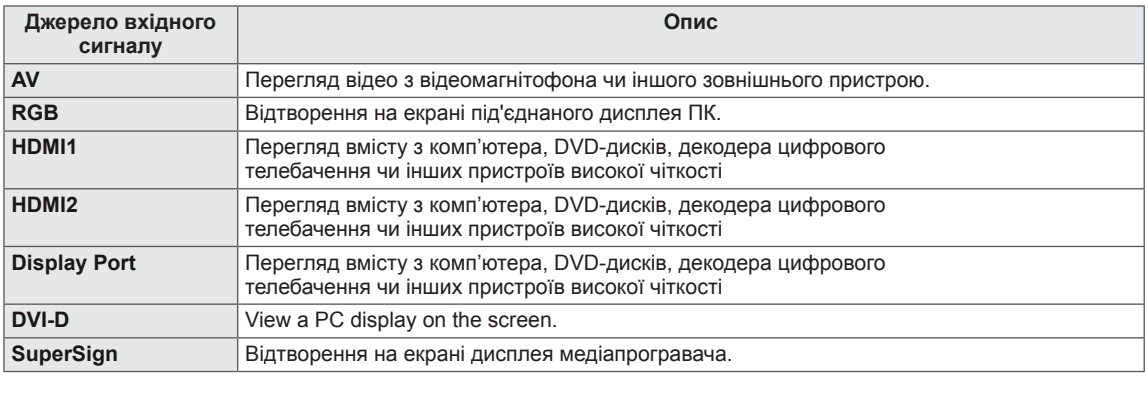

# <span id="page-19-0"></span>**РОЗВАГИ**

## **Підключення до кабельної мережі**

#### (залежно від моделі)

Підключіть дисплей до локальної мережі через роз'єм для локальної мережі, як показано на малюнку нижче, і налаштуйте параметри мережі.

Цей монітор підтримує лише дротове мережеве з'єднання.

Для деяких домашніх мереж після фізичного підключення потрібно налаштувати мережеві параметри дисплея. До більшості домашніх мереж дисплей під'єднається автоматично, без додаткових налаштувань.

Для отримання докладнішої інформації зверніться до постачальника послуг Інтернету або дивіться посібник користувача для маршрутизатора.

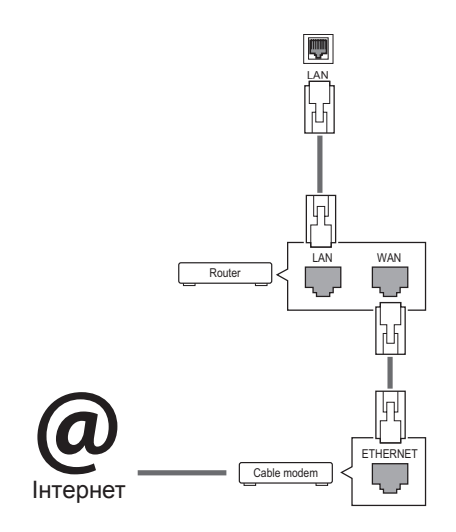

# **УВАГА**

- Не вставляйте модульний телефонний кабель у роз'єм локальної мережі.
- Існують різні методи підключення, тому просимо дотримуватися технічних вимог телекомунікаційної компанії чи постачальника послуг Інтернет.

Дотримуйтесь дій нижче, щоб налаштувати параметри мережі. (Навіть якщо дисплей підключено автоматично, повторне налаштування не зашкодить).

- 1 Натисніть кнопку **MENU**, щоб перейти до головних меню.
- 2 За допомогою навігаційних кнопок перейдіть до пункту **NETWORK (МЕРЕЖА)** та натисніть кнопку **OK**.
- 3 За допомогою навігаційних кнопок перейдіть до пункту **Network Connection (Під'єднання до мережі)** і натисніть кнопку **OK**.
- 4 Виберіть **Set Expert (Установка експерта)**.
- 5 Виберіть **Manual Mode (Ручний режим)** або **Auto Input (Автоматичний вибір вхідного сигналу)**.

Якщо вибрано режим пункт **Manual Mode (Ручний режим)**, використовуйте навігаційні кнопки і кнопки з цифрами. IP-адресу необхідно буде ввести вручну.

- **Auto Input (Автоматичний вибір вхідного сигналу)**: якщо в локальній мережі наявний DHCP-сервер (маршрутизатор) з кабельним з'єднанням, вибирайте цей режим. IP-адресу дисплея буде встановлено автоматично. Якщо використовується маршрутизатор або модем широкосмугового доступу, який підтримує функцію DHCP (Dynamic Host Configuration Protocol – протокол динамічного налаштування доступу), IP-адресу буде визначено автоматично.
- 6 Завершивши, натисніть кнопку **EXIT (ВИ-ЙТИ)**.

# **УВАГА**

- Меню мережевих параметрів не буде доступним до фізичного під'єднання дисплею до мережі.
- Існують різні методи підключення, тому просимо дотримуватися технічних вимог телекомунікаційної компанії чи постачальника послуг Інтернет.

# <span id="page-20-0"></span>**ПРИМІТКА**

- Шоб користуватися Інтернетом безпосередньо через дисплей, з'єднання з мережею повинно бути завжди увімкнено.
- Якщо вам не вдається підключитися до Інтернету, перевірте стан з'єднання з мережею за допомогою ПК.
- y Перед запуском **налаштування мережі** перевірте, чи під'єднано кабель локальної мережі та чи ввімкнено на маршрутизаторі протокол DHCP.
- Якшо налаштування мережі не виконано належним чином, мережа не працюватиме.

#### **Поради щодо налаштування мережі**

- Для підключення дисплею використовуйте стандартний кабель локальної мережі – Cat5 або кращий, із роз'ємом RJ45.
- Чимало проблем, які виникають під час встановлення мережевого зв'язку, можна вирішити шляхом перезавантаження маршрутизатора чи модема. Після підключення дисплею до домашньої мережі швидко вимкніть і/або від'єднайте кабель живлення маршрутизатора домашньої мережі чи кабельного модема. Тоді знов увімкніть маршрутизатор або модем і/або під'єднайте кабель живлення.
- Залежно від умов договору з постачальником Інтернет-послуг кількість пристроїв, які можуть отримувати доступ до Інтернету, може бути обмежена. Для отримання детальнішої інформації зверніться до постачальника послуг Інтернету.
- y Компанія LG не несе відповідальності за будь-які порушення в роботі дисплею та/або функцій підключення до Інтернету, спричинені помилками/збоями зв'язку, що пов'язані з вашим підключенням до Інтернету чи іншим обладнанням, під'єднаним до дисплею.
- Компанія LG не несе відповідальності за проблеми з підключенням до Інтернету.
- Якщо швидкість зв'язку з Інтернетом не відповідає вимогам для відтворюваного вмісту, якість відображення може бути незадовільною.
- Деякі дії в Інтернеті можуть бути неможливими через обмеження, встановлені постачальником Інтернет-послуг, який забезпечує підключення до мережі.
- Будь-які витрати на користування послугами, що надаються постачальником Інтернетпослуг, включаючи плату за зв'язок, є у повному обсязі вашою відповідальністю.
- Для кабельного підключення до цього дисплея потрібний мережевий порт 10 Base-T або 100 Base-TX. Якщо ваше підключення до Інтернету не передбачає такого з'єднання, ви не зможете підключити дисплей.
- Для DSL-підключення потрібен DSL-модем, а для підключення за допомогою кабельного модема потрібен кабельний модем. Залежно від типу підключення та умов абонентського договору з постачальником послуг Інтернет, доступ до Інтернету з дисплею може бути неможливим або кількість пристроїв для одночасного підключення може бути обмежена (Якщо постачальник послуг Інтернет обмежує доступ одним пристроєм, дисплей не зможе підключитися до Інтернету, коли підключено комп'ютер).
- Використання маршрутизатора може бути не дозволене або обмежене відповідно до правил та обмежень постачальника послуг Інтернету. Для отримання детальнішої інформації зверніться безпосередньо до постачальника послуг Інтернету.

## **Стан мережі**

- 1 Натисніть кнопку **MENU (Меню)**, щоб відкрити головне меню.
- 2 За допомогою навігаційних кнопок перейдіть до пункту **NETWORK (МЕРЕЖА)** та натисніть кнопку **OK**.
- 3 За допомогою навігаційних кнопок виберіть пункт **Network Status (Стан мережі)**.
- 4 Щоб перевірити стан мережі, натисніть кнопку **OK**.
- 5 Після завершення налаштування натисніть кнопку **EXIT (Вийти).**

# <span id="page-21-1"></span><span id="page-21-0"></span>**Під'єднання USB-пристроїв**

Підключіть USB-пристрій (зовнішній жорсткий диск, запам'ятовуючий пристрій USB) до роз'єму USB на моніторі, щоб користуватися вмістом USB-пристрою на моніторі.

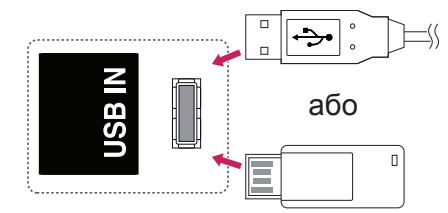

# **УВАГА**

- Не вимикайте дисплей та не від'єднуйте USB-накопичувач, коли меню EMF(my media) активне, адже це може призвести до втрати файлів або пошкодження USBнакопичувача.
- Регулярно робіть резервні копії файлів, збережених на USB-пристрої, оскільки вони можуть бути втрачені або пошкоджені, і це не вважається гарантійним випадком.

#### **Підказки щодо використання USB-пристроїв**

- Розпізнаються тільки USB-накопичувачі даних.
- У разі підключення USB-пристрою через USB-концентратор пристрій не розпізнається.
- USB-накопичувачі, для яких використовується програмне забезпечення автоматичного розпізнавання, можуть бути не розпізнані.
- USB-накопичувачі, для яких потрібен спеціальний драйвер, можуть бути не розпізнані.
- Швидкість розпізнавання USBнакопичувача залежить від конкретного накопичувача.
- Не вимикайте дисплей і не відключайте USB-накопичувач під час йoго роботи. У разі випадкового відключення або від'єднання пристрою записані файли або сам USB-накопичувач можуть бути пошкоджені.
- Не підключайте USB-накопичувачі з мікропрограмою, зміненою на комп'ютері. Tакі пристрої можуть призвести до збоїв у роботі виробу або не читатися коректно. Використовуйте лише USB-накопичувач зі стандартними музичними файлами, файлами із зображеннями або відеофайлами.
- Використовуйте лише USB-накопичувач, відформатований у файловій системі FAT32 або файловій системі NTFS, сумісний з операційною системою Windows. Якщо накопичувач відформатовано як іншу сервісну програму, яка не підтримується Windows, можливо, його не вдасться розпізнати.
- Під'єднайте живлення до USBнакопичувача (понад 0,5 А), який потребує зовнішнього джерела живлення. Інакше пристрій може не бути розпізнано.
- Підключайте USB-накопичувач за допомогою кабелю, що надається виробником пристрою USB.
- Деякі USB-накопичувачі можуть не розпізнаватися або працювати повільно.
- Спосіб розташування файлів USBнакопичувача подібний до Windows XP, а ім'я файлу може містити до 100 латинських символів.
- Робіть резервні копії важливих файлів, бо дані, що зберігаються на USBнакопичувачі, можуть бути пошкоджені. Виробник не несе відповідальності за будь-яку втрату даних.
- Якщо USB-накопичувач на жорсткому диску (USB HDD) не має зовнішнього джерела живлення, пристрій USB може бути не розпізнано. Обов'язково підключіть зовнішнє джерело живлення.
	- Для зовнішнього джерела живлення застосовуйте адаптер живлення. USBкабель не завжди може замінити зовнішнє джерело живлення.
- Якщо пам'ять USB-накопичувача має кілька розділів або ви використовуєте пристрій USB для зчитування карт різних форматів, ви можете використовувати до чотирьох розділів або USB-накопичувачів.
- Якщо USB-накопичувач підключено до пристрою USB для зчитування карт різних форматів, дані про місткість можуть бути недоступні.
- Якщо USB-накопичувач не працює належним чином, відключіть та підключіть його знову.
- Швидкість виявлення USB-накопичувача може бути різною в різних випадках.
- Якщо USB-пристрій під'єднано в режимі очікування, то після ввімкнення дисплею відповідний жорсткий диск завантажиться автоматично.
- Рекомендована ємність зовнішнього жорсткого диску USB – не більше 1 Тб, USB-пристрою – не більше 32 Гб.
- Пристрої більшої ємності, ніж рекомендовано, можуть не функціонувати належним чином.
- Якщо зовнішній жорсткий диск USB із функцією збереження енергії не функціонує, вимкніть і знов увімкніть його, щоб поновити нормальну роботу.
- $\cdot$  USB-пристрої версії, ранішої за USB 2.0, також підтримуються. Проте вони можуть не працювати належним чином у списку фільмів.
- В одній папці можна розпізнати максимум 999 папок або файлів.
- Рекомендовано використовувати сертифікований USB-накопичувач і кабель. В іншому випадку USB-накопичувач може бути нерозпізнано або може виникнути помилка відтворення.
- Для відтворення файлів, розповсюджених і збережених менеджером SuperSign, можна використовувати тільки карти пам'яті USB. Жорсткі диски та пристрої USB для зчитування карт різних форматів не працюватимуть.
- Для відтворення файлів, розповсюджених та збережених менеджером SuperSign, можна використовувати тільки накопичувачі, відформатовані для файлової системи FAT 32.
- Накопичувач стандарту USB 3.0 може не працювати.

# <span id="page-23-0"></span>**Користування меню My Media (Мої мультимедіа)**

Відображення відеофайлів/фотографій/музичних файлів на моніторі у випадку підключення USBпристрою

- 1 Підключення USB-пристрою.
- 2 Натисніть кнопку **INPUT**, щоб перейти до екрана **INPUT LIST** (Список джерел вхідного сигналу).
- 3 За допомогою навігаційних кнопок перейдіть до пункту USB device (USB-пристрій) і натисніть кнопку **OK**.
- 4 За допомогою навігаційних кнопок перейдіть до пункту **VIDEO/ PHOTO/ MUSIC** (Відео / Фото / Музика) і натисніть кнопку **OK**.

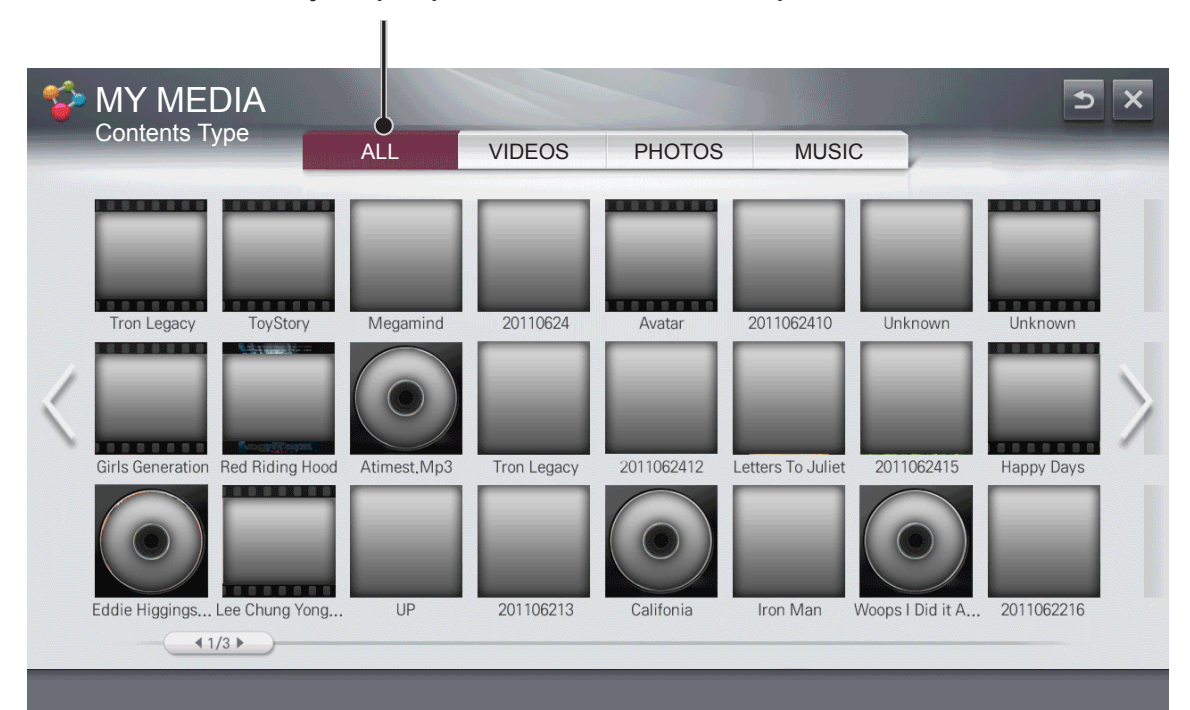

#### **Відображення відеофайлів / фотографій / музичних файлів на усіх пристроях, підключених до монітора.**

#### **Підтримувані формати файлів**

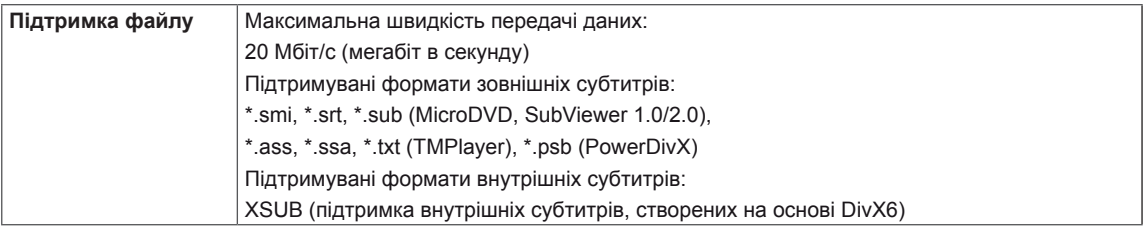

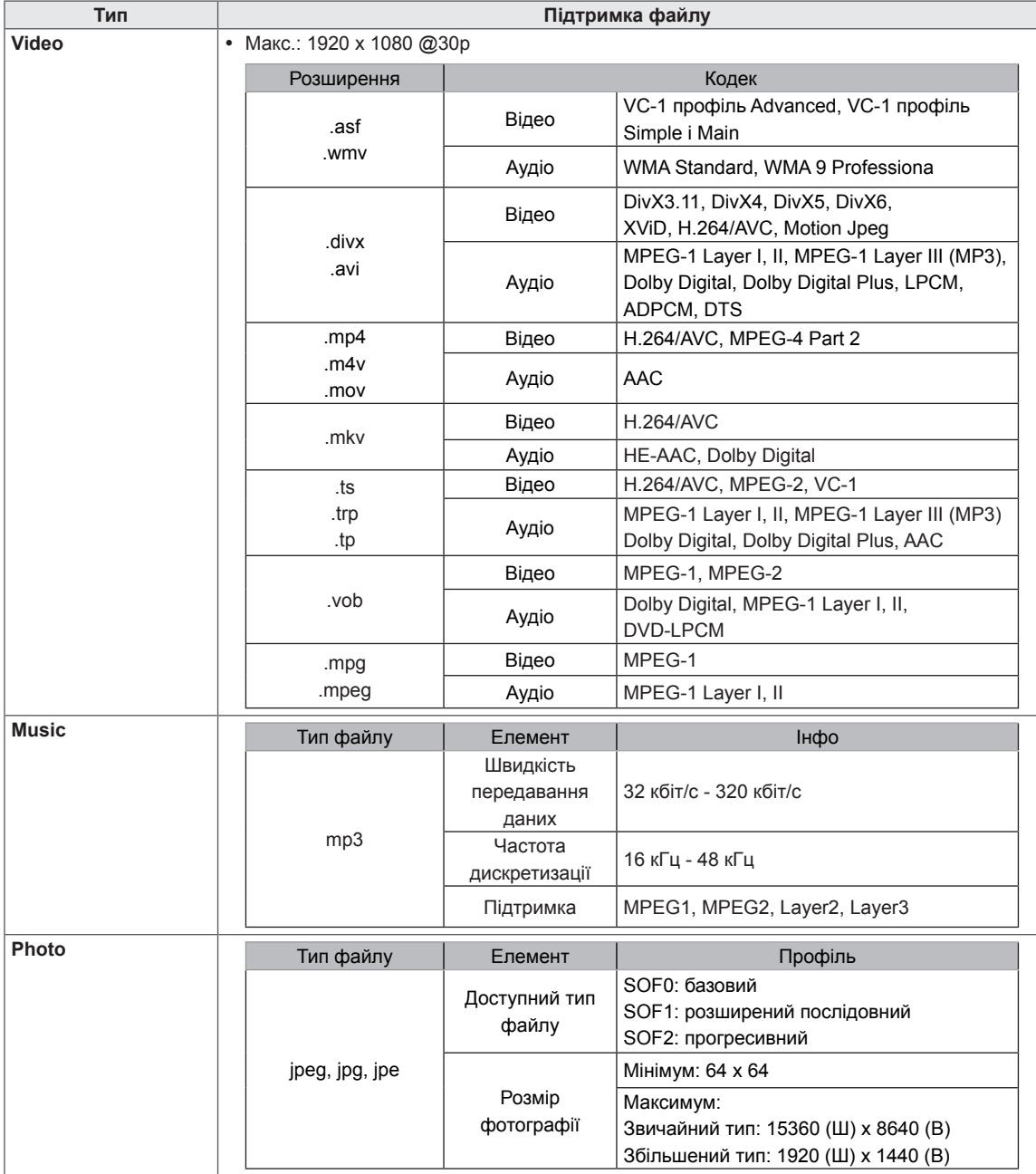

## <span id="page-25-0"></span>**Відтворення відео**

Дає змогу керувати відтворенням фільму та визначати параметри під час його перегляду.

1 На екрані **MY MEDIA** (Мої мультимедіа) перейдіть за допомогою навігаційних кнопок до пункту **Video** (Відео) і натисніть кнопку **OK**.

**Вибір необхідного моменту і відтворення**

2 За допомогою навігаційних кнопок виберіть потрібний файл та натисніть кнопку **OK**.

Tron Legac 201 Option **List**  $\odot$  $\blacktriangleleft$ Ы **Відтворення Налаштування параметрів**

**Припинення відтворення та повернення до списку**

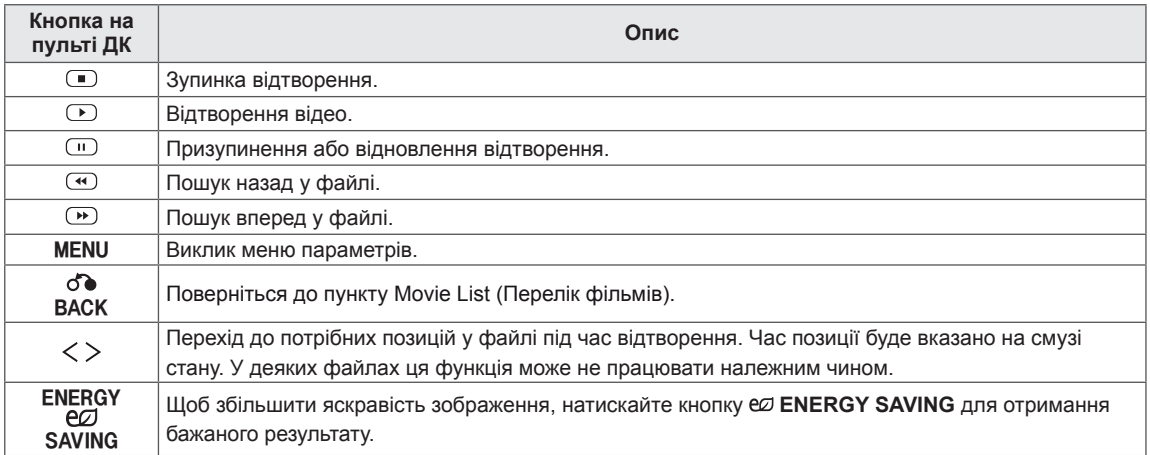

# **ПРИМІТКА**

- y У файлі субтитрів підтримується лише 10 000 синхронних блоків.
- Під час перегляду відео можна налаштувати розмір зображення, натиснувши кнопку **ARC**.
- Субтитри для вашої мови підтримуються тільки в тому випадку, якщо ця мова встановлена і для екранного меню.
- Параметри кодування можуть бути вимкнені залежно від мови файлів субтитрів.
- Виберіть відповідне кодування для файлів субтитрів.

# **УВАГА**

- Деякі субтитри, створені користувачем, можуть не відображатися належним чином.
- Файли відео та субтитрів мають бути розташовані в одній папці. Для правильного відображення субтитрів імена файлів відео та субтитрів мають збігатися.
- Потокове відтворення з GMC або Qpel не підтримується.
- Підтримується лише Н.264 / AVC рівень профілю 4.1 і попередні версії.
- Обмеження на розмір файлу залежить від середовища кодування.
- Відеофайли, створені за допомогою деяких кодувань, можуть не відтворюватися.
- Відеофайли у форматах, не вказаних тут, можуть не відтворюватися.
- Відеофайли, збережені на USB-пристрої, який не підтримує високошвидкісний обмін даними, можуть не відтворюватися належним чином.
- Аудіокодек DTS підтримується лише за умови відтворення відеофайлу із USBнакопичувача.

#### **Підказки щодо відтворення відеофайлів**

- Деякі спеціальні символи в субтитрах не підтримуються.
- Теги HTML у субтитрах не підтримуються.
- Субтитри доступні лише мовами, переліченими у відповідному списку.
- Під час зміни мови аудіосупроводу можливі збої у відтворенні (зупинка зображення, прискорене відтворення тощо).
- Пошколжений файл із фільмом може не відтворюватися належним чином або можуть бути недоступними деякі функції програвача.
- Якщо структура відео- та аудіосигналу в записаному файлі не пов'язана, може відтворюватися тільки відео або тільки звук.
- Підтримуються відеофайли HD з максимальною роздільною здатністю 1920x1080@25/30P або 1280x720@50/60P, залежно від кадру.
- Відеофайли, що мають більшу роздільну здатність, ніж 1920X1080@25/30P або 1280x720@50/60P, можуть не працювати належним чином, залежно від кадру.
- Максимальна швидкість передачі для відеофайлу, що відтворюється, складає 20 мбіт/с (тільки Motion JPEG: 10 мбіт/с).
- Відеофайл розміром понад 30 Гб не може бути відтворено.

<span id="page-27-0"></span>Дає змогу керувати відтворенням зображення та визначати параметри під час їх перегляду на весь екран.

- 1 На екрані **MY MEDIA** (Мої мультимедіа) перейдіть за допомогою навігаційних кнопок до пункту **PHOTO** (Фото) і натисніть кнопку **OK**.
- 2 За допомогою навігаційних кнопок виберіть потрібний файл та натисніть кнопку **OK**.

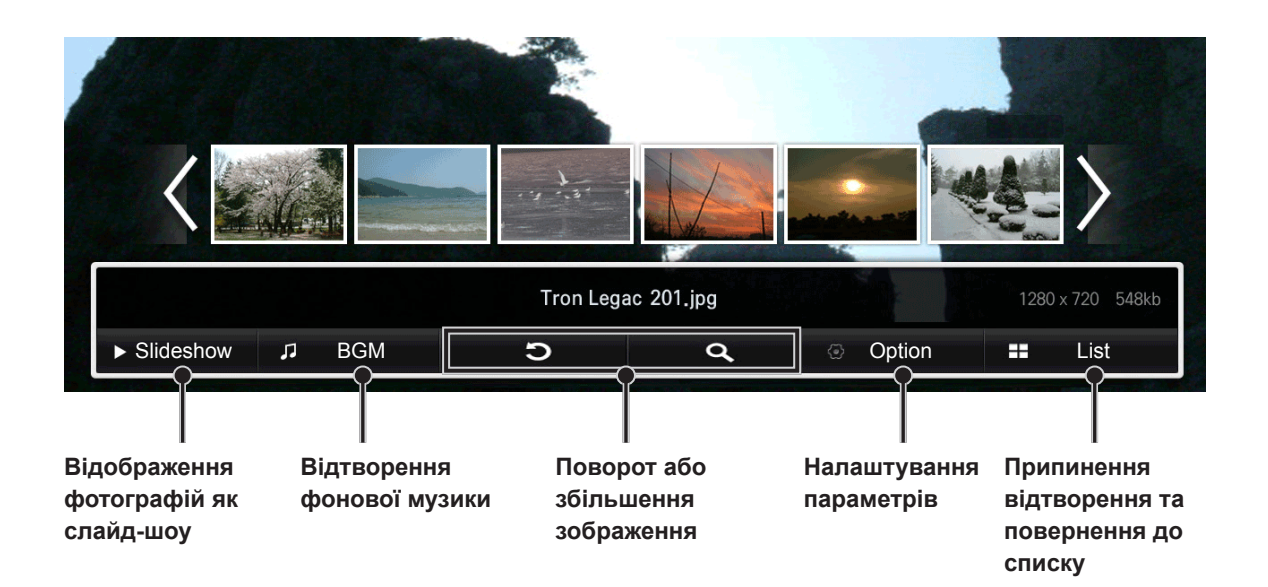

<span id="page-28-0"></span>Дає змогу керувати відтворенням музики та визначати її параметри під час відтворення.

- 1 На екрані **MY MEDIA** (Мої мультимедіа) перейдіть за допомогою навігаційних кнопок до пункту **MUSIC** (Музика) і натисніть кнопку **OK**.
- 2 За допомогою навігаційних кнопок виберіть потрібний файл та натисніть кнопку **OK**.

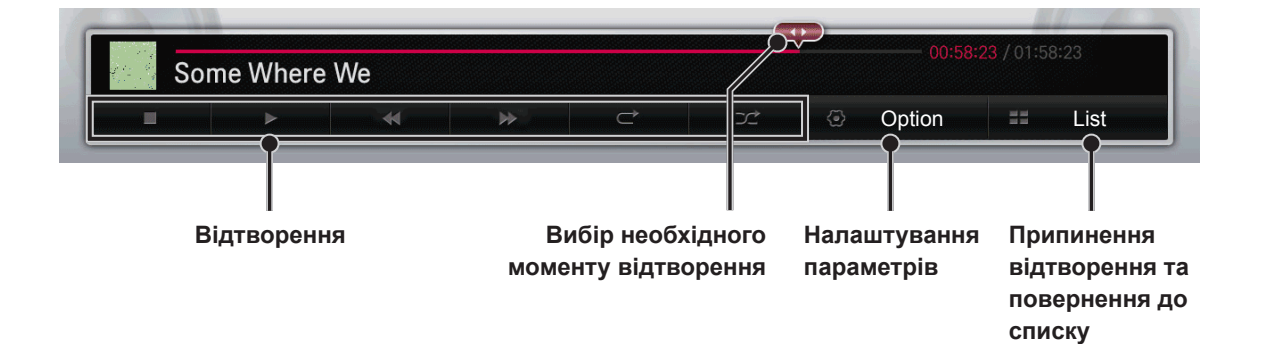

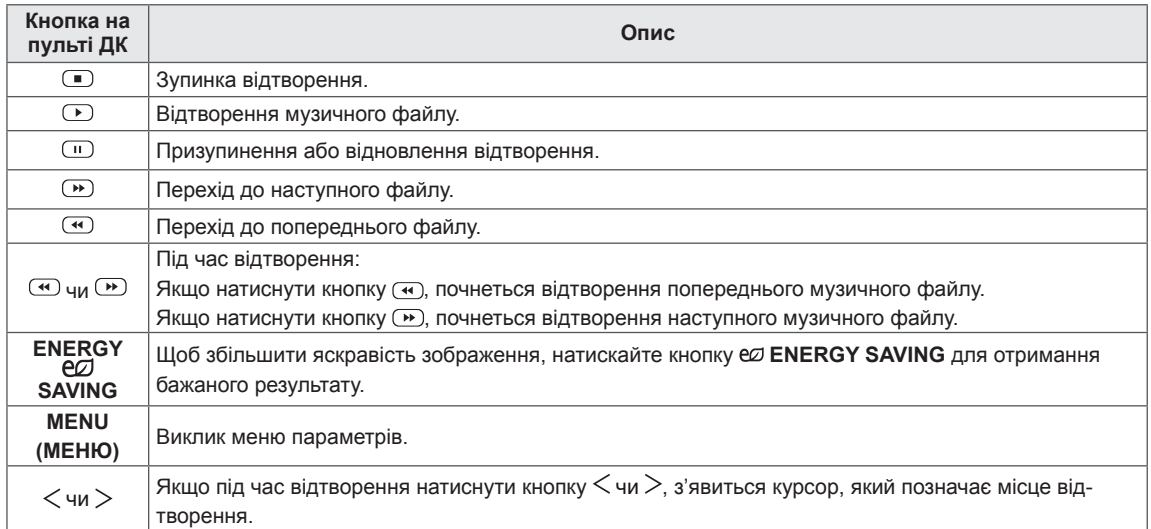

# <span id="page-29-0"></span>**НАЛАШТУВАННЯ ПАРАМЕТРІВ**

#### **Параметри меню PICTURE (Зображення)**

- 1 За допомогою навігаційних кнопок перейдіть до пункту **PICTURE** (Зображення).
- 2 За допомогою навігаційних кнопок виберіть потрібне налаштування або параметр і натисніть кнопку **OK**.
	- Щоб повернутися до попереднього рівня, натисніть кнопку **BACK (Назад)**.
- 3 Завершивши налаштування, натисніть кнопку **EXIT (Вихід)**. Щоб повернутися до попереднього меню, натисніть кнопку **BACK (Назад)**.

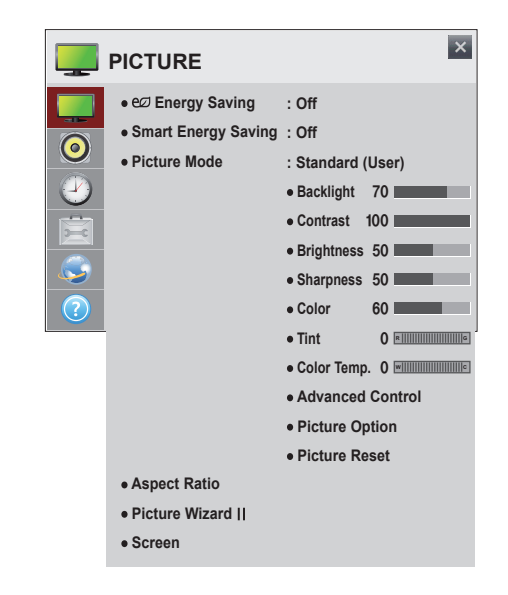

Нижче описано доступні параметри налаштування зображення **PICTURE**:

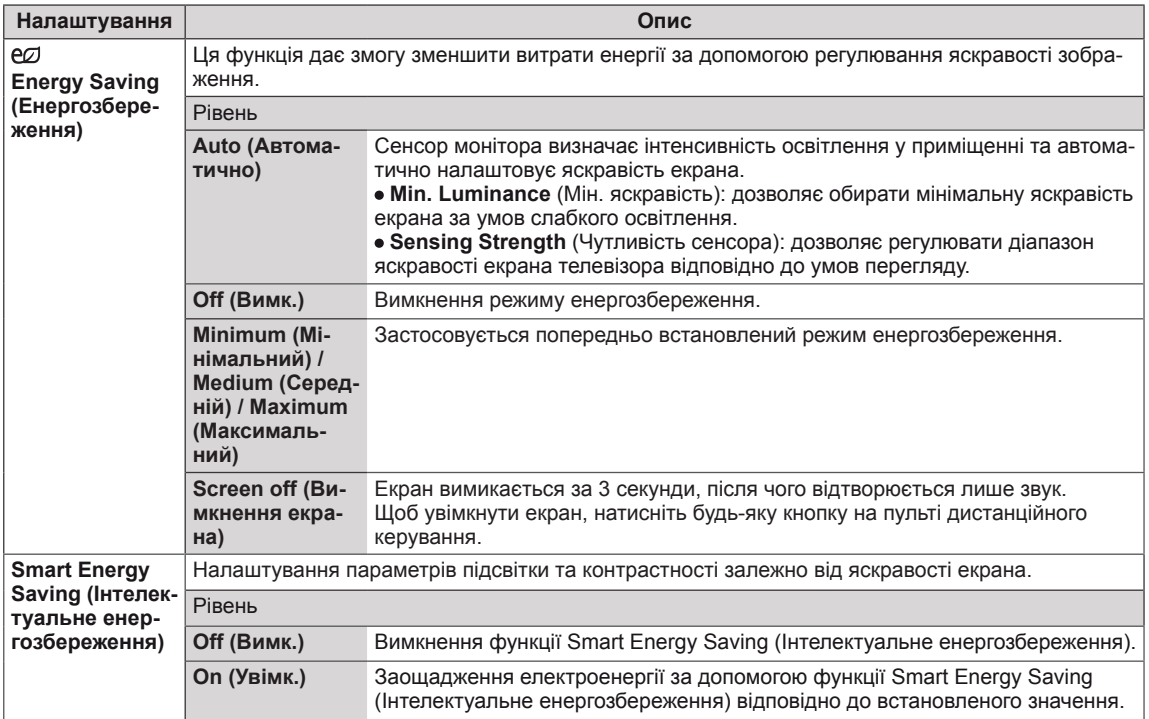

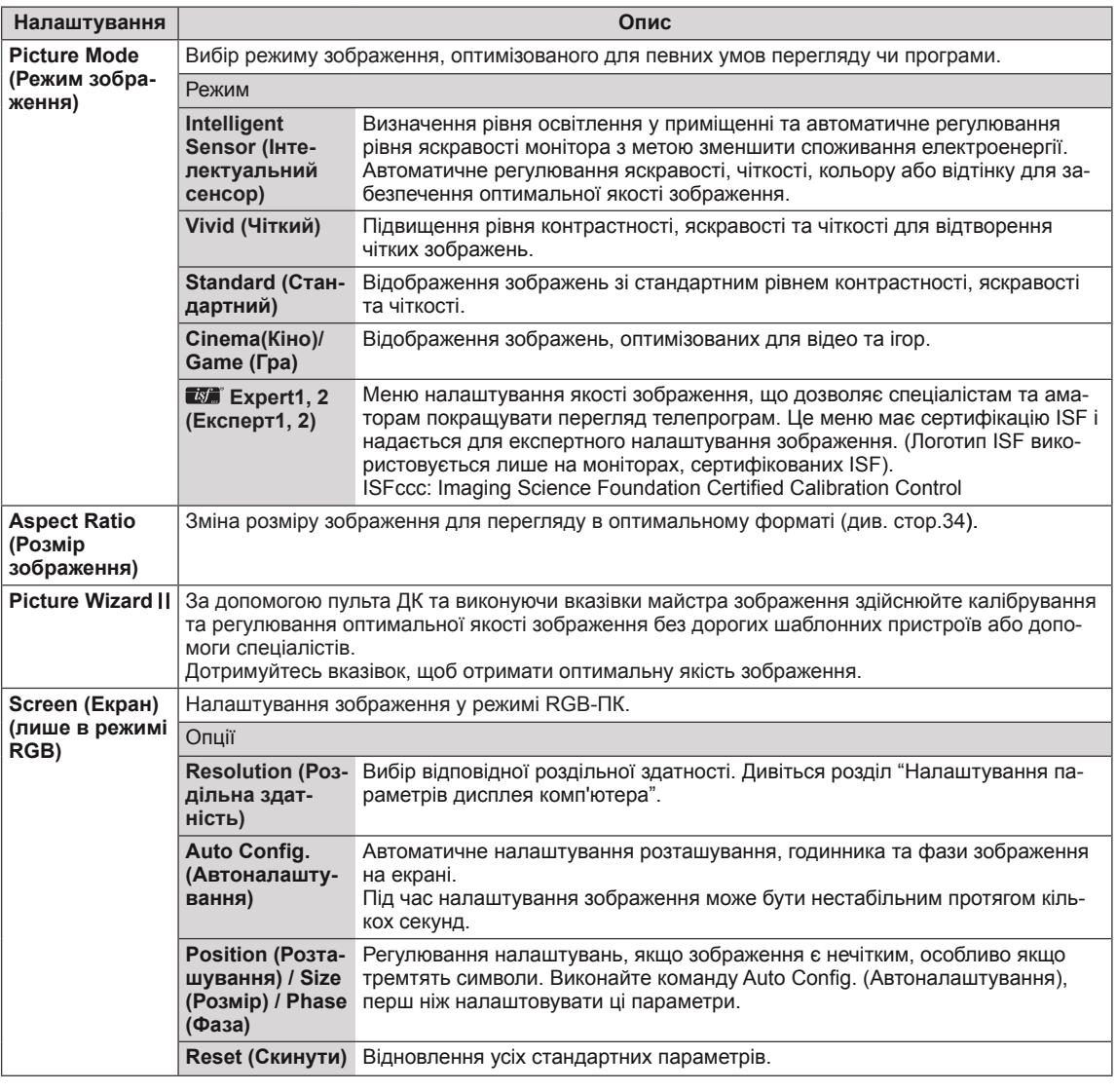

# **ПРИМІТКА**

- y Якщо використовується функція **Smart Energy Saving(Інтелектуальне заощадження енергії)**, екран може виглядати перенасиченим на білих ділянках у режимі стоп-кадру.
- y Якщо у пункті **Energy Saving (Енергозбереження)** вибрано значення **Minimum (Мінімальний)**, **Medium (Середній)** або **Maximum (Максимальний)**, функцію **Smart Energy Saving (Інтелектуальне заощадження енергії)** буде вимкнено.
- y Якщо для параметра **Energy Saving (Енергозбереження)** вибрано значення **Auto (Автоматично)/ Maximum (Макс.)/ Screen off (Вимк. екрана)**, функцію **Backlight** (Підсвічування) буде вимкнено.
- Залежно від вихідного сигналу доступний перелік режимів зображення може різнитися.
- **Гли** Режим Expert (Експерт) використовується у галузі професійного налаштування зображень і дає змогу контролювати і виконувати точне налаштування певного зображення. Для звичайного зображення ефекти можуть не бути яскраво виражені.

#### **Параметри режиму зображення**

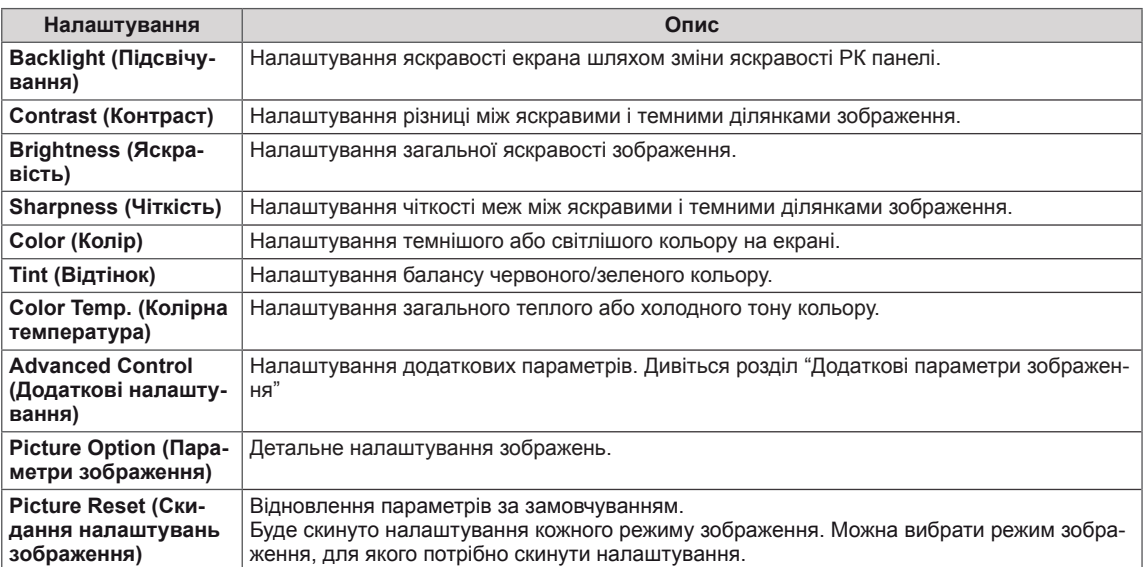

## **Додаткові параметри зображення**

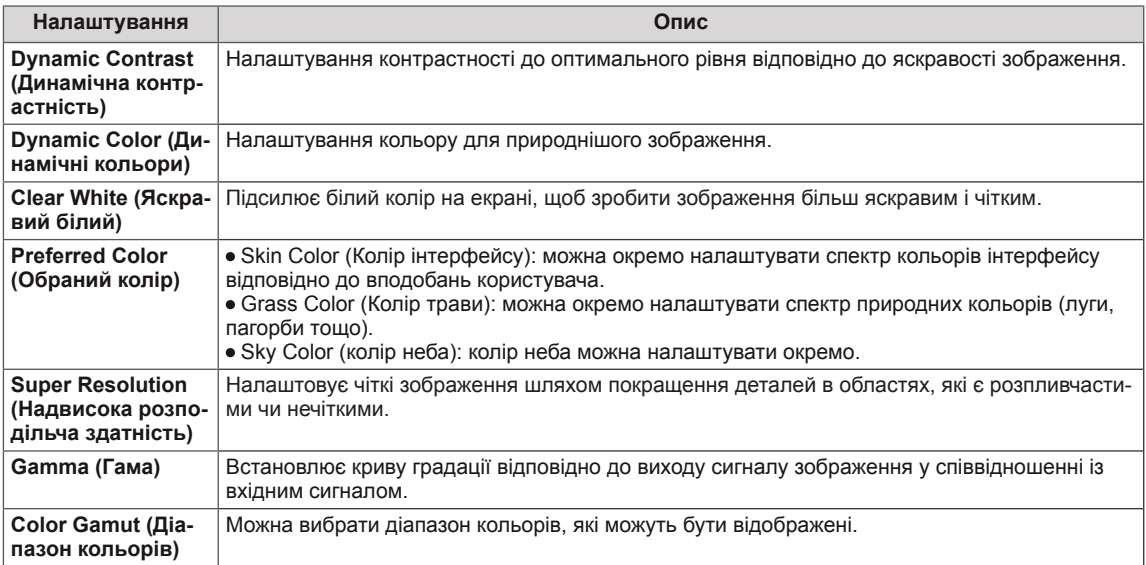

#### **Picture Option (Параметри зображення)**

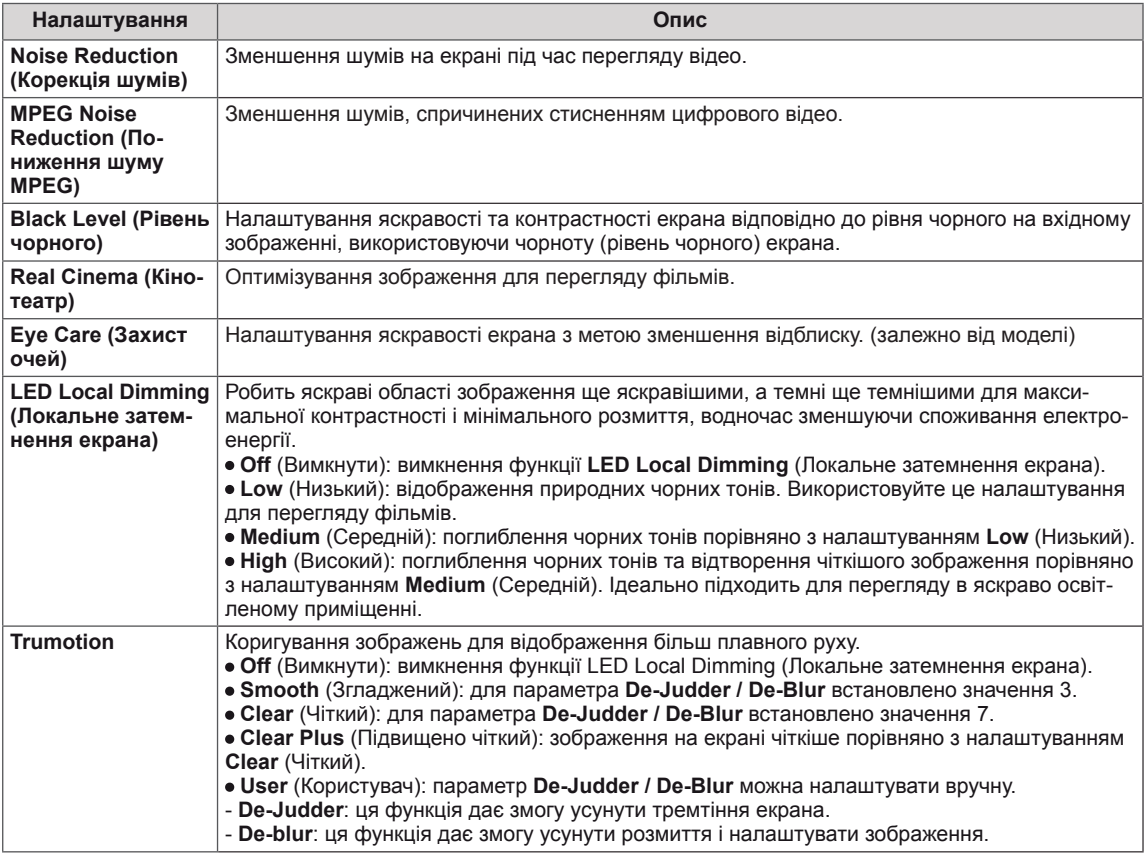

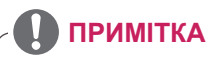

- y Якщо для пункту **LED Local Dimming** (Локальне затемнення екрана) встановлено значення **Medium / High** (Середній/Високий), споживання електроенергії буде меншим.
- y Якщо частота відеосигналу становить 60 Гц, функція **TruMotion** може не працювати.

# <span id="page-33-1"></span><span id="page-33-0"></span>**Використання додаткових параметрів**

## **Налаштування формату зображення**

Змінюйте розмір зображення для перегляду в оптимальному форматі, натискаючи кнопку **ARC (Корекція формату)**.

# **УВАГА**

- Якщо на екрані тривалий час відображається нерухоме зображення, воно зафіксується і спричинюватиме постійне спотворення зображень. Це явище називається "вигорянням" екрана і на нього не поширюється гарантія.
- Якщо тривалий час використовувати формат зображення 4:3, "вигоряння" зображення може спостерігатися праворуч і ліворуч на екрані, де були чорні смуги.

## **ПРИМІТКА**

• Розмір зображення можна також змінити за допомогою головного меню.

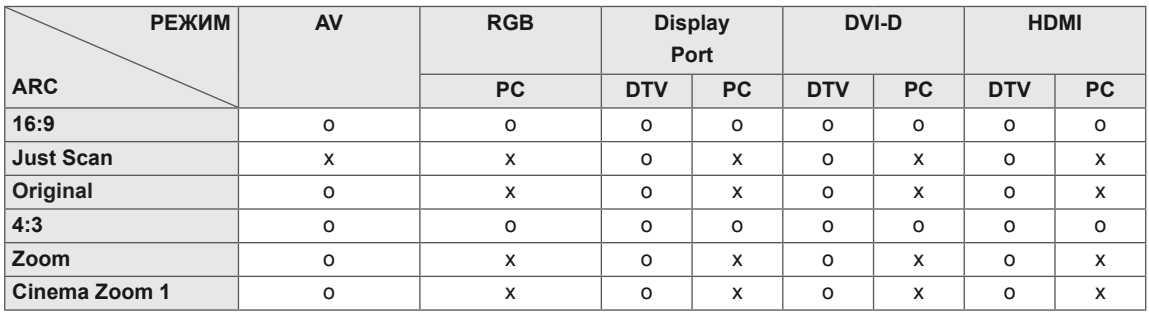

- **16:9**: зображення масштабується горизонтально, в лінійній пропорції, для відображення на весь екран (підходить для перегляду DVDдисків, записаних у форматі 4:3).
	-
- **4:3**: зображення відтворюється в оригінальному форматі 4:3; зліва і справа на екрані відображатимуться сірі смуги.

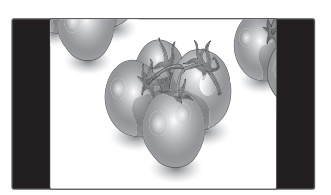

- **Just Scan(Точне сканування)**: цей параметр забезпечує найкращу якість зображення з високою роздільною здатністю, зберігаючи кожну деталь оригінального зображення. Примітка. Якщо в оригінальному сигналі присутні шуми в зображенні, ці шуми будуть помітні із країв екрана.
- **Zoom(Масштаб)**: використовується для перегляду зображення на весь екран без спотворення. Однак, верх і низ зображення буде обрізано.

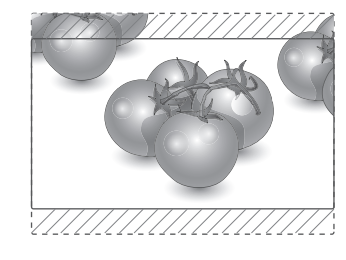

- **Just Scan**
- **Origina(Оригінальний)**: зберігається формат вихідного зображення. Він автоматично визначається відтворюваним вмістом.

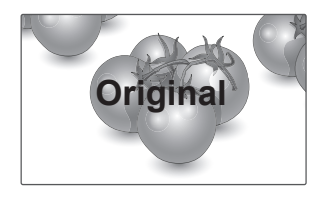

- **Cinema Zoom 1(Масштаб екрана 1)**: використовується для збільшення зображення з дотриманням правильних пропорцій. Примітка. У разі збільшення або зменшення зображення може бути спотворено.

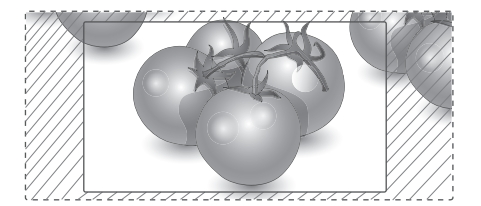

# <span id="page-35-0"></span>**Параметри меню SOUND(Аудіо)**

- 1 За допомогою навігаційних кнопок перейдіть до пункту **SOUND** (Звук).
- 2 За допомогою навігаційних кнопок виберіть потрібне налаштування або параметр і натисніть кнопку **OK**.
	- Щоб повернутися до попереднього рівня, натисніть кнопку **BACK (Назад)**.
- 3 Завершивши налаштування, натисніть кнопку **EXIT (Вихід)**. Щоб повернутися до попереднього меню, натисніть кнопку **BACK (Назад)**.

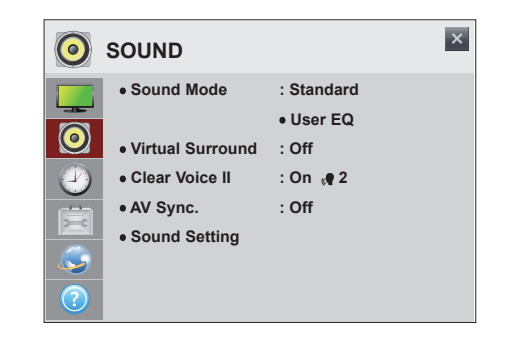

У таблиці описано доступні параметри налаштування **SOUND** (Звук):

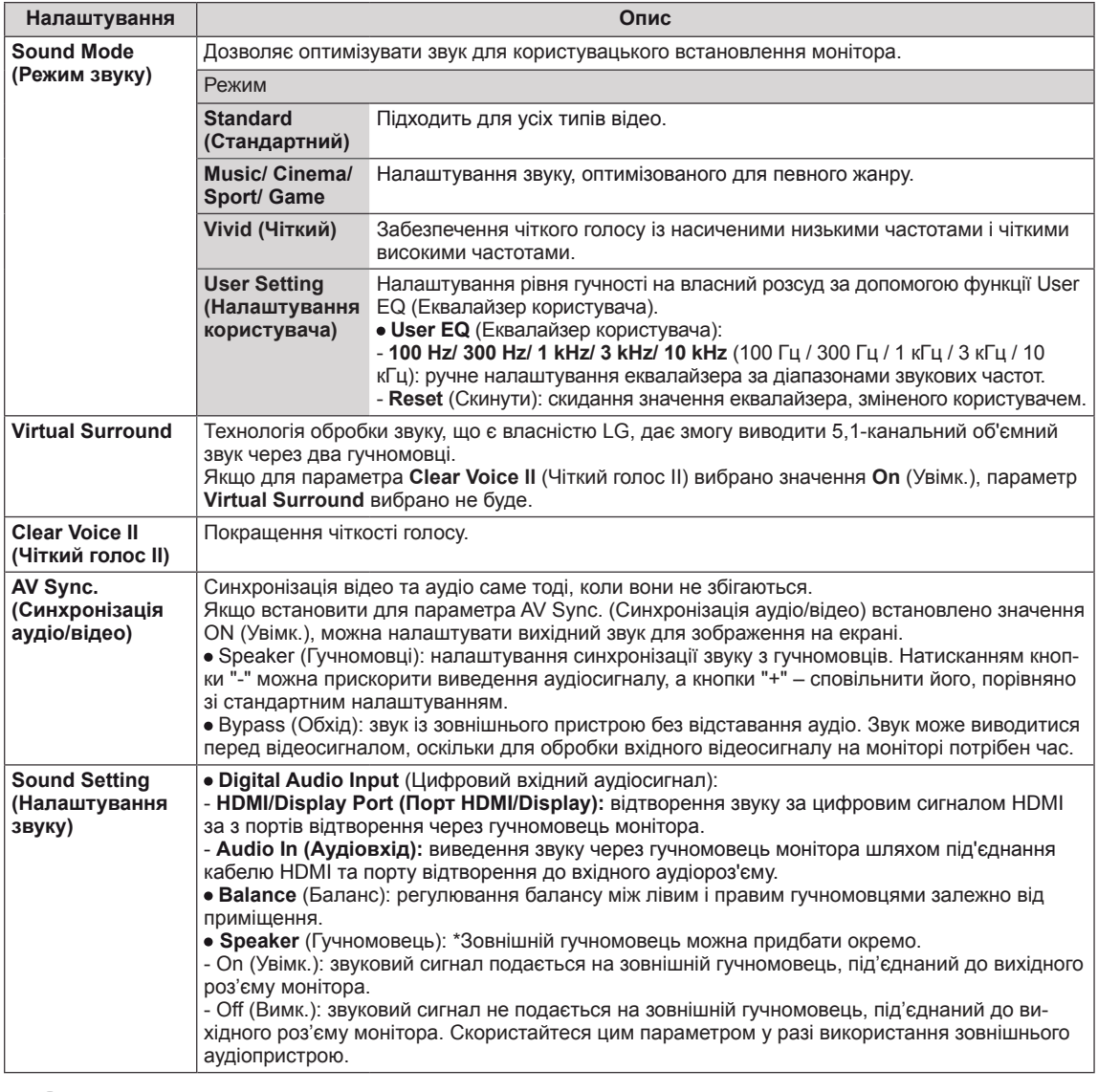

# **УКР УКРАЇНСЬКА**

y На пульті ДК немає кнопки виклику **Sound Mode** (Режим звуку).

**ПРИМІТКА**

# <span id="page-36-0"></span>**Параметри меню TIME(Час)**

- 1 За допомогою навігаційних кнопок перейдіть до пункту **TIME** (Час).
- 2 За допомогою навігаційних кнопок виберіть потрібне налаштування або параметр і натисніть кнопку **OK**.
	- Щоб повернутися до попереднього рівня, натисніть кнопку **BACK (Назад)**.
- 3 Завершивши налаштування, натисніть кнопку **EXIT (Вихід)**. Щоб повернутися до попереднього меню, натисніть кнопку **BACK (Назад)**.

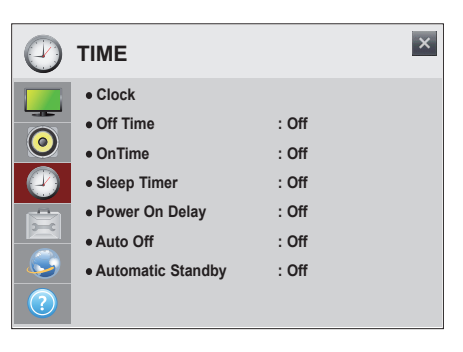

У таблиці описано доступні параметри налаштування часу **TIME**.

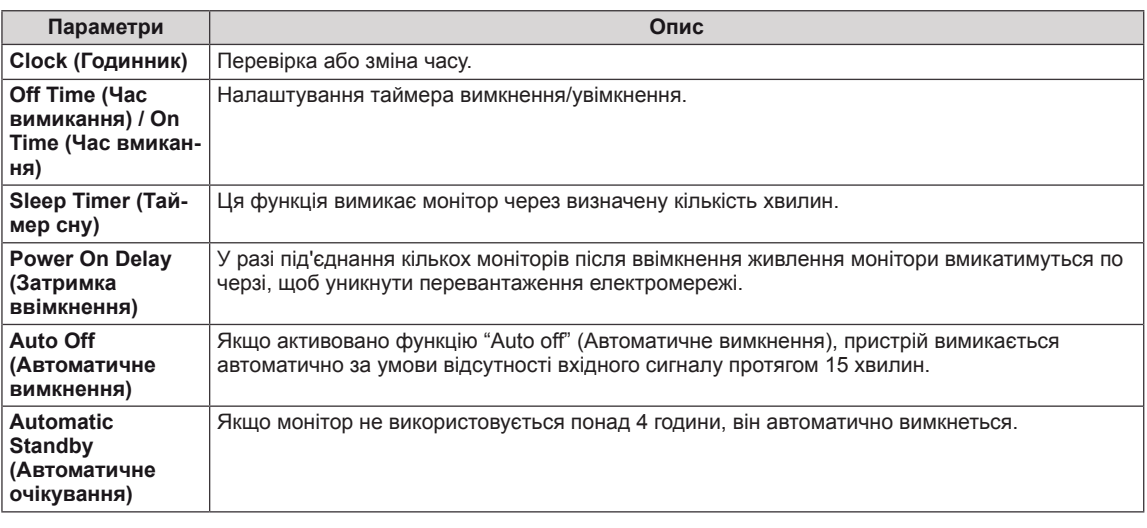

## **ПРИМІТКА**

- y Для використання функції **Off Time/ On Time** (Час вимкнення / Час увімкнення) потрібно правильно встановити поточний час.
- y **Off Time/ On Time(Час увімкнення/ вимкнення)** можна зберегти для семи програм. Монітор вмикатиметься та вимикатиметься відповідно до часових значень, встановлених у розкладі програм. Якщо в розкладі програм збережено кілька часових налаштувань, функція спрацює відповідно до налаштування, найближчого до поточного часу.
- Функція вимкнення за розкладом працює належним чином лише в разі вірних налаштувань часу на пристрої.
- Якщо час увімкнення та час вимкнення за розкладом співпадають, час вимкнення має пріоритет над часом увімкнення, якщо телевізор увімкнено, і навпаки, якщо його вимкнено.
- y У деяких країнах функції **Automatic Standby(Автоматичний перехід у режим очікування)** та **Auto off(Автоматичне вимкнення)** можуть бути недоступними.
- y На пульті ДК немає кнопки виклику **Sleep Timer** (Таймер сну).

## <span id="page-37-0"></span>**Параметри меню OPTION(Параметри)**

- 1 За допомогою навігаційних кнопок перейдіть до пункту **OPTION** (ПАРАМЕТРИ).
- 2 За допомогою навігаційних кнопок виберіть потрібне налаштування або параметр і натисніть кнопку **OK**.
	- Щоб повернутися до попереднього рівня, натисніть кнопку **BACK (Назад)**.
- 3 Завершивши налаштування, натисніть кнопку **EXIT (Вихід)**. Щоб повернутися до попереднього меню, натисніть кнопку **BACK (Назад)**.

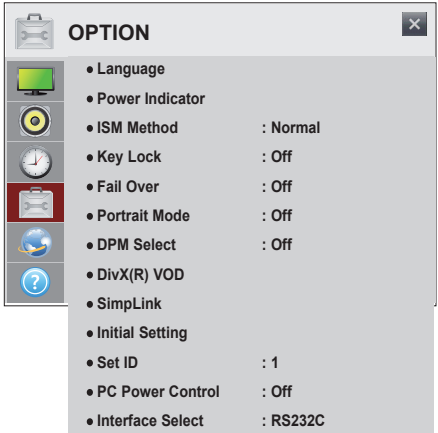

Доступні налаштування **OPTION** (ПАРАМЕТРИ) описано нижче:

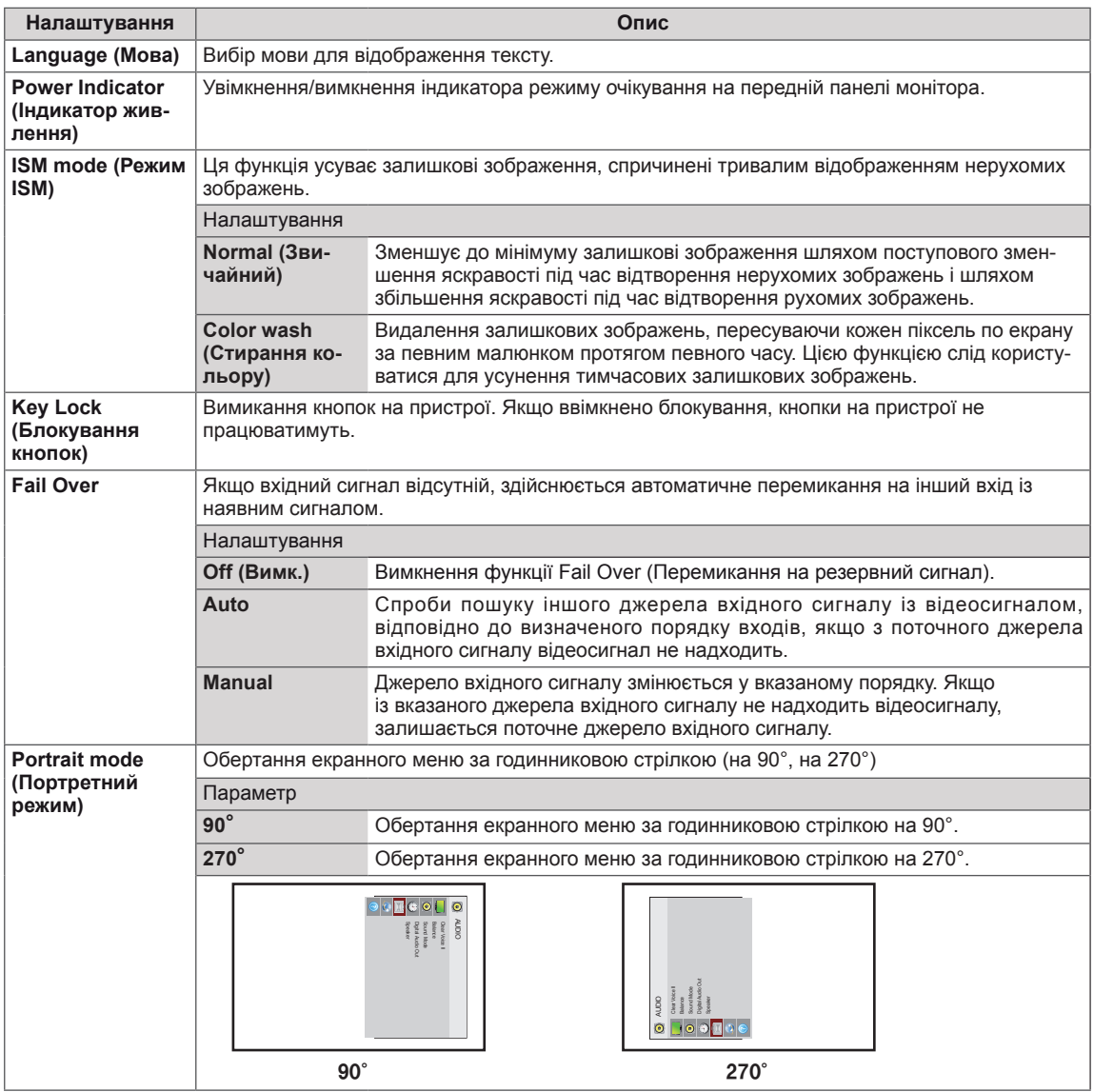

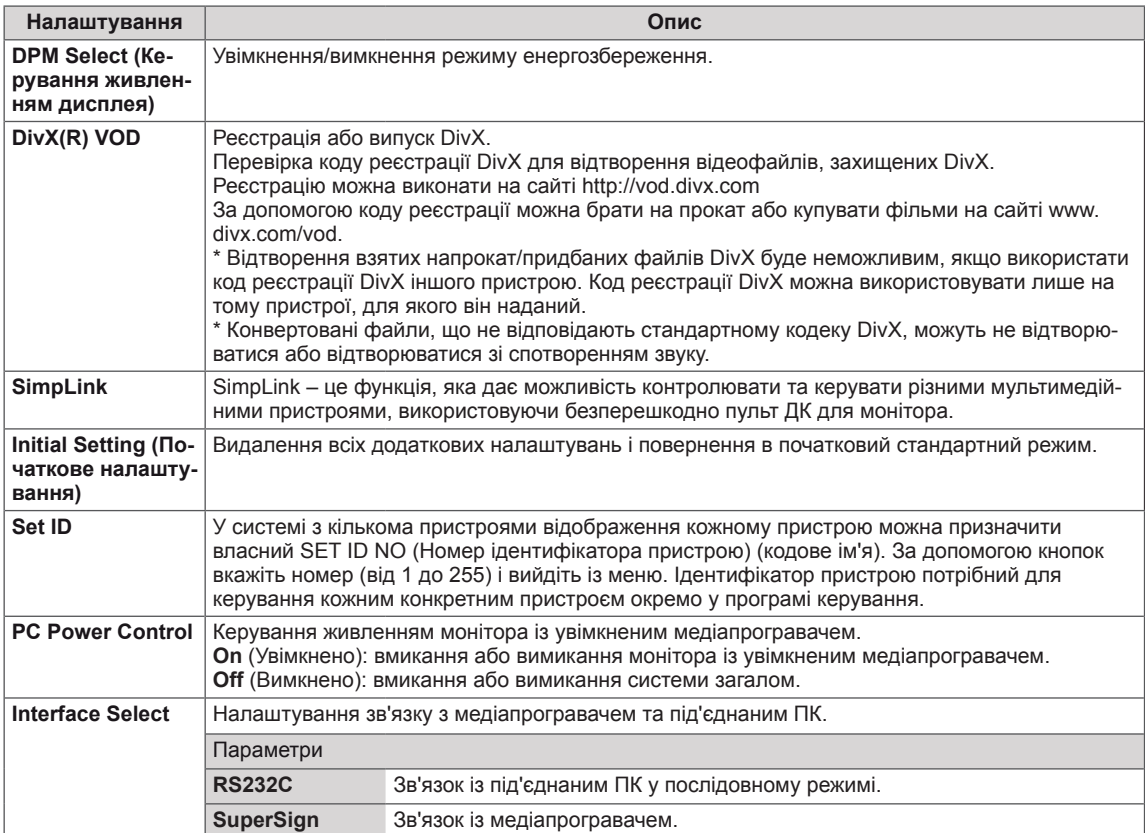

#### **ПРИМІТКА**  $\mathbf{V}$

y Функція **ISM Method** (Метод ISM) не працює належним чином у **Portrait Mode** (книжковій орієнтації).

## <span id="page-39-0"></span>**Параметри меню NETWORK**

- 1 За допомогою навігаційних кнопок перейдіть до пункту **NETWORK** (Мережа).
- 2 За допомогою навігаційних кнопок виберіть потрібне налаштування або параметр і натисніть кнопку **OK**.
	- Щоб повернутися до попереднього рівня, натисніть кнопку **BACK (Назад)**.
- 3 Завершивши налаштування, натисніть кнопку **EXIT (Вихід)**. Щоб повернутися до попереднього меню, натисніть кнопку **BACK (Назад)**.

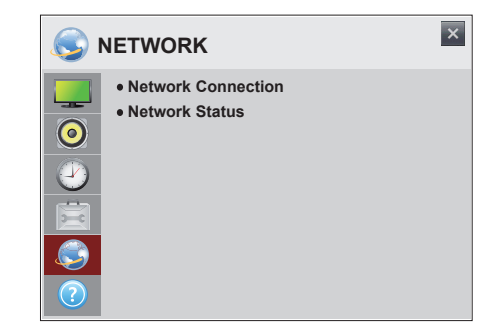

Нижче описано доступні параметри налаштування зображення **NETWORK** (Мережа):

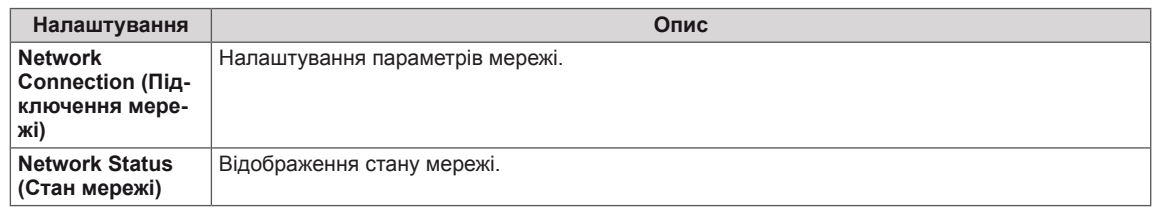

## **Параметри меню SUPPORT (ПІД-ТРИМКА)**

- 1 За допомогою навігаційних кнопок перейдіть до пункту **SUPPORT** (ПІДТРИМКА).
- 2 За допомогою навігаційних кнопок виберіть потрібне налаштування або параметр і натисніть кнопку **OK**.
	- Щоб повернутися до попереднього рівня, натисніть кнопку **BACK (Назад)**.
- 3 Завершивши налаштування, натисніть кнопку **EXIT (Вихід)**. Щоб повернутися до попереднього меню, натисніть кнопку **BACK (Назад)**.

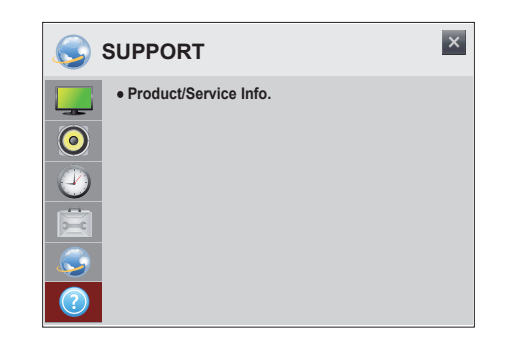

Нижче описано доступні параметри налаштування зображення **SUPPORT** (Підтримка):

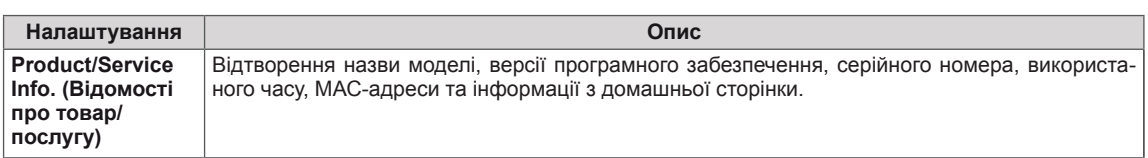

# <span id="page-40-0"></span>**ПІДКЛЮЧЕННЯ**

Під'єднуйте різні зовнішні пристрої до роз'ємів на задній панелі монітора.

- 1 Знайдіть на малюнку нижче зовнішній пристрій, який потрібно під'єднати до монітора.
- 2 Перевірте тип під'єднання зовнішнього пристрою.
- 3 Перейдіть до відповідного зображення та перегляньте інформацію про під'єднання.

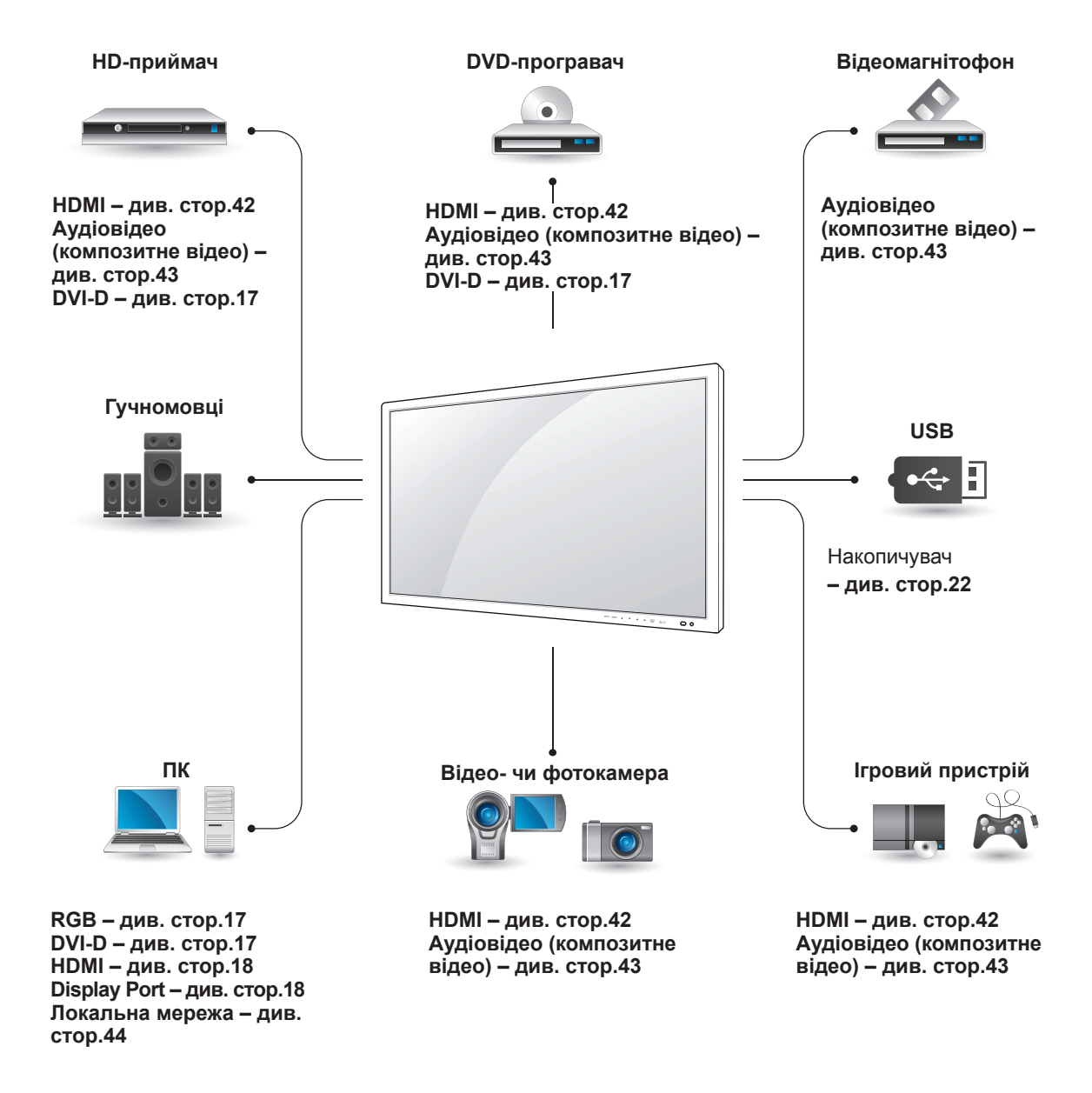

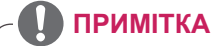

• У разі під'єднання до монітора ігрової консолі використовуйте кабель, який додається до неї.

# <span id="page-41-0"></span>**Під'єднання HD-приймача, DVD-програвача, відеокамери, фотоапарата, ігрової консолі або відеомагнітофона**

Під'єднайте до монітора HD-приймач, DVD-програвач або відеомагнітофон і виберіть відповідний режим вхідного сигналу.

# <span id="page-41-1"></span>**З'єднання HDMI**

Дозволяє передавати цифрові відео- та аудіосигнали з комп'ютера на монітор. За допомогою кабелю HDMI під'єднайте зовнішній пристрій до монітора, як зображено на малюнку нижче.

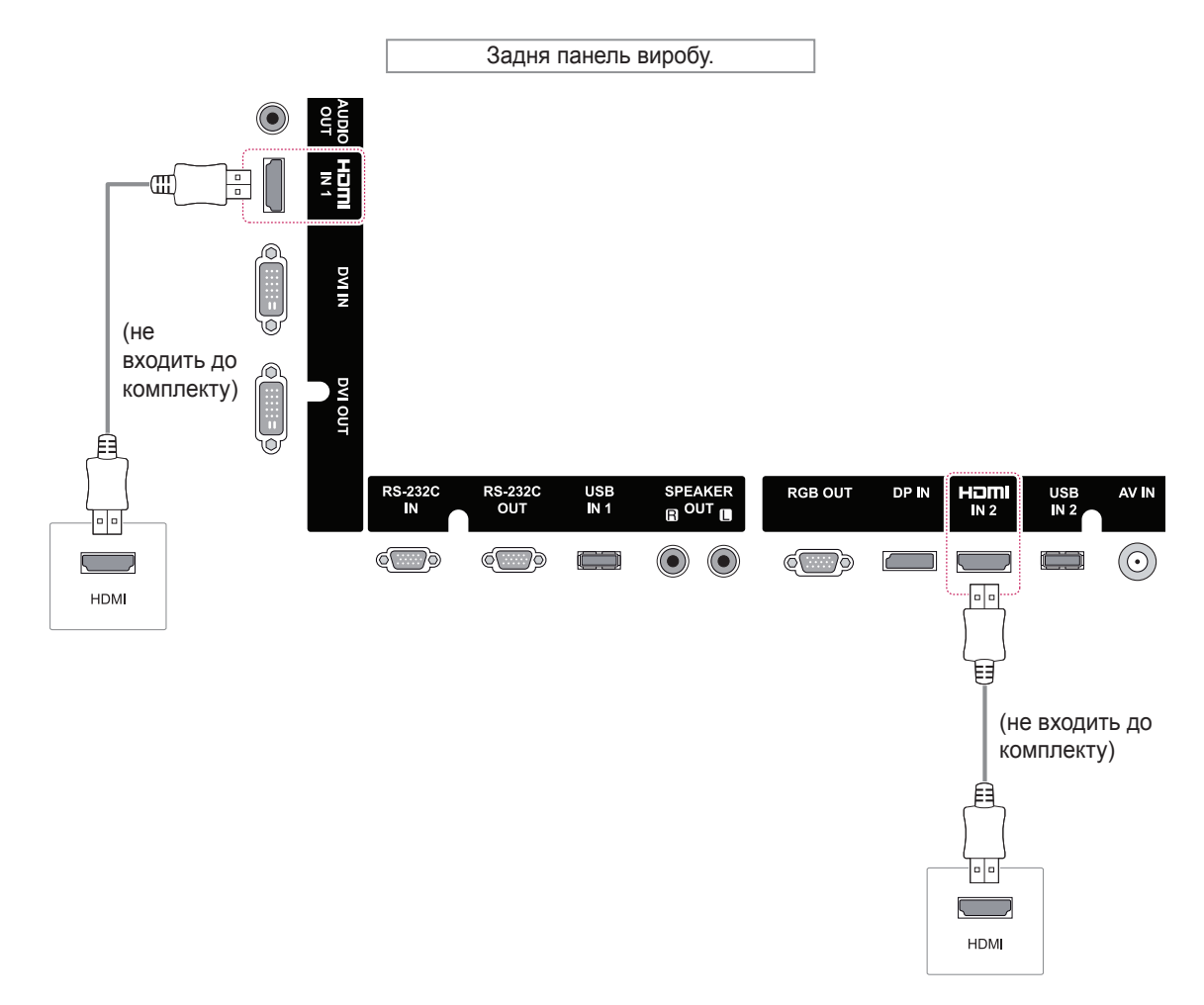

## **ПРИМІТКА**

- Використовуйте високошвидкісний кабель High Speed HDMI™.
- Високошвидкісні кабелі High Speed HDMI™ розраховані для передавання сигналу високої чіткості до 1080p і вище.

# <span id="page-42-1"></span><span id="page-42-0"></span>**Аудіовідеоз'єднання (композитний відеосигнал)**

Дозволяє передавати аналогові відео- та аудіосигнали із зовнішнього пристрою на монітор. За допомогою кабелю RCA із 15-контактним роз'ємом під'єднайте зовнішній пристрій до монітора, як зображено на малюнку нижче.

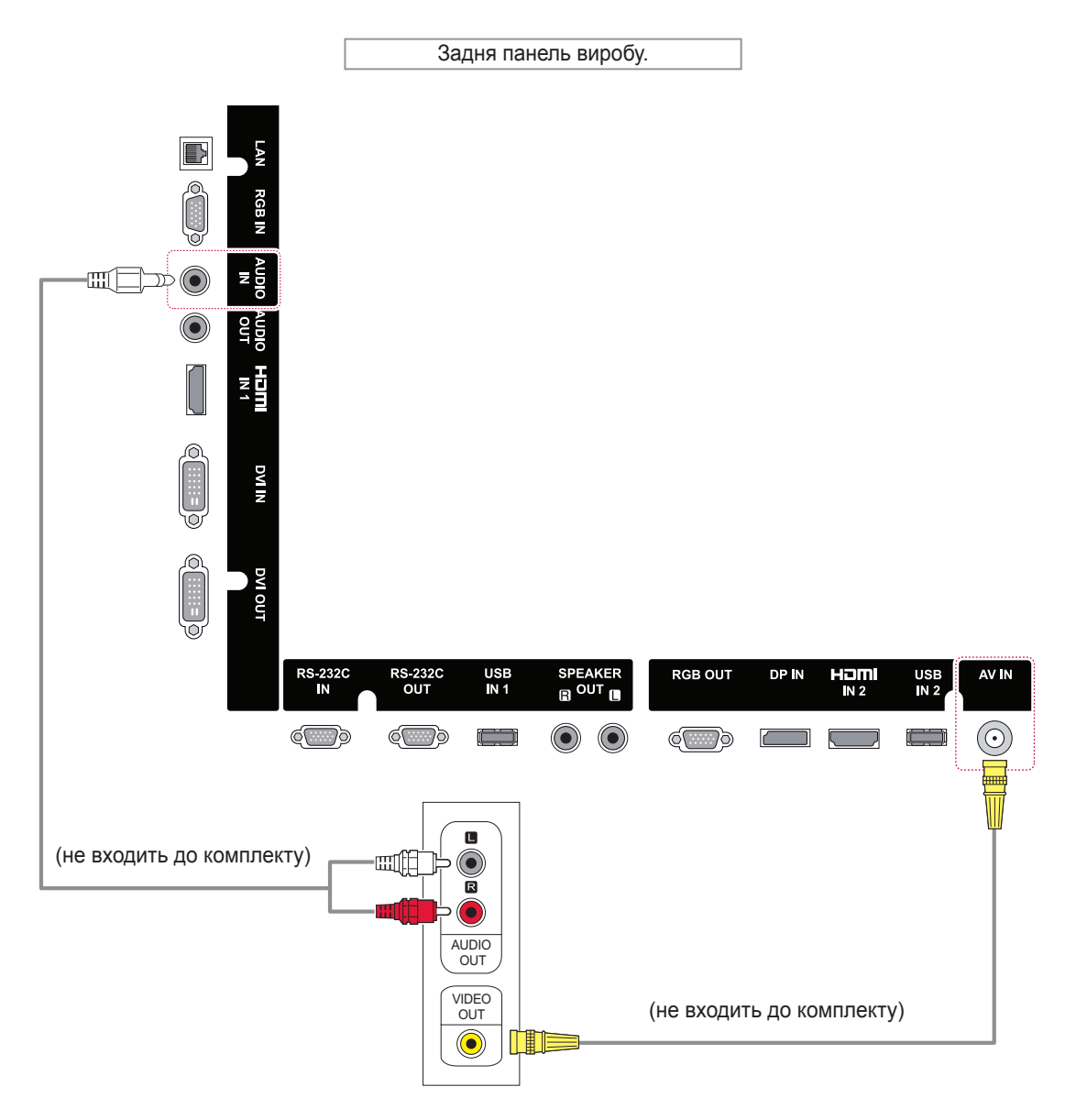

# <span id="page-43-0"></span>**Під'єднання до USBінтерфейсу**

Під'єднуйте до монітора такі USB-пристрої, як флеш-пам'ять USB, зовнішній жорсткий диск, MP3-програвач або USB-пристрій зчитування із карт пам'яті, та переходьте до меню USB для використання різних мультимедійних файлів.

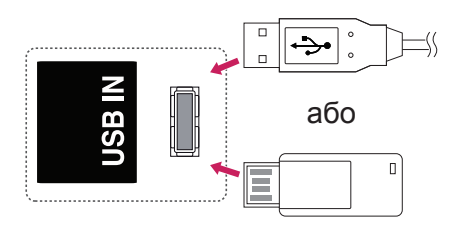

# <span id="page-43-1"></span>**Під'єднання до локальної мережі**

A. Безпосереднє під'єднання комп'ютера до монітора.

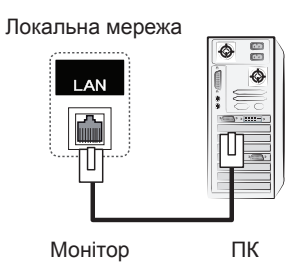

B. Використання маршрутизатора (комутатора).

Локальна мережа

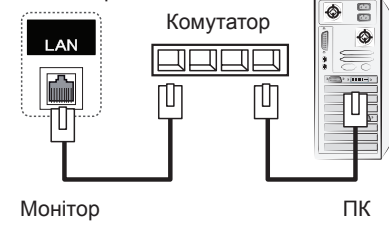

С. Використання Інтернету.

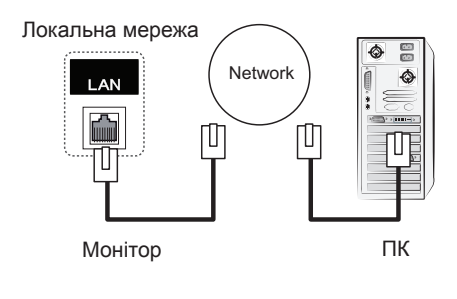

# **ПРИМІТКА**

• Під'єднання до локальної мережі забезпечує зв'язок між ПК та монітором і дає змогу використовувати для керування зображенням екранні меню обох пристроїв.

# <span id="page-44-0"></span>**Послідовне з'єднання моніторів**

Використовуйте цю функцію для надсилання відеосигналів RGB на інші монітори без використання окремого розгалужувача сигналу.

• Для послідовного з'єднання пристроїв під'єднуйте один кінець кабелю вхідного сигналу (кабель

D-sub із 15-контактним роз'ємом) до гнізда RGB OUT одного пристрою, а другий – до гнізда RGB IN іншого пристрою.

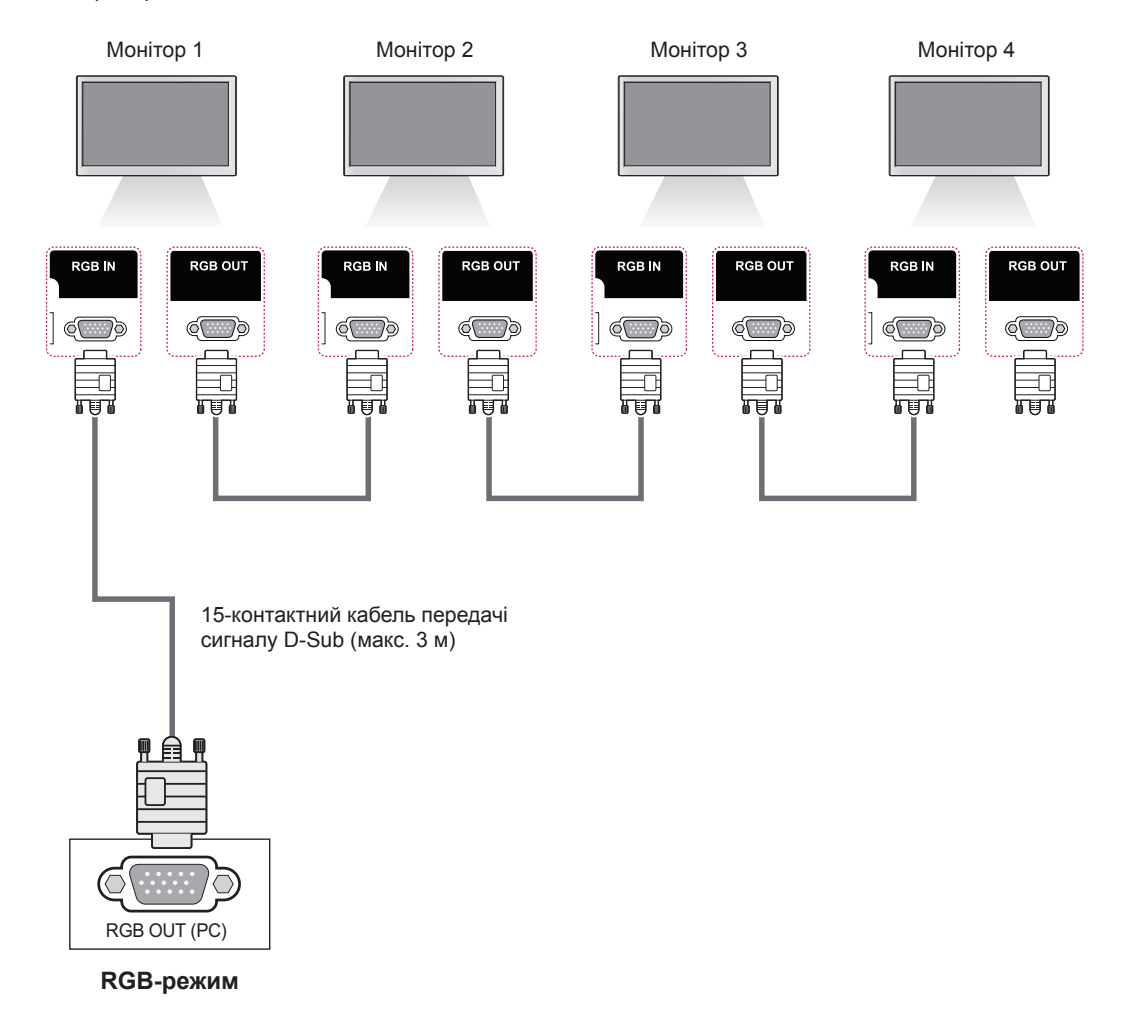

# **ПРИМІТКА**

- Кількість моніторів, які можна під'єднати до одного виходу, може відрізнятися залежно від потужності сигналу та його втрат під час передачі кабелем. Якщо сигнал хороший і немає втрат під час його передачі кабелем, можна під'єднати до 9 моніторів. Якщо потрібно під'єднати більше, ніж 9 моніторів, рекомендується використовувати розподільник.
- Під'єднуючи декілька пристроїв послідовно, використовуйте кабелі, що забезпечують передачу сигналу без втрат.
- Кабель перетворення HDMI DVI або кабель-перехідник можуть бути несумісними із виробом з огляду на технічні властивості сигналу.

# <span id="page-45-0"></span>**УСУНЕННЯ НЕСПРАВНОСТЕЙ**

#### **Зображення відсутнє.**

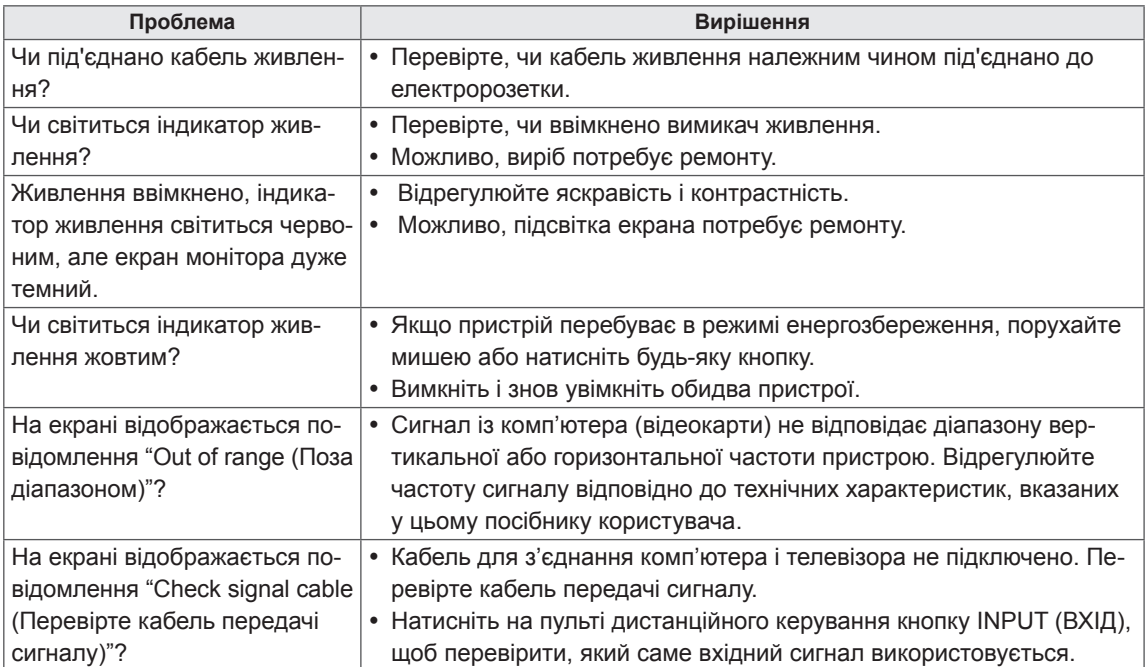

#### **Після під'єднання зовнішнього пристрою відображається повідомлення "Unknown Product (Невідомий пристрій)".**

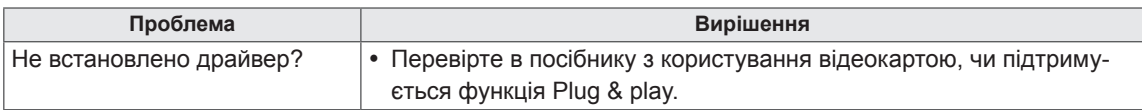

## **Відображається повідомлення "Key Lock On (Увімкнено блокування кнопок)".**

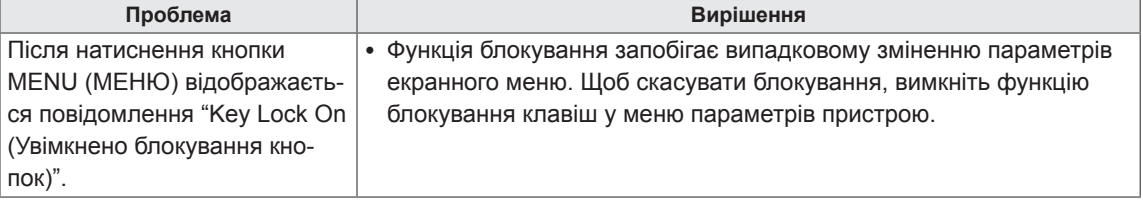

#### **Неналежне відтворення зображення на екрані.**

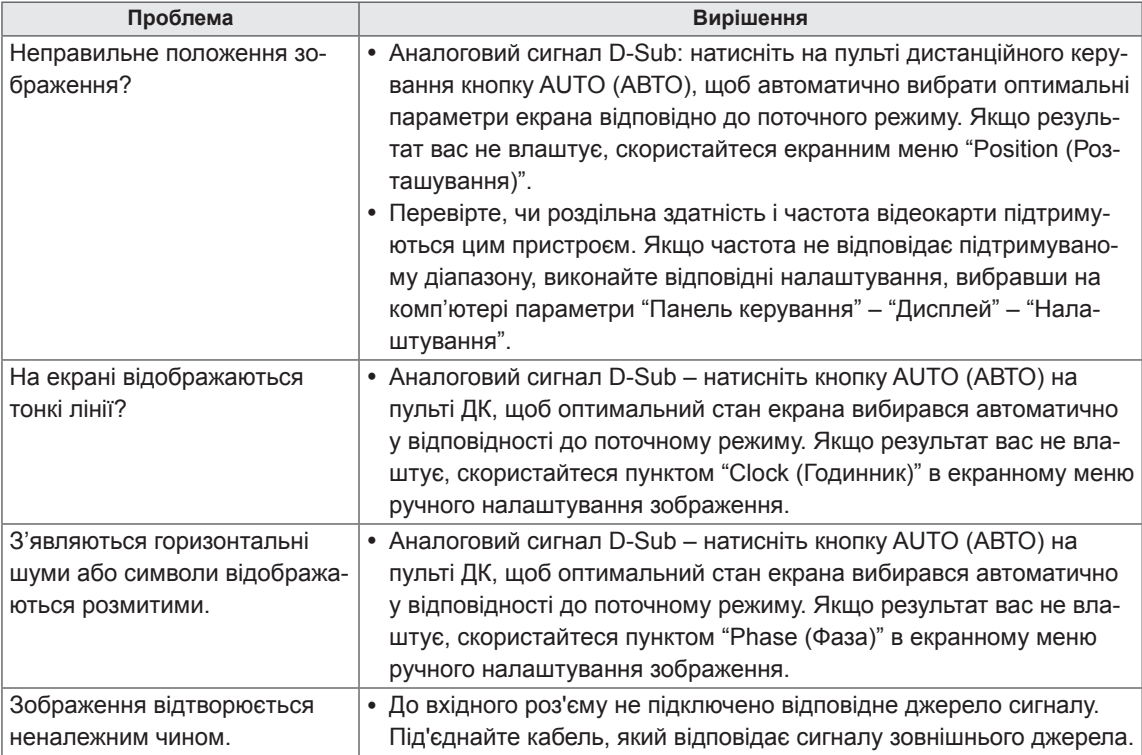

#### **Залишкове зображення на екрані.**

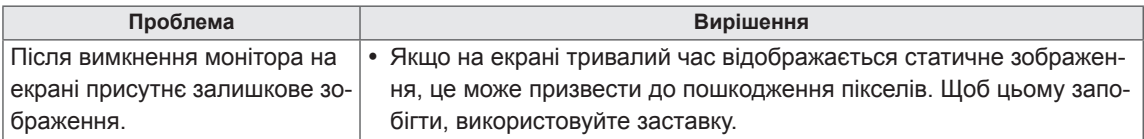

#### **Проблеми з відтворенням звуку.**

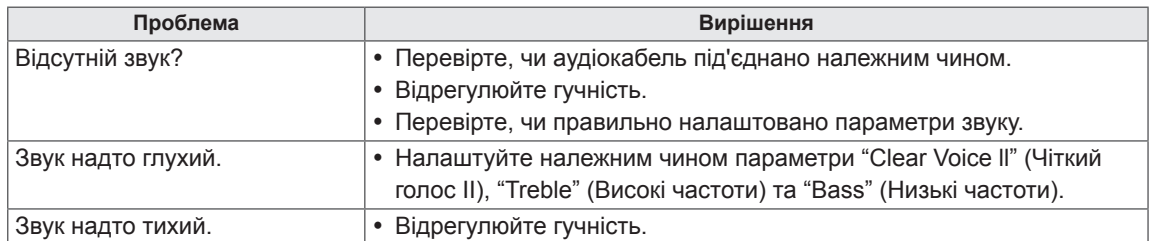

#### **Кольори екрана невідповідні.**

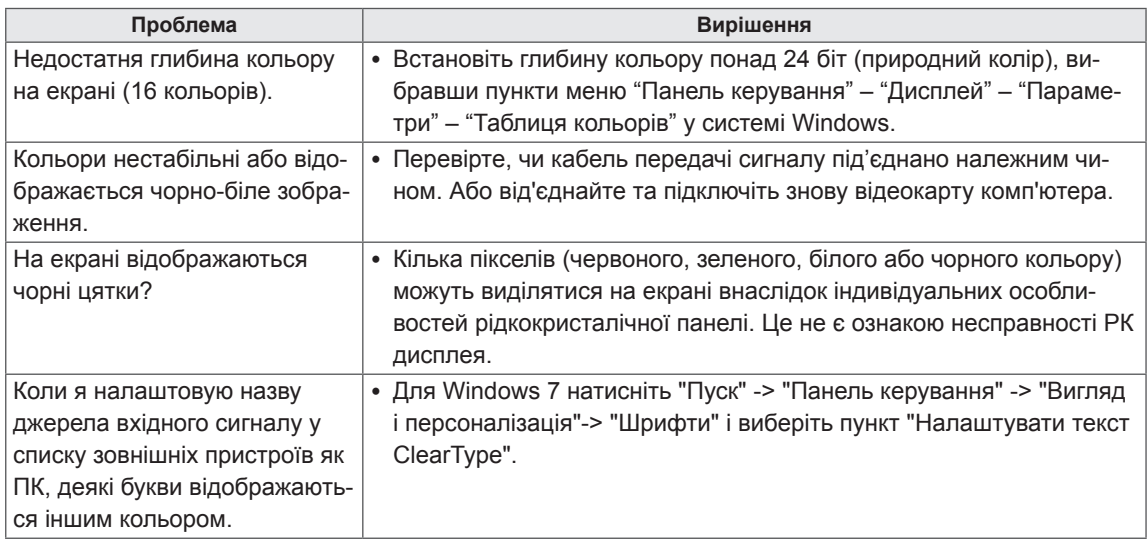

#### **Функціональні несправності.**

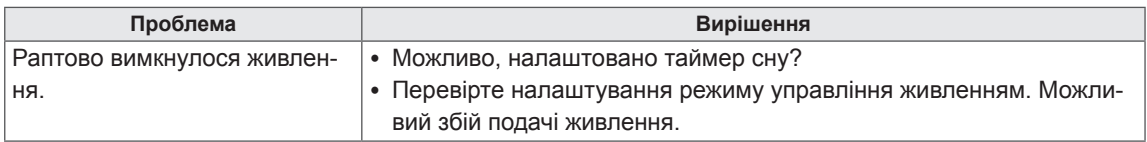

# <span id="page-48-0"></span>**ТЕХНІЧНІ ХАРАКТЕРИСТИКИ**

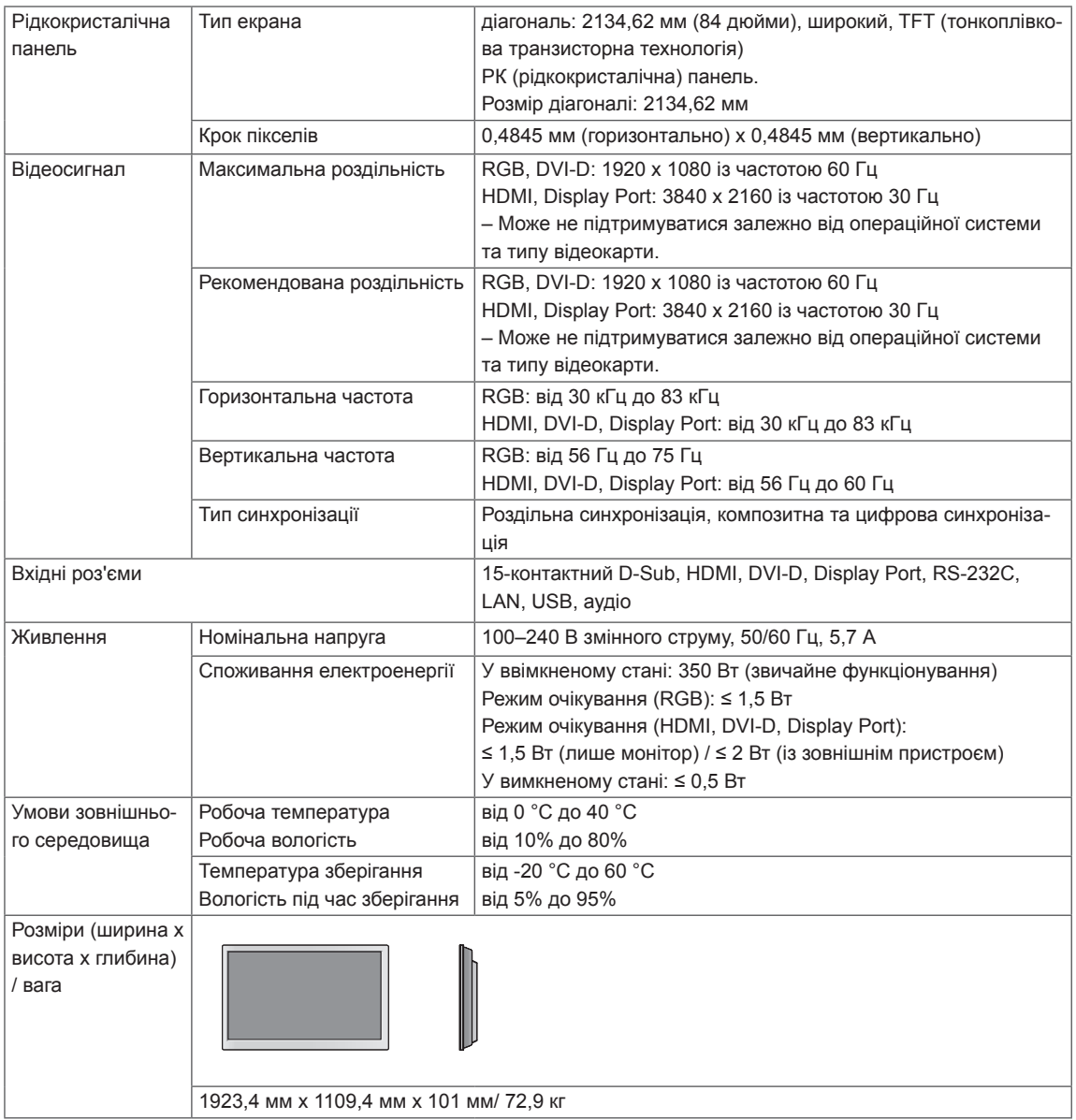

#### **\* Лише для моделей, що підтримують гучномовці**

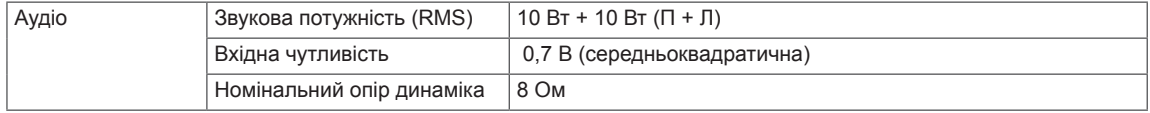

Технічні характеристики виробу, подані вище, можуть бути змінені без попереднього повідомлення у зв'язку із вдосконаленням функціональності виробу.

#### **Підтримуваний режим RGB (ПК)**

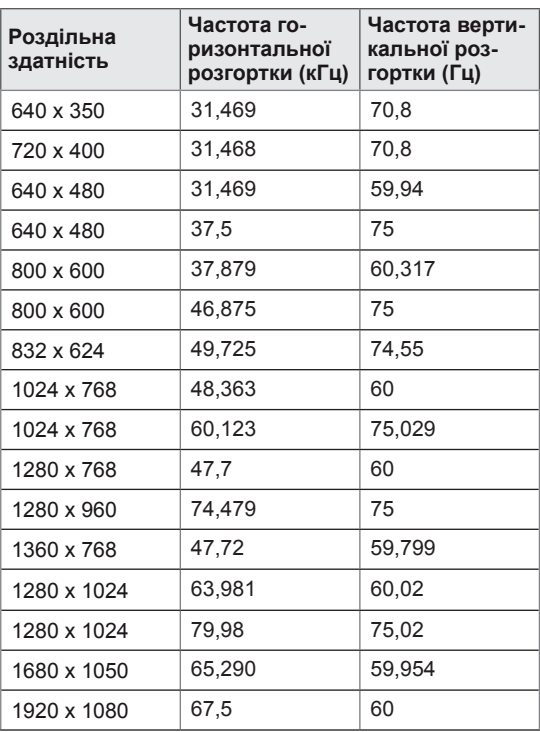

#### **Підтримувані режими HDMI, Display Port (ПК)**

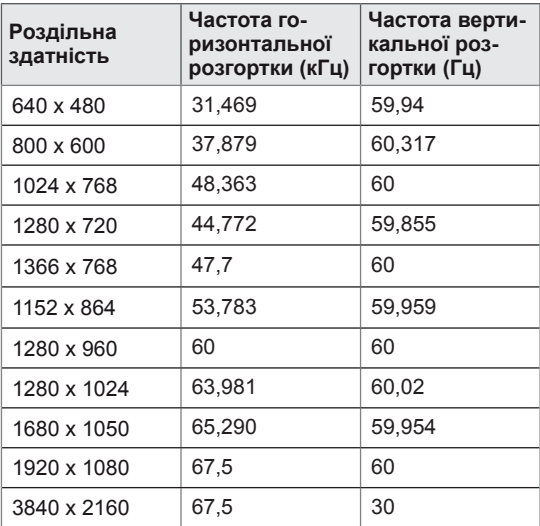

#### **Підтримувані режими DVI-D (ПК)**

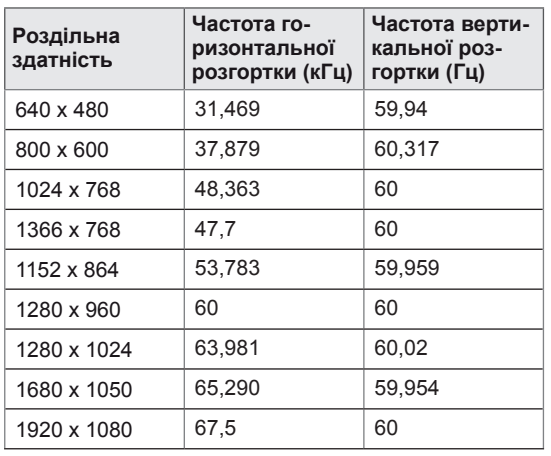

**ПРИМІТКА**

- Вертикальна частота: для того, щоб користувач міг переглядати рухоме зображення, зображення на екрані змінюється десятки разів щосекунди, подібно до спалахів лампи денного світла. Вертикальна частота або частота оновлення – це частота зміни зображень за секунду. Одиниця вимірювання – герци (Гц).
- Горизонтальна частота: горизонтальний інтервал – це відрізок часу, необхідний для відтворення одного горизонтального рядка зображення. Якщо розділити 1 на значення горизонтального інтервалу, можна отримати кількість горизонтальних ліній, що відображаються за секунду; цей параметр називають частотою горизонтальної розгортки. Одиниця вимірювання – кілогерци (кГц).

#### **Modo DTV**

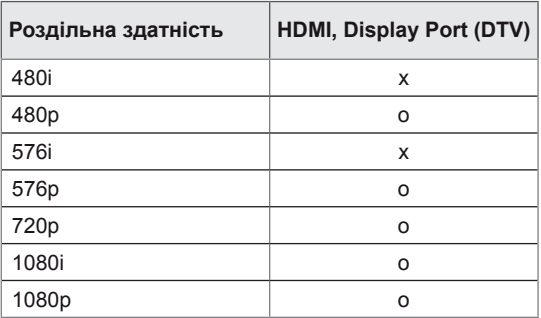

#### **Індикатор живлення**

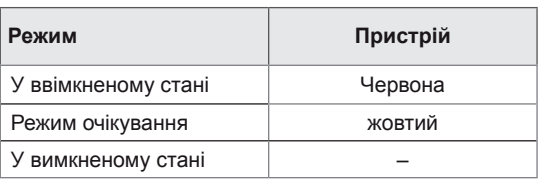

#### **ПРИМІТКА**  $\mathbf{I}$

• Коли до роз'єму HDMI або DisplayPort під'єднано відповідний кабель, можна вибрати режим PC (ПК) або DTV (Цифрове ТБ). Рекомендуємо вибирати режим PC в разі під'єднання до комп'ютера,а режим DTV – у разі під'єднання до джерела цифрового телевізійного сингалу.

#### **Розміри**

Зображення у цьому посібнику можуть відрізнятись від дійсного вигляду виробу та аксесуарів. Розміри гвинтів дивіться у розділі "Встановлення на стіні" ( **див. [стор.12](#page-11-1)** ).

(Одиниця вимірювання: мм)

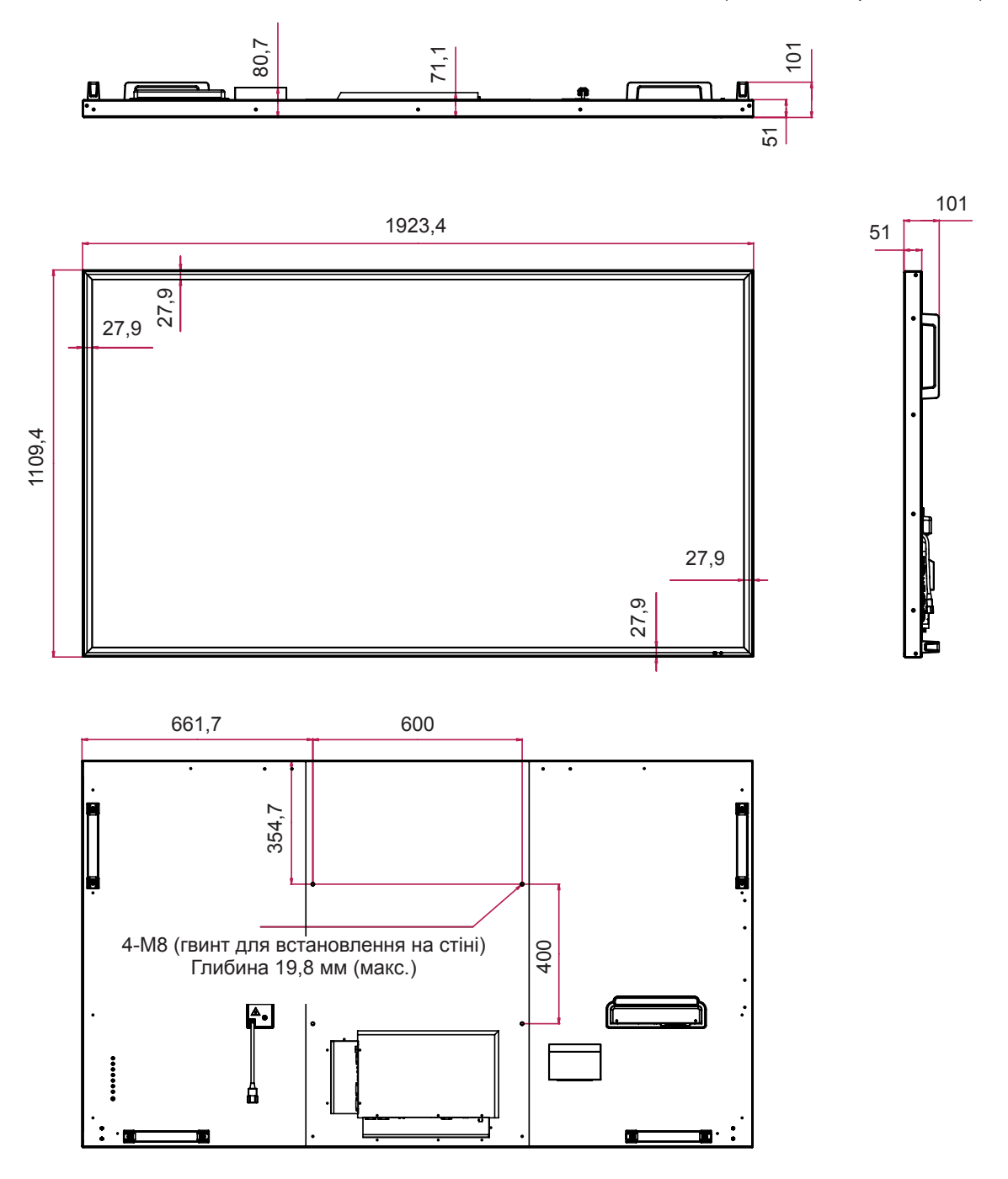

Технічні характеристики виробу, подані вище, можуть бути змінені без попереднього повідомлення у зв'язку із вдосконаленням функціональності виробу.

<span id="page-52-0"></span>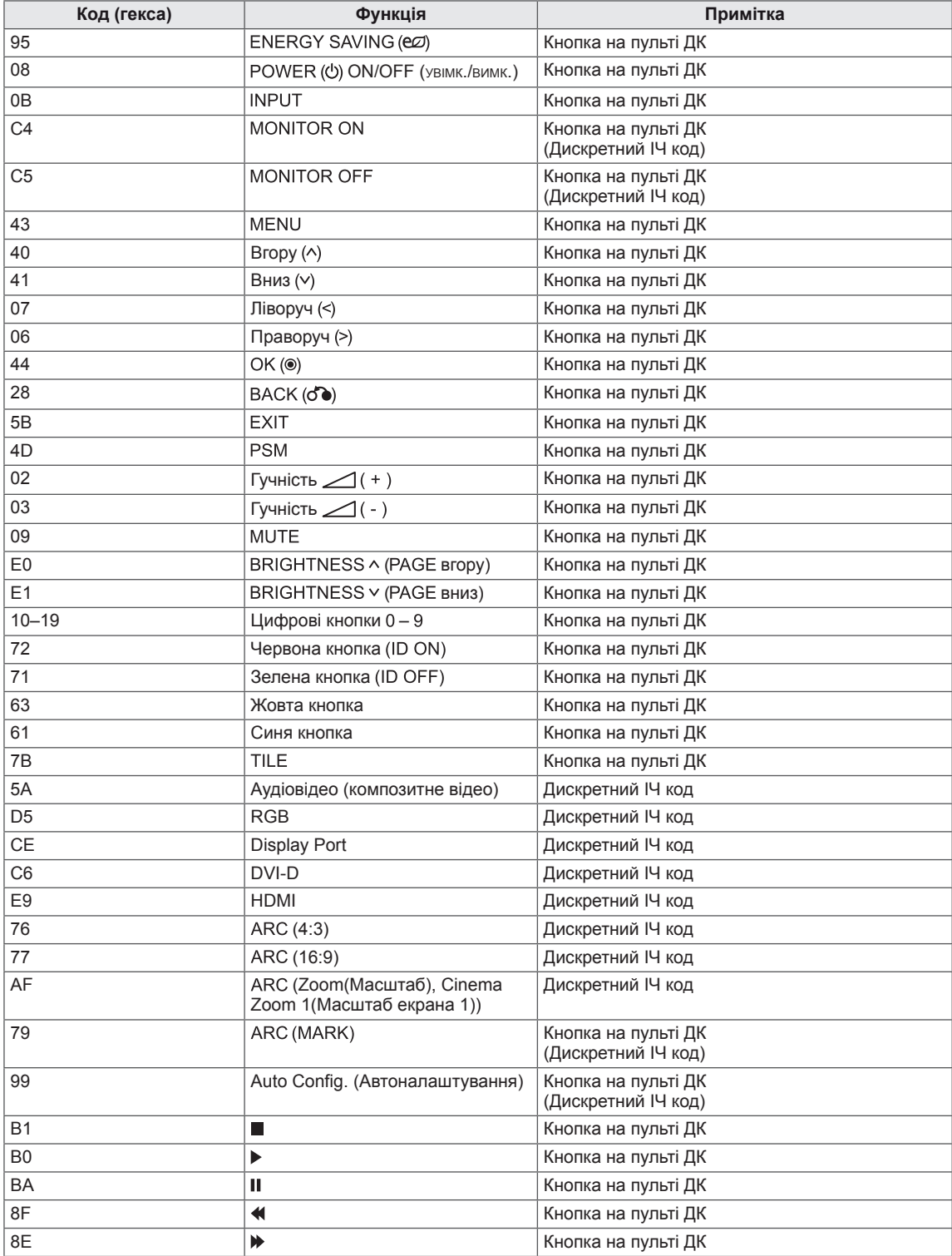

# <span id="page-53-0"></span>**ОДНОЧАСНЕ КЕРУВАННЯ КІЛЬКОМА ПРИ-СТРОЯМИ**

- Цей метод використовується для підключення кількох пристроїв до одного ПК. Ви можете керувати кількома пристроями одночасно, під'єднавши їх до одного комп'ютера.
- y У меню "Option (Параметри)" параметр "Set ID (Ідентифікатор пристрою)" повинен мати значення від 1 до 255, унікальне для кожного пристрою.

# **Під'єднання кабелю**

Під'єднайте кабель RS-232C, як показано на малюнку.

• Для обміну даними між ПК і цим виробом використовується протокол RS-232C. За допомогою комп'ютера можна вмикати та вимикати виріб, вибирати джерело вхідного сигналу і налаштовувати параметри екранного меню.

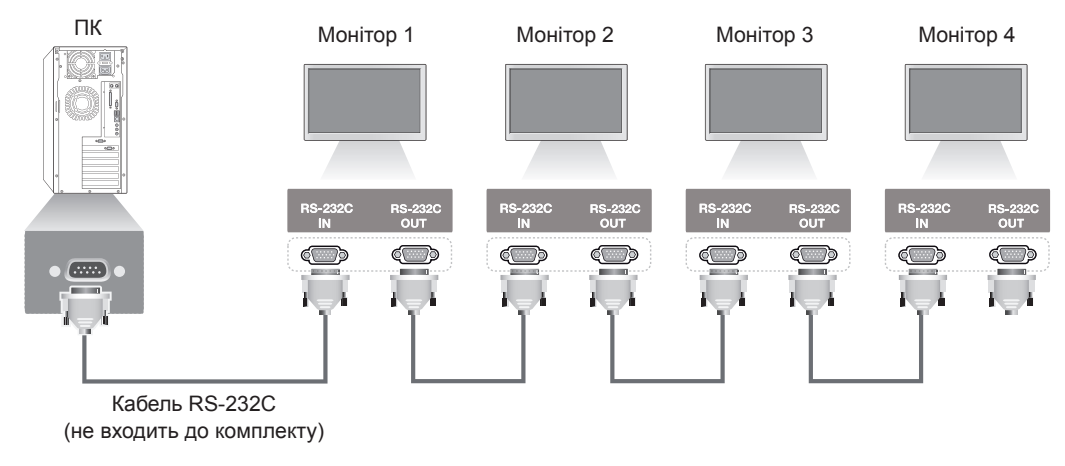

# **Конфігурації RS-232C**

7-контактне з'єднання (стандартний кабель RS-232C) 3-контактне з'єднання (спеціальний кабель)

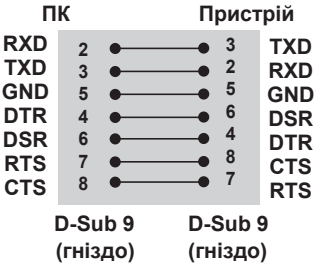

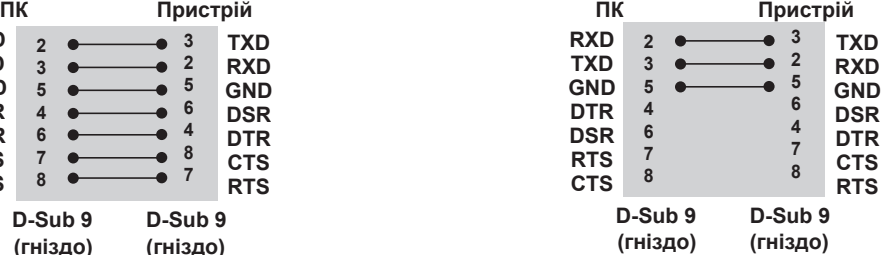

# **Параметри зв'язку**

- Швидкість передачі даних: 9600 бод (УАПП)
- Довжина даних: 8 біт
- Біт перевірки парності: немає
- Стоповий біт: 1 біт
- Керування потоком: немає
- Код зв'язку: код ASCII
- Використовуйте зворотний кабель

# <span id="page-54-0"></span>**Довідковий перелік команд**

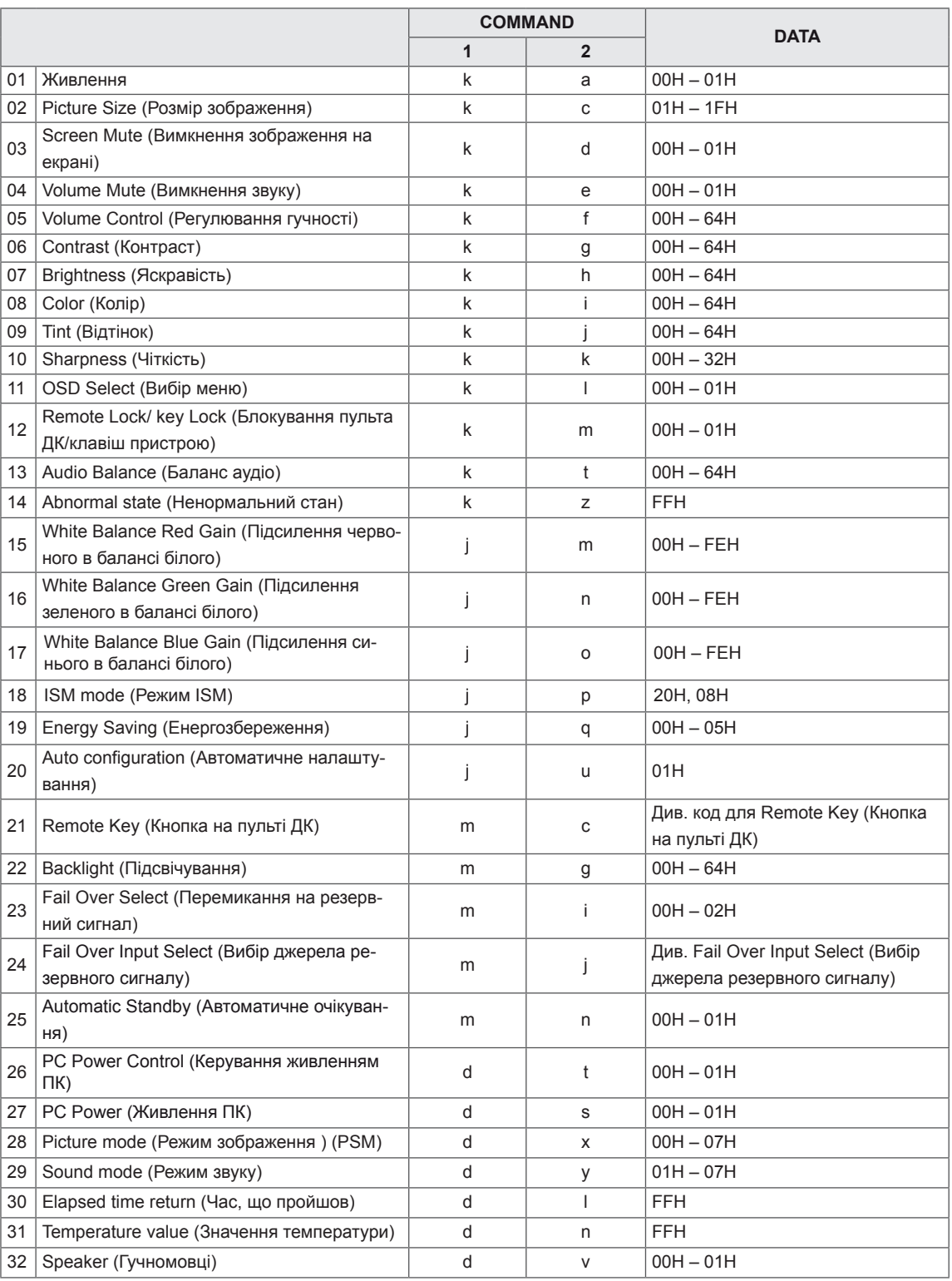

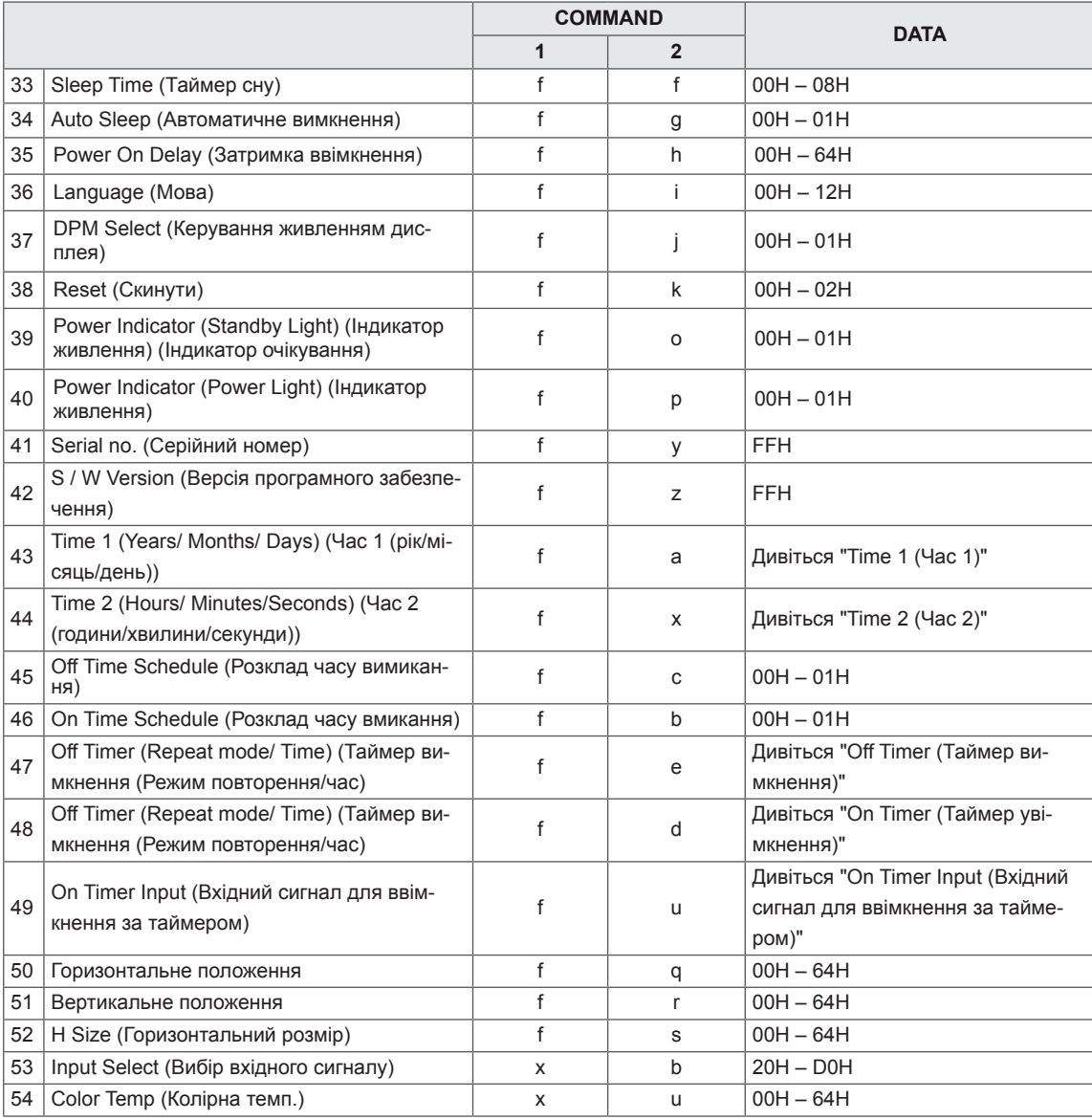

• Примітка. У разі використання пристрою з програвачем USB Divx, усі команди, окрім команд Живлення (k a), Кнопка (m c), Ненормальний стан (k z), Час, що пройшов (d l), Значення температури (d n), Перевірка несправності лампи (d p), Перевірка серійного номера (f y) та Версія програмного забезпечення (f z) не виконуються і трактуються як помилки.

# <span id="page-56-0"></span>**Протокол передавання/ отримання**

#### **Передавання**

[Команда1][Команда2][Ідент. пристрою][ ][Значення][Cr]

 $*$  [Команда1]: перша команда. (k, j, m, d, f, x)

- \* [Команда2]: друга команда (a u)
- \* [Ідент. пристрою]: ідентифікатор пристрою.
- діапазон: 01H 63H. У разі встановлення значення "0" сервер може керувати всіма пристроями.

\* У разі одночасної роботи з більш ніж 2 пристроями з використанням ідентифікатора "0" повідомлення підтвердження перевірятися не буде. Оскільки всі пристрої надсилатимуть повідомлення підтвердження, перевірити їх усі буде неможливо.

- \* [Значення]: передавання значення команди.
- Для зчитування стану команди передається значення "FF".
- $*$  [Cr]: повернення каретки (код ASCII "0 х 0 D")
- \* [ ]: пробіл, код ASCII (0 x 20)

#### **Підтвердження – ОК**

[Команда2][ ][Ідент. пристрою][ ][OK][Значення][x]

\* У разі успішного отримання даних виріб надсилає команду ACK (підтвердження), виходячи з наведеного формату. У цей момент, якщо команда передбачає зчитування даних, він вказує дані свого поточного стану. Якщо команда надходить у режимі запису даних, він повертає дані комп'ютера. \* Примітка. У цьому режимі дисплей надсилатиме підтвердження після завершення процесу увімкнення. Між командою та підтвердженням може виникати затримка.

\* Дисплей не надсилатиме сигналу підтвердження, якщо для ідентифікатора пристрою в команді встановлено значення "00"(=0x00).

**Підтвердження – помилка**

[Команда2][ ][Ідент. пристрою][ ][NG][Значення][x]

\* У разі помилки повертається код NG

#### **\* Таблиця відповідності даних**

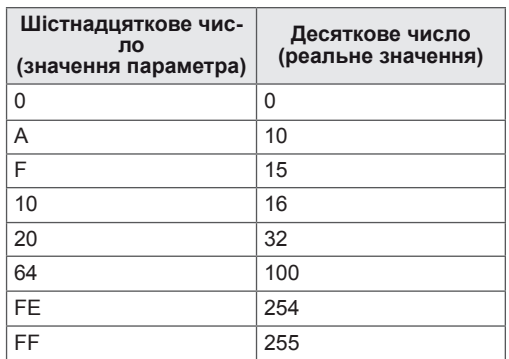

#### **01. Power (Живлення) (Command: k, a)**

Керування увімкненням/вимкненням живлення пристрою.

#### **Transmission**

[k][a][ ][Set ID][ ][Data][Cr]

Data 00: вимкнути живлення

01: увімкнути живлення

**Acknowledgement** [a][ ][Set ID][ ][OK/NG][Data][x]

\* Звичайний сигнал підтвердження повертається

після подачі повного живлення на пристрій.

\* Між сигналами передачі та підтвердження може виникати затримка.

#### **03. Screen Mute (Вимкнення зображення на екрані) (Command: k, d)**

Увімкнення/вимкнення зображення на екрані.

**Transmission** [k][d][ ][Set ID][ ][Data][Cr] Data 00: увімкнення екрана 01: вимкнення екрана

Acknowledgement [d][ ][Set ID][ ][OK/NG][Data][x]

#### **04. Volume Mute (Вимкнення звуку) (Command: k, e)**

Увімкнення та вимкнення звуку.

#### **Transmission** [k][e][ ][Set ID][ ][Data][Cr]

#### Data

00: увімкнути функцію вимкнення звуку (звук вимкнено)

01: вимкнути функцію вимкнення звуку (звук увімкнено)

Acknowledgement [e][ ][Set ID][ ][OK/NG][Data][x]

#### **02. Aspect Ratio (Формат зображення) (Command: k c)**

Регулювання формату зображення.

Формат екрана можна також налаштувати за допомогою кнопки ARC (Aspect Ratio Control – встановлення формату екрана) на пульті ДК або через екранне меню.

#### **Transmission**

#### [k][c][ ][Set ID][ ][Data][Cr]

#### Data

- 01: звичайний екран (4:3)
- 02: широкий екран (16:9)

04: збільшення (AV, Component, HDMI/ Display Port DTV)

06: оригінальний

09: Just Scan (Тільки сканування) (HDMI1/ HDMI2/ DVI/ Display Port -DTV)

\* Доступно лише за роздільної здатності 720р або вищої.

10 – 1F: Cinema Zoom 1 to 16 (Масштаб екрана 1-16) (AV, HDMI1/HDMI2/DVI/Display Port -DTV)

Acknowledgement [c][ ][Set ID][ ][OK/NG][Data][x]

#### **05. Volume Control (Регулювання гучності) (Command: k, f)**

Регулювання рівня гучності.

#### **Transmission**

#### [k][f][ ][Set ID][ ][Data][Cr] Data

Мін.: 00H – макс.: 64H: 0-100 \*Дивіться "Таблицю відповідності даних".

Acknowledgement [f][ ][Set ID][ ][OK/NG][Data][x]

#### **06. Contrast (Контрастність) (Command: k, g)**

Налаштування контрастності зображення. Контрастність також можна налаштувати за допомогою меню параметрів зображення.

#### **Transmission** [k][g][ ][Set ID][ ][Data][Cr]

Data Мін.: 00H – макс.: 64H: 0-100 \*Дивіться "Таблицю відповідності даних".

Acknowledgement [g][ ][Set ID][ ][OK/NG][Data][x]

#### **09. Tint (Відтінок) (Command: k, j)**

Налаштування відтінку зображення. Відтінок також можна налаштувати за допомогою меню параметрів зображення.

#### **Transmission**

[k][i][ ][Set ID][ ][Data][Cr] Data Мін.: 00H – макс.: 64H 00H: рівень R50 64H: рівень G50 \*Дивіться "Таблицю відповідності даних".

**Acknowledgement** [i][ ][Set ID][ ][OK/NG][Data][x]

#### **07. Brightness (Яскравість) (Command: k, h)**

Налаштування яскравості зображення. Яскравість також можна налаштувати за допомогою меню параметрів зображення.

#### **Transmission**

[k][h][ ][Set ID][ ][Data][Cr]

Data Мін.: 00H – макс.: 64H: 0-100 \*Дивіться "Таблицю відповідності даних".

Acknowledgement [h][ ][Set ID][ ][OK/NG][Data][x]

#### **10. Sharpness (Чіткість) (Command: k, k)**

Налаштування чіткості зображення. Чіткість також можна налаштувати за допомогою меню параметрів зображення.

#### **Transmission**

[k][k][ ][Set ID][ ][Data][Cr]

Data Мін.: 00H – макс.: 32H: 0-50 \*Дивіться "Таблицю відповідності даних".

Acknowledgement [k][ ][Set ID][ ][OK/NG][Data][x]

#### **08. Color (Колір) (Command: k, i)**

Налаштування колірної гами зображення. Колірність також можна налаштувати за допомогою меню параметрів зображення.

#### **Transmission**

[k][i][ ][Set ID][ ][Data][Cr]

Data Мін.: 00H – макс.: 64H: 0-100 \*Дивіться "Таблицю відповідності даних".

Acknowledgement [i][ ][Set ID][ ][OK/NG][Data][x]

#### **11. OSD Select (Вибір екранного меню) (Command: k, l)**

Увімкнення/вимкнення екранного меню пристрою.

**Transmission** [k][l][ ][Set ID][ ][Data][Cr]

#### Data

00: екранне меню вимк.

01: екранне меню ввімк.

#### Acknowledgement

[I][ ][Set ID][ ][OK/NG][Data][x]

#### **12. Remote Lock /Key Lock (Блокування пульта ДК/клавіш пристрою) (Command: k, m)**

Блокування та розблокування керування пристроєм із пульта ДК та панелі.

Ця функція передбачає блокування пульта ДК та кнопок на пристрої у разі керування через інтерфейс RS-232C.

#### **Transmission** [k][m][ ][Set ID][ ][Data][Cr]

Data 00: вимк. 01: увімк.

Acknowledgement [m][ ][Set ID][ ][OK/NG][Data][x]

#### **15. White Balance Red Gain (Підсилення червоного в балансі білого) (Command: j, m)**

Регулювання підсилення червоного в балансі білого.

**Transmission** [i][m][ ][Set ID][ ][Data][Cr] Data 00 – FE: підсилення червоного 0 – 254

Acknowledgement [m][ ][Set ID][ ][OK/NG][Data][x]

#### **13. Balance (Баланс) (Command: k, t)**

Регулювання балансу звуку.

#### **Transmission**

[k][t][ ][Set ID][ ][Data][Cr] Data Мін.: 00H – макс.: 64H 00H: рівень L50 64H: рівень R50 \*Дивіться "Таблицю відповідності даних". Acknowledgement [t][ ][Set ID][ ][OK/NG][Data][x]

#### **16. White Balance Green Gain (Підсилення зеленого в балансі білого) (Command: j, n)** Регулювання підсилення зеленого в балансі біло-

го. **Transmission** [i][n][ ][Set ID][ ][Data][Cr]

Data 00 – FE: Підсилення зеленого 0 – 254

Acknowledgement [n][ ][Set ID][ ][OK/NG][Data][x]

#### **14. Abnormal state (Ненормальний стан) (Command: k, z)**

Зчитування статусу вимкнення живлення в режимі очікування.

#### **Transmission**

[k][z][ ][Set ID][ ][Data][Cr] Data

FF: перевірка стану

#### Acknowledgement [z][ ][Set ID][ ][OK/NG][Data][x]

#### Data

00: нормальний (живлення ввімкнено і сигнал присутній)

01: немає сигналу (живлення увімкнено)

- 02: вимикання монітора за допомогою пульта ДК
- 03: вимикання монітора за допомогою функції

#### **Sleep Timer** (Таймер сну)

04: вимикання монітора за допомогою функції RS-232C

08: вимикання монітора за допомогою функції **Off Time** (Час вимкнення)

09: вимикання монітора за допомогою **функції Auto Off** (Автоматичне вимкнення)

#### **17. White Balance Blue Gain (Підсилення синього в балансі білого) (Command: j, o)**

Регулювання підсилення синього в балансі білого.

#### **Transmission**

[j][o][ ][Set ID][ ][Data][Cr]

#### Data

00 – FE: підсилення синього 0 – 254

Acknowledgement [o][ ][Set ID][ ][OK/NG][Data][x]

#### **18. ISM mode (Метод ISM) (Command: j, p)**

Використовується для вибору функції запобігання появі залишкового зображення.

**Transmission** [j][p][ ][Set ID][ ][Data][Cr]

Data 20: Стирання кольору 08: Звичайний

Acknowledgement [p][ ][Set ID][ ][OK/NG][Data][x] **21. Кнопка на пульті ДК (Command: m, c)** Надсилання коду кнопки з пульта дистанційного керування.

**Transmission** [m][c][ ][Set ID][ ][Data][Cr] Data: див. "ІЧ КОДИ".

Acknowledgement [c][ ][Set ID][ ][OK/NG][Data][x]

#### **19. Energy Saving (Енергозбереження) (Command: j, q)**

Зменшення рівня споживання енергії монітором.

**Transmission** [i][q][ ][Set ID][ ][Data][Cr]

Data

04: **автоматично**

00: **вимк.**

- 01: **мінімальний**
- 02: **середній**
- 03: **максимальний**
- 05: **вимкнення екрана**

**Acknowledgement** 

[a][ ][Set ID][ ][OK/NG][Data][x]

#### **22. Backlight (Підсвічування) (Command: m, g)** Налаштування підсвічування.

**Transmission** [m][q][ ][Set ID][ ][Data][Cr]

Data Мін.: 00H – макс.: 64H: 0-100 \*Дивіться "Таблицю відповідності даних".

Acknowledgement [g][ ][Set ID][ ][OK/NG][Data][x]

\* Якщо для параметра Energy Saving (Енергозбереження) вибрано значення Auto (Автоматично)/ Maximum (Макс.)/ Screen off (Вимк. екрана), функцію Backlight (Підсвічування) буде вимкнено.

#### **20. Auto Config. (Автоналаштування) (Command: j, u)**

Регулювання положення зображення і зменшення його тремтіння. Автоматично. \* Застосовується лише до режиму RGB(PC).

**Transmission** [j][u][ ][Set ID][ ][Data][Cr]

Data 01: налаштувати

Acknowledgement [u][ ][Set ID][ ][OK/NG][Data][x]

#### **23. Fail Over Select (Перемикання на резервний сигнал) (Command: m, i)**

Вибір режиму перемикання на резервний сигнал.

**Transmission** [m][i][ ][Set ID][ ][Data][Cr] Data 00: вимк.

01: Auto (Автоматично) 02: Manual (Вручну)

#### Acknowledgement

[i][ ][Set ID][ ][OK/NG][Data][x]

#### **24. Fail Over Input Select (Вибір джерела резервного сигналу) (Command: m, j)**

Вибір джерела для перемикання на резервний сигнал.

\* Доступно лише в режимі ручного перемикання на резервний сигнал.

#### **Transmission**

#### [m][i][ ][Set ID][ ][Data1][ ][Data2][ ][Data3][ ] [Data4][ ][Data5][Cr]

Data1-5 (пріоритет 1-5) 60: RGB 70: DVI-D 90: HDMI1 91: HDMI2 C0: Display Port \* Використовуйте значення 0x70 для роз'єму DVI-D, 0x90 – для роз'єму HDMI1, 0x91 – для роз'єму HDMI2, 0xC0– для роз'єму DisplayPort, незалежно від призначених назв джерел сигналу.

#### Acknowledgement

[j][ ][Set ID][ ][OK/NG][Data1][Data2] [Data3][Data4][Data5][x]

#### **25. Automatic Standby (Автоматичний перехід у режим очікування) (Command: m, n)**

Налаштування функції автоматичного переходу у режим очікування.

#### **Transmission**

[m][n][ ][Set ID][ ][Data][Cr]

Data

00: вимкнути (функція автоматичного очікування не використовується)

01: 4 години (пристрій вимкнеться за чотири години)

#### Acknowledgement [n][ ][Set ID][ ][OK/NG][Data][x]

#### **26. PC Power Control (Керування живленням ПК) (Command: d, t)**

Для керування живленням ПК за умови синхронізації ПК та комп'ютера.

#### **Transmission**

[d][t][ ][Set ID][ ][Data][Cr]

#### Data

00: Синхронізовано (коли монітор вимкнено, ПК також вимкнено).

01: Не синхронізовано (монітор вимкнено, проте ПК увімкнений).

Acknowledgement [t][ ][Set ID][ ][OK/NG][Data][x]

#### **27. PC Power (Живлення ПК) (Command: d, s)**

Для керування живленням ПК без синхронізації ПК та комп'ютера.

**Transmission** [d][s][ ][Set ID][ ][Data][Cr] Data 00: ПК вимкнено. 01: ПК увімкнено.

Acknowledgement [s][ ][Set ID][ ][OK/NG][Data][x]

#### **28. Picture Mode (Режим зображення) (Command: d, x)**

Налаштування режиму зображення.

#### **Transmission** [d][x][ ][Set ID][ ][Data][Cr]

Структура значень

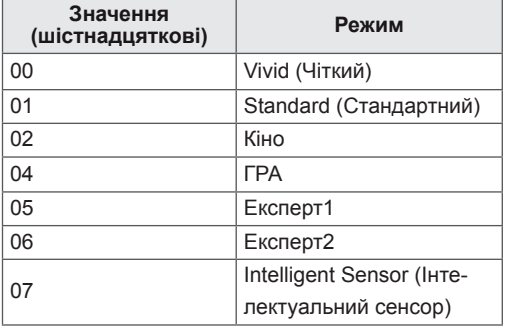

\* Якщо вибрати EyeQ Green (Intelligent Sensor), не можна налаштувати Contrast (Контрастність), Brightness (Яскравість), Color (Колір), Tint (Відтінок), Sharpness (Чіткість) і Color Temp (Температуру кольору).

\* Якщо вибрати Cinema (Кінотеатр), Expert1, або Expert2, не можна налаштувати Color Temp (Температуру кольору).

Acknowledgement [x][ ][Set ID][ ][OK/NG][Data][x]

#### **29. Sound Mode (Режим звуку) (Command: d, y)** Налаштування режиму звуку.

**Transmission** [d][y][ ][Set ID][ ][Data][Cr]

#### Структура значень

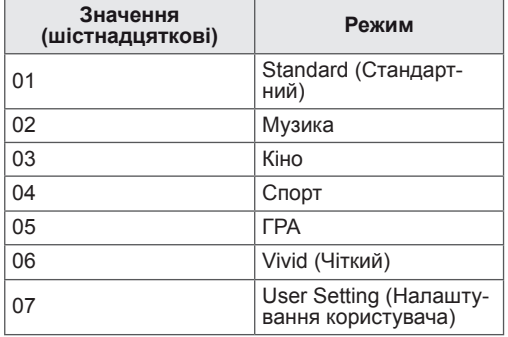

#### Acknowledgement

[y][ ][Set ID][ ][OK/NG][Data][x]

#### **30. Elapsed time return (Час, що пройшов) (Command: d, l)**

Зчитування даних про час, що пройшов.

**Transmission** 

[d][I][ ][Set ID][ ][Data][Cr]

Data

FF: Зчитування даних про час, що пройшов

Acknowledgement

[I][ ][Set ID][ ][OK/NG][Data][x]

#### **31. Temperature value (Значення температури) (Command: d, n)**

Зчитування значення внутрішньої температури.

**Transmission** [d][n][ ][Set ID][ ][Data][Cr]

Data FF: Перевірка температури

#### Acknowledgement [n][ ][Set ID][ ][OK/NG][Data][x]

#### **32. Speaker (Гучномовець) (Command: d, v)** Увімкнення та вимкнення гучномовця.

**Transmission** [d][v][ ][Set ID][ ][Data][Cr] Data 00: вимк. 01: увімк. Acknowledgement [v][ ][Set ID][ ][OK/NG][Data][x]

#### **33. Sleep Timer (Таймер сну) (Command: f, f)** Налаштування таймера сну.

**Transmission** 

# [f][f][ ][Set ID][ ][Data][Cr]

Data 00: вимк. 01: 10 хв. 02: 20 хв. 03: 30 хв. 04: 60 хв. 05: 90 хв. 06: 120 хв. 07: 180 хв. 08: 240 хв.

Acknowledgement [f][ ][Set ID][ ][OK/NG][Data][x]

#### **34. Auto Sleep (Автоматичне вимкнення) (Command: f, g)**

Налаштування автоматичного вимкнення.

**Transmission** [f][g][ ][Set ID][ ][Data][Cr]

Data

00: вимкнути (функція автоматичного вимкнення не використовується) 01: 15 хв. (Якщо протягом 15 хвилин відсутній сигнал, пристрій буде вимкнено)

#### Acknowledgement [g][ ][Set ID][ ][OK/NG][Data][x]

#### **35. Power On Delay (Затримка ввімкнення) (Command: f, h)**

Налаштування затримки ввімкнення живлення (в секундах).

#### **Transmission** [f][h][ ][Set ID][ ][Data][Cr]

Data Мін. 00H – макс. 64H: 0-100 секунд \*Дивіться "Таблицю відповідності даних".

Acknowledgement [h][ ][Set ID][ ][OK/NG][Data][x]

#### **36. Language (Мова) (Command: f, i)**

Вибір мови екранного меню.

**Transmission** [f][i][ ][Set ID][ ][Data][Cr]

#### Data

- 00: чеська
- 01: датська
- 02: німецька
- 03: англійська
- 04: іспанська (ЄС)
- 05: грецька
- 06: французька
- 07: італійська
- 08: голландська
- 09: норвезька
- 0a: португальська (ЄС)
- 0b: португальська (Бразилія)
- 0c: російська
- 0d: фінська
- 0e: шведська
- 0f корейська
- 10: спрощена китайська
- 11: японська
- 12: традиційна китайська
- Acknowledgement

[i][ ][Set ID][ ][OK/NG][Data][x]

#### **38. Reset (Скидання) (Command: f, k)**

Скидання параметрів екрана та зображення або відновлення заводських налаштувань.

#### **Transmission** [f][k][ ][Set ID][ ][Data][Cr]

Data

00: скидання параметрів зображення (скидання значень, встановлених у меню PICTURE (Зображення)). 01: скидання параметрів екрана (скидання значень, встановлених для параметра Screen (Екран)). 02: відновлення заводських налаштувань (скидання значень, встановлених у меню OPTION (Параметри)). 03: скидання параметрів аудіо (скидання значень, встановлених у меню AUDIO (Аудіо)).

Acknowledgement [k][ ][Set ID][ ][OK/NG][Data][x]

#### **39. Power Indicator (Індикатор живлення) (Індикатор очікування) (Command: f, o)** Налаштування індикатора очікування.

#### **Transmission** [f][o][ ][Set ID][ ][Data][Cr]

- Data
- 00: вимк. 01: увімк.

Acknowledgement [o][ ][Set ID][ ][OK/NG][Data][x]

#### **37. DPM Select (Керування живленням дисплея) (Command: f, j)**

Налаштування функції керування живленням.

**Transmission** [f][i][ ][Set ID][ ][Data][Cr] Data 00: вимк. 01: увімк.

Acknowledgement [j][ ][Set ID][ ][OK/NG][Data][x] **40. Power Indicator (Індикатор живлення) (Command: f, p)** Налаштування індикатора живлення.

**Transmission** 

[f][p][ ][Set ID][ ][Data][Cr]

Data 00: вимк. 01: увімк.

Acknowledgement [p][ ][Set ID][ ][OK/NG][Data][x]

#### **41. Serial no.Check (Перегляд серійного номера) (Command: f, y)**

Перегляд серійного номера.

**Transmission** [f][y][ ][Set ID][ ][Data][Cr]

Data FF: Перегляд серійного номера.

#### Acknowledgement

[y][ ][Set ID][ ][OK/NG][Data1] – [Data13][x]

#### **44. Time 2 (Hours/Minutes/Seconds) (Час 2 (години/хвилини/секунди)) (Command: f, x)**

Налаштування часу 2 (години/хвилини/секунди). **Transmission** 

[f][x][ ][Set ID][ ][Data1][ ][Data2][ ][Data3][Cr] Data1 00 – 17: 00 – 23 години Data2 00 – 3B: 00 – 59 хвилин Data3 00 – 3B: 00 – 59 секунд \* Щоб перевірити налаштування часу 2, введіть "fx [Set ID] ff". \*\* Якщо час 1 не налаштовано, ця команда не

працює.

#### Acknowledgement

[x][ ][Set ID][ ][OK/NG][Data1][Data2][Data3][x]

#### **42. S/W Version (Версія ПЗ) (Command: f, z)**

Перевірка версії програмного забезпечення.

**Transmission** [f][z][ ][Set ID][ ][Data][Cr]

Data

FF: Перевірка версії програмного забезпечення.

**Acknowledgement** [z][ ][Set ID][ ][OK/NG][Data][x]

#### **45. Off Time Schedule (Розклад часу вимикання) (Command: f, c)**

Визначення потреби активації розкладу часу вимикання.

**Transmission** [f][c][ ][Set ID][ ][Data][Cr]

Data 00: вимк.

01: увімк.

Acknowledgement [c][ ][Set ID][ ][OK/NG][Data][x]

#### **43. Time 1 (Year/ Month/ Day) (Час 1 (рік/місяць/ день)) (Command: f, a)**

Встановлення значень параметра Час 1 (рік/місяць/день).

**Transmission** 

[f][a][ ][Set ID][ ][Data1][ ][Data2][ ][Data3][Cr] Data1 00 – 1C: з 2012 до 2040 Data2 01 – 0C: із січня до грудня Data3 01 – 1F: з 1 по 31 число \* Введіть "fa [Set ID] ff", щоб перевірити значення параметра Time 1 (Час 1). Acknowledgement

[a][ ][Set ID][ ][OK/NG][Data1][Data2][Data3][x]

#### **46. On Time schedule (Розклад часу вмикання) (Command: f, b)**

Визначення потреби активації розкладу часу вмикання.

**Transmission** [d][t][ ][Set ID][ ][Data][Cr]

Data 00: вимк.

01: увімк.

Acknowledgement

[b][ ][Set ID][ ][OK/NG][Data][x]

Налаштування часу вимкнення (режиму повторення/часу).

#### **Transmission**

#### [f][e][ ][Set ID][ ][Data1][ ][Data2][ ][Data3][Cr] Data1

01: один раз

- 02. Щоденно
- 03: понеділок п'ятниця
- 04: понеділок субота
- 05: субота неділя
- 06. Щонеділі
- 07. Щопонеділка
- 08. Щовівторка
- 09. Щосереди
- 0A. Щочетверга
- 0B. Щоп'ятниці
- 
- 0C. Щосуботи
- Data2
- 00 17: 00 23 години
- Data3
- 00 3B: 00 59 хвилин
- \* Якщо параметри "Час 1" і "Час 2" не налаштова-
- ні, ця команда не працює.

#### Acknowledgement

[e][ ][Set ID][ ][OK/NG][Data1][Data2][Data3][x]

Перевірка часу вимкнення (режим повтору/години/ хвилини).

#### **Transmission**

[f][e][ ][Set ID][ ][Data][ ][f][f][ ][f][f][Cr]

Data1

f1-f7: з першого по сьомий номер покажчика у списку "Час вимкнення"

#### Acknowledgement

[e][ ][Set ID][ ][OK/NG][Data1][Data2][Data3] [Data4][x]

Data1

f1-f7: з першого по сьомий номер покажчика у списку "Час вимкнення" Data2 01: один раз 02. Щоденно 03: понеділок – п'ятниця 04: понеділок – субота 05: субота – неділя 06. Щонеділі 07. Щопонеділка 08. Щовівторка 09. Щосереди 0A. Щочетверга 0B. Щоп'ятниці 0C. Щосуботи Data300 – 17: 00 – 23 години Data400 – 3B: 00 – 59 хвилин

Видалення часу вимкнення (режим повтору/години/хвилини).

#### **Transmission**

#### [f][e][ ][Set ID][ ][Data][ ][f][f][ ][f][f][Cr]

#### Data

e0: видалити все

e1 – e7: видалити з першого по сьомий номер покажчика у списку "Час вимкнення"

#### Acknowledgement

#### [e][ ][Set ID][ ][OK/NG][Data][ff][ff][x]

Data

e0: видалити все

e1 – e7: видалити з першого по сьомий номер покажчика у списку "Час вимкнення"

#### **48. On Time (Repeat Mode/ Time) (Час увімкнення (Режим повторення/час) (Command: f, d)** Налаштування часу ввімкнення (режиму повто-

рення/часу). **Transmission** 

#### [f][d][ ][Set ID][ ][Data1][ ][Data2][ ][Data3][Cr]

Data1

- 01: один раз
- 02. Щоденно 03: понеділок – п'ятниця
- 
- 04: понеділок субота 05: субота – неділя
- 06. Щонеділі
- 07. Щопонеділка
- 08. Щовівторка
- 09. Щосереди
- 0A. Щочетверга
- 0B. Щоп'ятниці
- 0C. Щосуботи
- Data2

00 – 17: 00 – 23 години

- Data3
- 00 3B: 00 59 хвилин
- 
- \* Якщо параметри "Час 1" і "Час 2" не налаштовані, ця команда не працює.
- Acknowledgement

```
[d][ ][Set ID][ ][OK/NG][Data1][Data2][Data3][x]
```
Перевірка часу ввімкнення (режим повтору/години/хвилини).

#### **Transmission**

#### [f][d][ ][Set ID][ ][Data][ ][f][f][ ][f][f][Cr]

Data1

f1-f7: з першого по сьомий номер покажчика у списку "Час ввімкнення"

#### Acknowledgement

[d][ ][Set ID][ ][OK/NG][Data1][Data2][Data3] [Data4][x]

#### Data1

f1-f7: з першого по сьомий номер покажчика у списку "Час ввімкнення" Data2 01: один раз 02. Щоденно 03: понеділок – п'ятниця 04: понеділок – субота 05: субота – неділя 06. Щонеділі 07. Щопонеділка 08. Щовівторка 09. Щосереди 0A. Щочетверга 0B. Щоп'ятниці 0C. Щосуботи Data300 – 17: 00 – 23 години Data400 – 3B: 00 – 59 хвилин

Видалення часу ввімкнення (режим повтору/години/хвилини).

#### **Transmission**

#### [f][e][ ][Set ID][ ][Data][ ][f][f][ ][f][f][Cr]

#### Data

e0: видалити все

e1 – e7: видалити з першого по сьомий номер покажчика у списку "Час вимкнення"

#### Acknowledgement

#### [e][ ][Set ID][ ][OK/NG][Data][ff][ff][x]

#### Data

e0: видалити все

e1 – e7: видалити з першого по сьомий номер покажчика у списку "Час увімкнення"

#### **49. On Timer Input (Вхідний сигнал для ввімкнення за таймером) (Command: f, u)**

Вибір відеовходу у випадку використання часу ввімкнення.

#### **Transmission** [f][u][ ][Set ID][ ][Data][Cr]

Data 20: аудіовідео

- 60: RGB
- 70: DVI-D
- 90: HDMI1
- 91: HDMI2
- C0: Display Port
- B0: SuperSign

\* Якщо значення параметрів "Час 1", "Час 2" та "Час увімкнення (режим повторення/час) не налаштовано, ця команда не працює.

\* Щоб правильно встановити розклад часу вмикання, команду On Timer (Repeat mode/Time) (Час увімкнення (режим повторення/час) слід виконувати перед цією командою.

#### Acknowledgement [u][ ][Set ID][ ][OK/NG][Data][x]

Перевірка налаштувань вхідного сигналу для таймера увімкнення.

#### **Transmission**

[f][u][ ][Set ID][ ][Data][ ][f][f][Cr]

Data1

f1-f7: з першого по сьомий номер покажчика у списку "Вхідний сигнал для таймера увімкнення"

#### Acknowledgement

[u][ ][Set ID][ ][OK/NG][Data1][Data2]

Data1

З першого по сьомий номер покажчика у списку "Вхідний сигнал для таймера увімкнення" Data2

20: аудіовідео

60. RGB

70: DVI

90: HDMI1

91: HDMI2

C0: Display Port

B0: SuperSign

#### **50. H Position (Горизонтальне положення) (Command: f q)**

Налаштування горизонтального положення. \* Доступно лише якщо вимкнено режим складеного зображення.

#### **Transmission**

[f][q][ ][Set ID][ ][Data][Cr]

# Data

Мін. 00H – макс. 64H: мін. -50 (ліворуч) – макс. 50 (праворуч)

\* Діапазон вхідних даних може змінюватися залежно від значення роздільної здатності.

#### Acknowledgement [q][ ][Set ID][ ][OK/NG][Data][x]

#### **51. V Position (Вертикальне положення) (Command: f, r)**

Налаштування вертикального положення екрана. \* Ця функція доступна лише за умови наявності вхідного сигналу RGB.

#### **Transmission**

[f][r][ ][Set ID][ ][Data][Cr]

#### Data

Мін. 00H – макс. 64H: мін. -50 (вниз) – макс. 50 (вгору)

\* Діапазон вхідних даних може змінюватися залежно від значення роздільної здатності.

Acknowledgement [r][ I[Set ID][ I[OK/NG][Data][x]

#### **52. H Size (Горизонтальний розмір) (Command: f, s)**

Налаштування розміру екрана по горизонталі. \* Ця функція доступна лише за умови наявності вхідного сигналу RGB.

#### **Transmission**

[f][s][ ][Set ID][ ][Data][Cr]

#### Data

Мін. 00H – макс. 64H: мін. -50 (Зменшення) – макс. 50 (Збільшення)

\* Діапазон вхідних даних може змінюватися залежно від значення роздільної здатності.

#### Acknowledgement [s][ ][Set ID][ ][OK/NG][Data][x]

#### **53. Input Select (Вибір вхідного сигналу) (Command: x, b)**

Вибір джерела вхідного сигналу для пристрою.

#### **Transmission**

[x][b][ ][Set ID][ ][Data][Cr]

Data 20: аудіовідео 60: RGB-ПК 70: DVI-D(ПК) 80: DVI-D 90: HDMI1 91: HDMI2 A0: HDMI1(ПК) A1: HDMI2(ПК) **B0: SuperSign(ПК)** C0: Display Port D0: Display Port(ПК)

Acknowledgement [b][ ][Set ID][ ][OK/NG][Data][x]

#### **54. Color Temperature (Температура кольору) (Command: x, u)** Налаштування колірної температури зображення.

Transmission [x][u][ ][Set ID][ ][Data][Cr] Data

00 – 64: теплі тони 50 – холодні тони 50

Acknowledgement

[u][ ][Set ID][ ][OK/NG][Data][x]

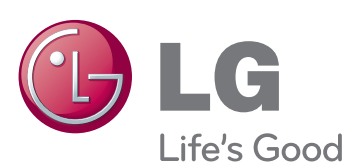

Щоб отримати вихідний код за ліцензією GPL, LGPL, MPL чи іншими відповідними ліцензіями, який міститься у цьому виробі, відвідайте сторінку http://opensource.lge. com.

На додаток до вихідного коду можна завантажити усі умови відповідних ліцензій, відмови від відповідальності і повідомлення про авторські права. Компанія LG Electronics надасть також відкритий вихідний код на компакт-диску за оплату вартості виконання такого розповсюдження (наприклад, вартості носія, пересилання і транспортування) після надсилання відповідного запиту на електронну адресу opensource@lge.com. Ця пропозиція дійсна впродовж трьох (3) років із моменту придбання виробу.

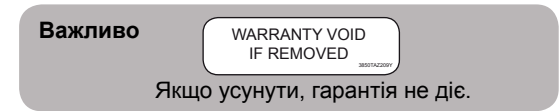

УВАГА - Цей виріб належить до класу A. В умовах домашнього використання пристрій може генерувати радіоперешкоди, для усунення яких користувачеві потрібно буде вживати відповідні заходи.

Під час увімкнення та вимкненням живлення пристрою допускається тимчасовий ефект шумів.

Обов'язково прочитайте застереження щодо безпеки, перш ніж використовувати пристрій.

Тримайте цей посібник користувача (компакт-диск) у доступному місці для подальших довідок.

Модель і серійний номер пристрою розташовані на тильній і бічній стороні пристрою. Залиште ці дані нижче на випадок технічного обслуговування.

МОДЕЛЬ

СЕРІЙНИЙ №